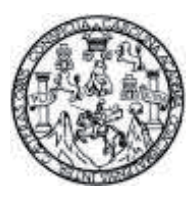

Universidad de San Carlos de Guatemala Facultad de Ingeniería Escuela de Ingeniería Mecánica Eléctrica

#### **PROTOTIPO DE SISTEMA DE CONTROL DE CALIDAD POR COMPARACIÓN DE IMAGENES Y POSICIONAMIENTO CON BRAZO ROBÓTICO EN LÍNEA DE PRODUCCIÓN**

#### **Kimberly Beatríz Zambrano Morales**

Asesorado por el Ing. Helmunt Federico Chicol Cabrera

Guatemala, febrero de 2018

UNIVERSIDAD DE SAN CARLOS DE GUATEMALA

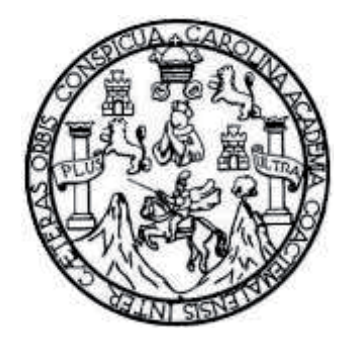

FACULTAD DE INGENIERÍA

#### **PROTOTIPO DE SISTEMA DE CONTROL DE CALIDAD POR COMPARACIÓN DE IMÁGENES Y POSICIONAMIENTO CON BRAZO ROBÓTICO EN LÍNEA DE PRODUCCIÓN**

TRABAJO DE GRADUACIÓN

## PRESENTADO A LA JUNTA DIRECTIVA DE LA FACULTAD DE INGENIERÍA POR

#### **KIMBERLY BEATRÍZ ZAMBRANO MORALES**

ASESORADO POR EL ING. HELMUNT FEDERICO CHICOL CABRERA

AL CONFERÍRSELE EL TÍTULO DE

#### **INGENIERA EN ELECTRÓNICA**

GUATEMALA, FEBRERO DE 2018

## UNIVERSIDAD DE SAN CARLOS DE GUATEMALA FACULTAD DE INGENIERÍA

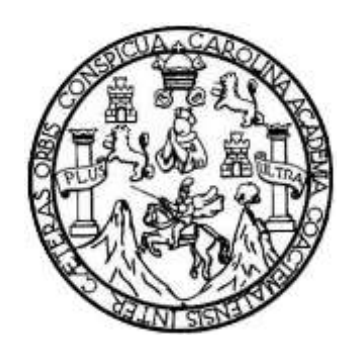

#### **NÓMINA DE JUNTA DIRECTIVA**

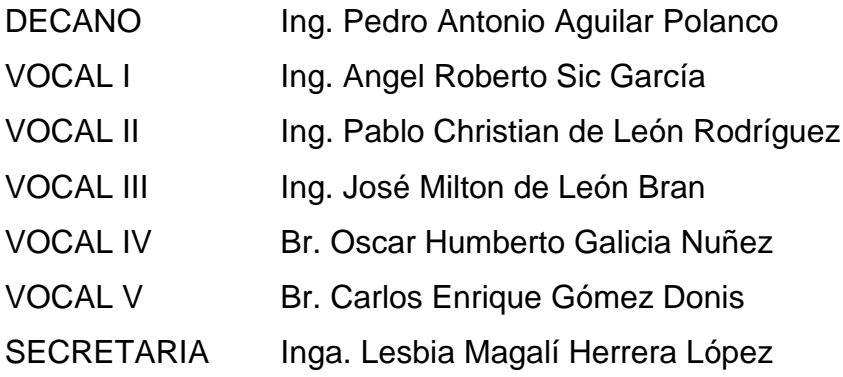

#### **TRIBUNAL QUE PRACTICÓ EL EXAMEN GENERAL PRIVADO**

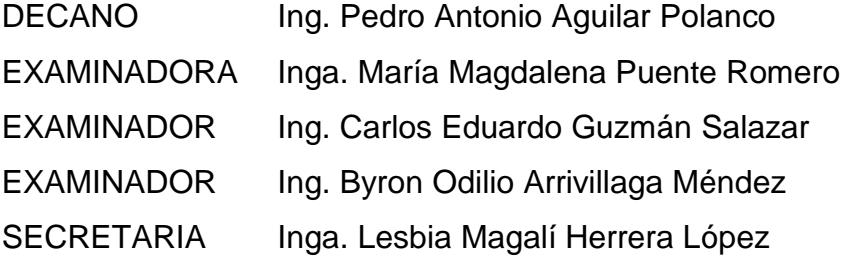

#### **HONORABLE TRIBUNAL EXAMINADOR**

En cumplimiento con los preceptos que establece la ley de la Universidad de San Carlos de Guatemala, presento a su consideración mi trabajo de graduación titulado:

#### PROTOTIPO DE SISTEMA DE CONTROL DE CALIDAD POR COMPARACIÓN DE IMÁGENES Y POSICIONAMIENTO CON BRAZO ROBÓTICO EN LÍNEA DE PRODUCCIÓN

Tema que me fuera asignado por la Dirección de la Escuela de Ingeniería Mecánica Eléctrica, con fecha octubre de 2016.

**CAP AND REACTES**<br>
Kimberly Beatriz Zambrano Morales

Guatemala, 20 de Junio de 2017

Ingeniero Carlos Eduardo Guzmán Salazar Coordinador de Área de Electrónica Escuela de Ingeniería Mecánica Eléctrica Facultad de Ingeniería Universidad de San Carlos de Guatemala

Ingeniero Guzmán:

Por este medio me complace dar aprobación al Trabajo de Graduación titulado: "PROTOTIPO DE SISTEMA DE CONTROL DE CALIDAD POR COMPARACION DE IMAGENES Y POSICIONAMIENTO CON BRAZO ROBÓTICO EN LÍNEA DE PRODUCCION", desarrollado por la estudiante Kimberly Beatríz Zambrano Morales con carné 200318969, ya que considero que cumple con los requisitos establecidos, por lo que el autor y mi persona somos responsables del contenido y conclusiones del mismo.

Sin otro particular, aprovecho la oportunidad para saludarlo.

Atentamente

Ing. Helmunt Federico Chicol Cabrera Asesor Colegiado No. 7,350

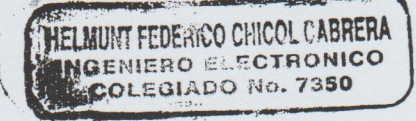

**NIVERSIDAD DE SAN CARLOS** DE GUATEMALA

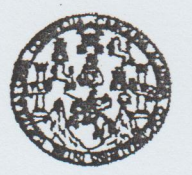

**FACULTAD DE INGENIERIA** 

Ref. EIME 35, 2017 Guatemala, 23 de JUNIO 2017.

Señor Director Ing. Francisco Javier González López Escuela de Ingenieria Mecànica Elèctrica Facultad de Ingenieria, USAC.

Señor Director:

Me permito dar aprobación al trabajo de Graduación titulado: PROTOTIPO DE SISTEMA DE CONTROL DE CALIDAD POR COMPARACIÓN DE IMÁGENES Y **POSICIONAMIENTO** CON BRAZO ROBÓTICO EN LÍNEA DE PRODUCCIÓN, Kimberly Beatriz Zambrano Morales, de la estudiante que cumple con los requisitos establecidos para tal fin.

Sin otro particular, aprovecho la oportunidad para saludarle.

Atentamente, **ID Y ENSEÑAD A TODOS** DIRECCION ESCUELA DE INGENIERIA A ELECTRICA Ing. Carlos Eduardo Guzmán Salazar<br>Coordinador de Electrónica

sro

ueles: ingenieris Civil, ingenieria Mecánics industrial, ingenieris Guimios, ingenieris Mecánica Eléctrica, Escuela de Cienciss, Regional de Ingenieris Santaria y Recursos Hidraulicos<br>15), Poegnado Maestris en Bistemas Men

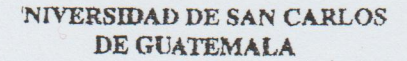

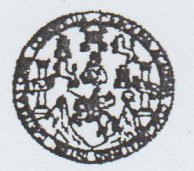

FACULTAD DE INGENIERIA

REF. EIME 35 2017

El Director de la Escuela de Ingeniería Mecánica Eléctrica, después de conocer el dictamen del Asesor, con el Visto Bueno del Coordinador de Área, al trabajo de Graduación de la estudiante; KIMBERLY BEATRÍZ **ZAMBRANO MORALES** titulado: PROTOTIPO DE SISTEMA DE CONTROL DE **CALIDAD** POR COMPARACIÓN DE IMÁGENES Y POSICIONAMIENTO CON BRAZO ROBÓTICO EN LÍNEA DE PRODUCCIÓN, procede a la autorización del mismo.

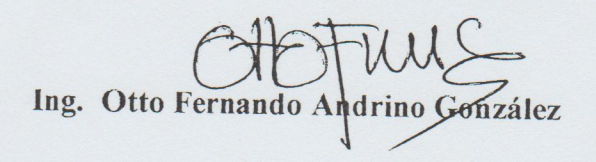

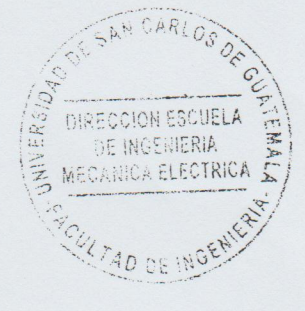

GUATEMALA, 28

**AGOSTO** 

DE

2,017.

ueles: ingeniería Civil, ingeniería Mecánica industrial, ingeniería Culímica, Mecánica Eléctrica, Escuela de Ciencias, Regional de Ingeniería Santaria y Recursos Hidráulicos<br>IS), Posgrado Maestria en Sistemas Mención Const

Universidad de San Carlos De Guatemala

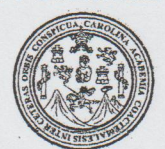

Facultad de Ingeniería Decanato

Ref. DTG.D.074.2018

ROZ<br>Che da Universidad de San El Decano de la Facultad de Ingeniería de la Carlos de Gualémala fluego de conocer la aprobación por parte del Director de la Escuela de Ingeniería Mecánica Eléctrica al trabajo de graduación titulado. PROTOTIPO DE SISTEMA DE CONTROL DE POR COMPARACIÓN CODE **CALIDAD-IMÁGENES** Y POSICIONAMIENTO CON BRAZO ROBÓTICO EN LÍNEA DE PRODUCCIÓN, presentado por la estudiante universitaria. Kimberly Beatriz Zambrano Morales, y después de haber culminado las revisiones previas bajo la responsabilidad de las instancias correspondientes, se autoriza la impresión del mismo.

IMPRÍMASE.

Ing. Pedro Antonio Aguilar Polanco ERSIDAD DE SAN CARLOS DE GUATE Decano DECANO FACULTAD CE INGENIERIA

Guatemala, febrero de 2018

#### **ACTO QUE DEDICO A:**

- **Dios** Por darme sabiduría para alcanzar una meta más en mi vida.
- **Mis padres** Guillermo Zambrano e Ivonne Morales, por todo el apoyo incondicional que me han brindado y creer siempre en mí, por lo que esta meta alcanzada también es una meta alcanzada por ellos.
- **Mis hermanos** Luis, Stephane, Jocelyne y María José Zambrano. Por su apoyo y ayuda en mis desvelos, tareas, proyectos, entre otros y ayudarme a alcanzar esta meta.
- **Mi familia** Por su constante e incondicional apoyo en cada etapa para alcanzar esta meta.

## **AGRADECIMIENTOS A:**

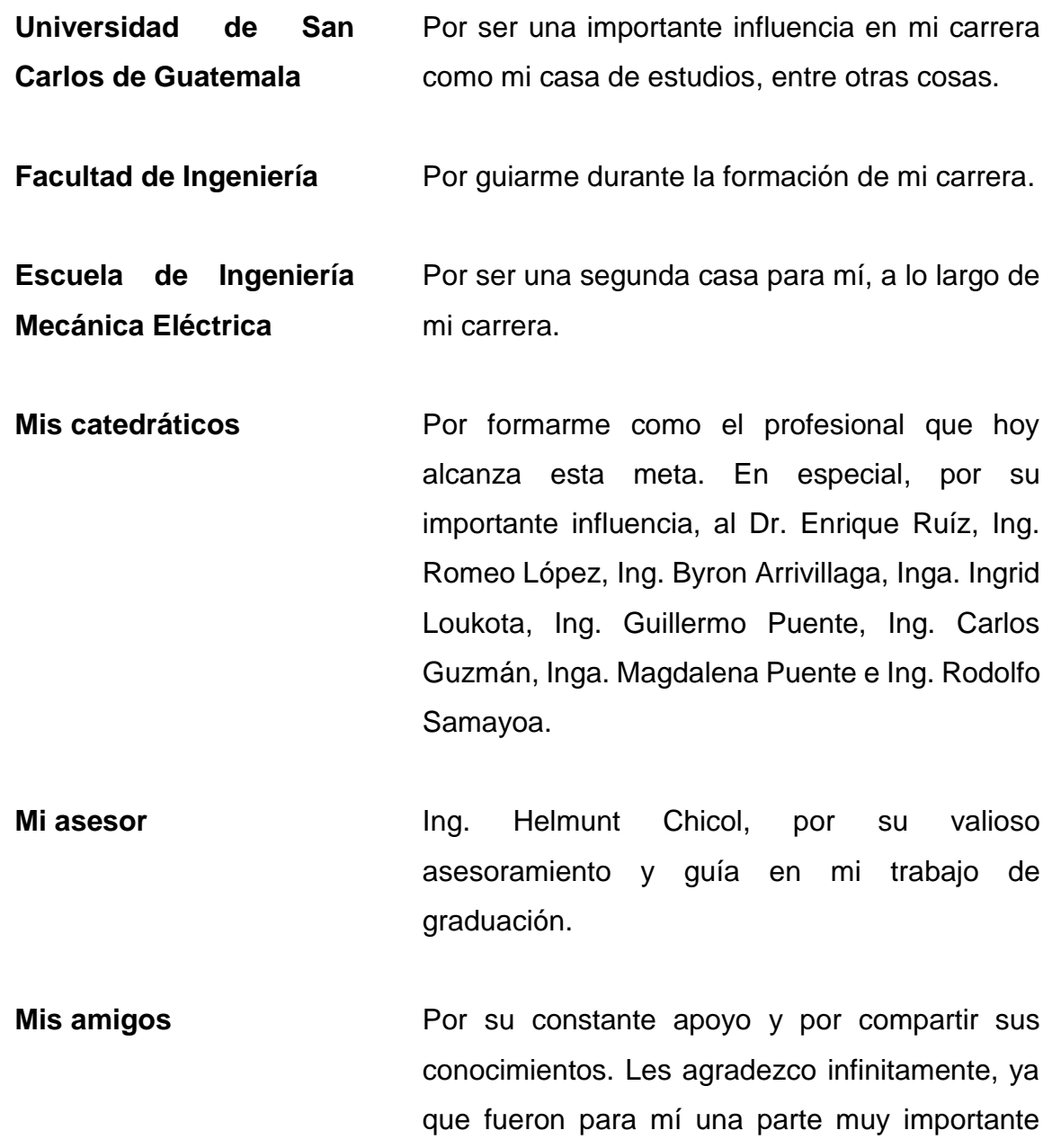

para alcanzar hoy esta meta.

# **ÍNDICE GENERAL**

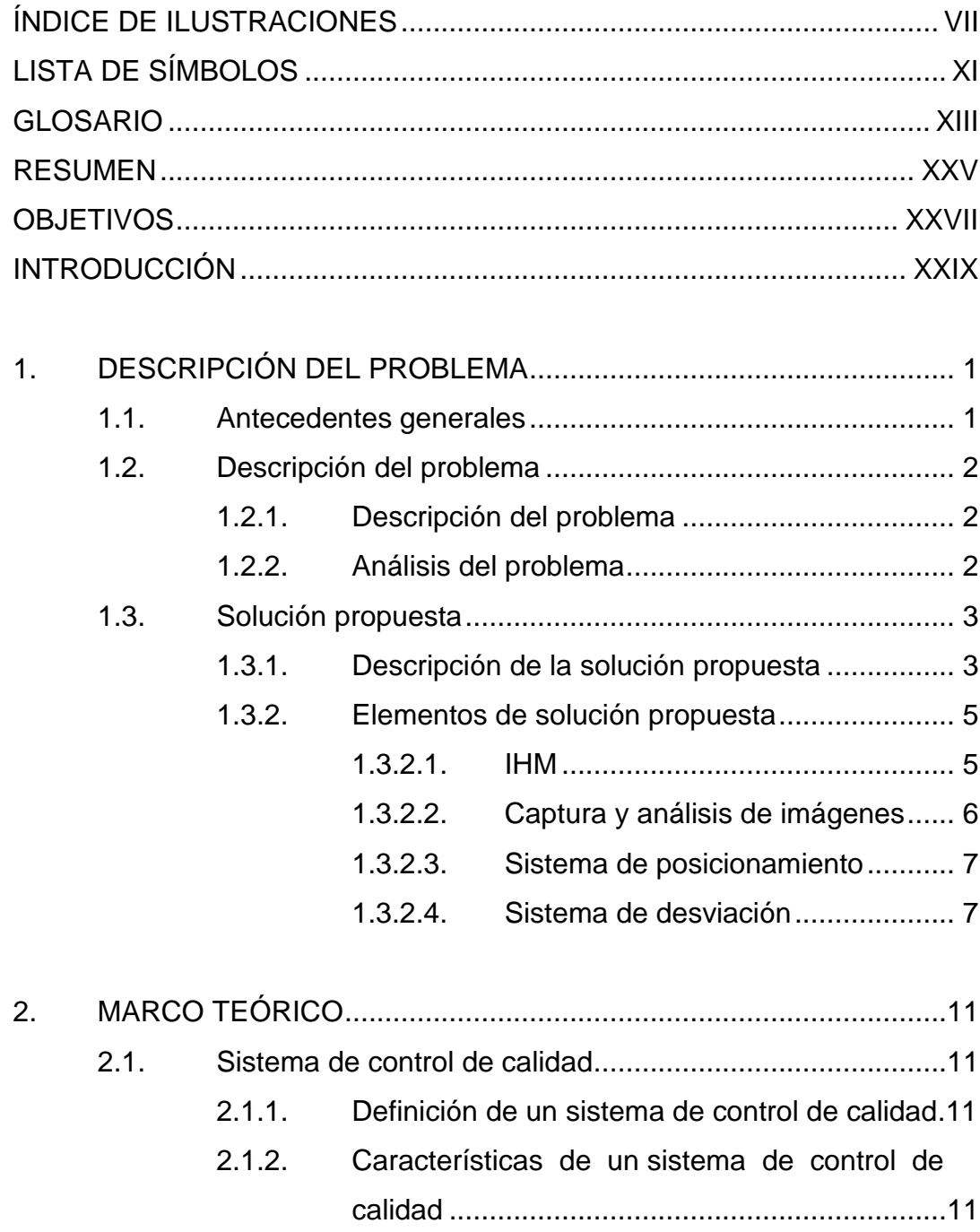

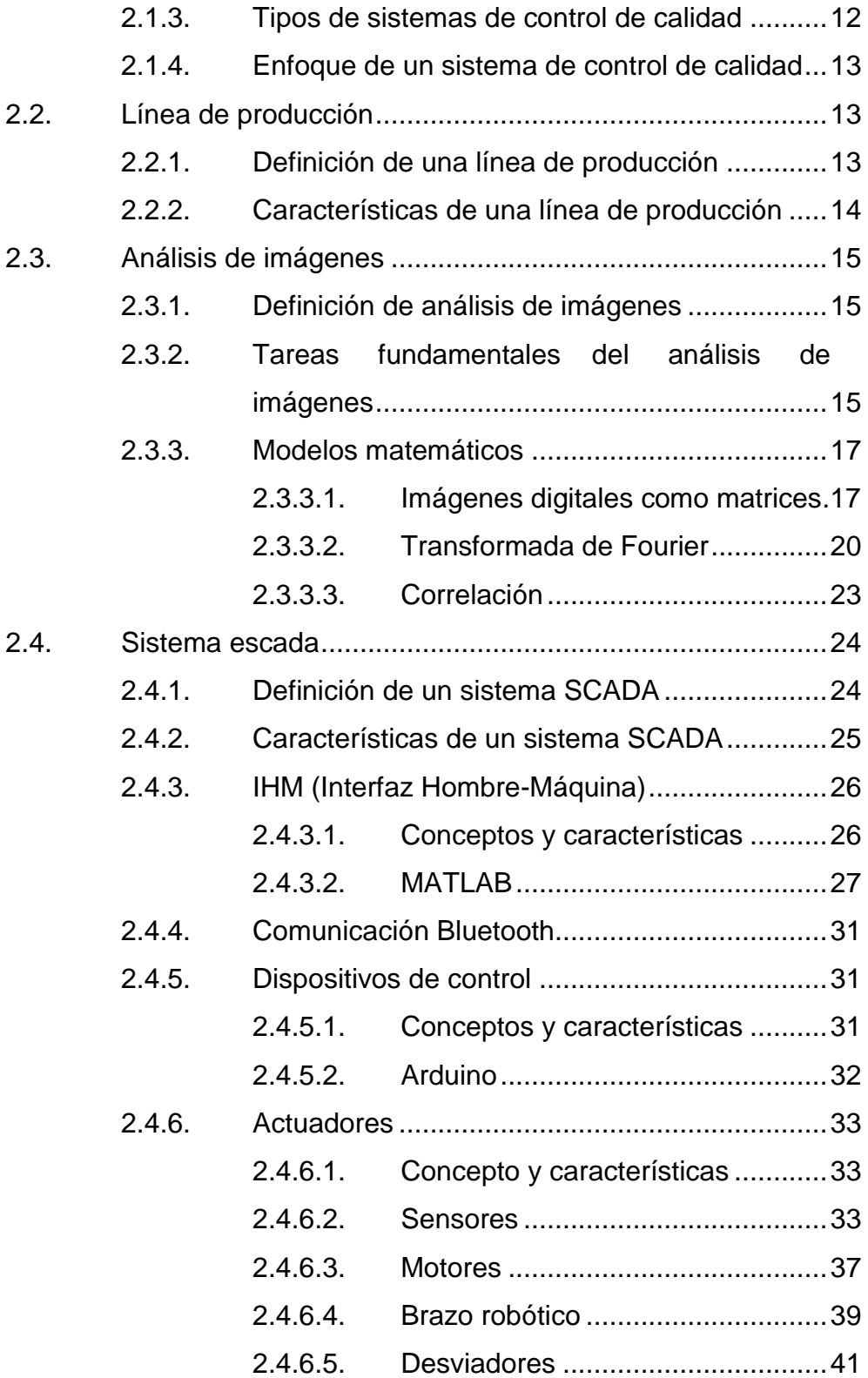

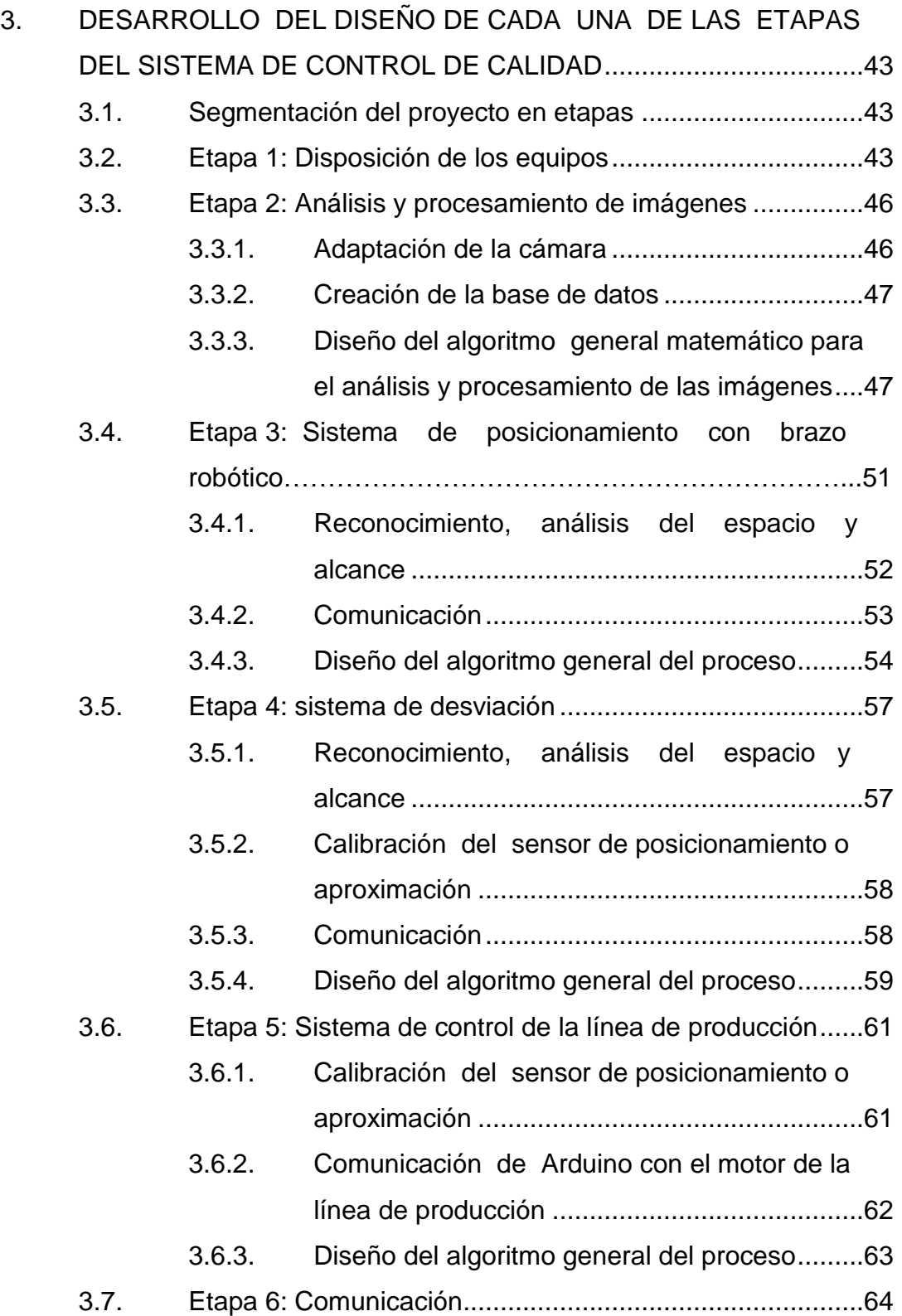

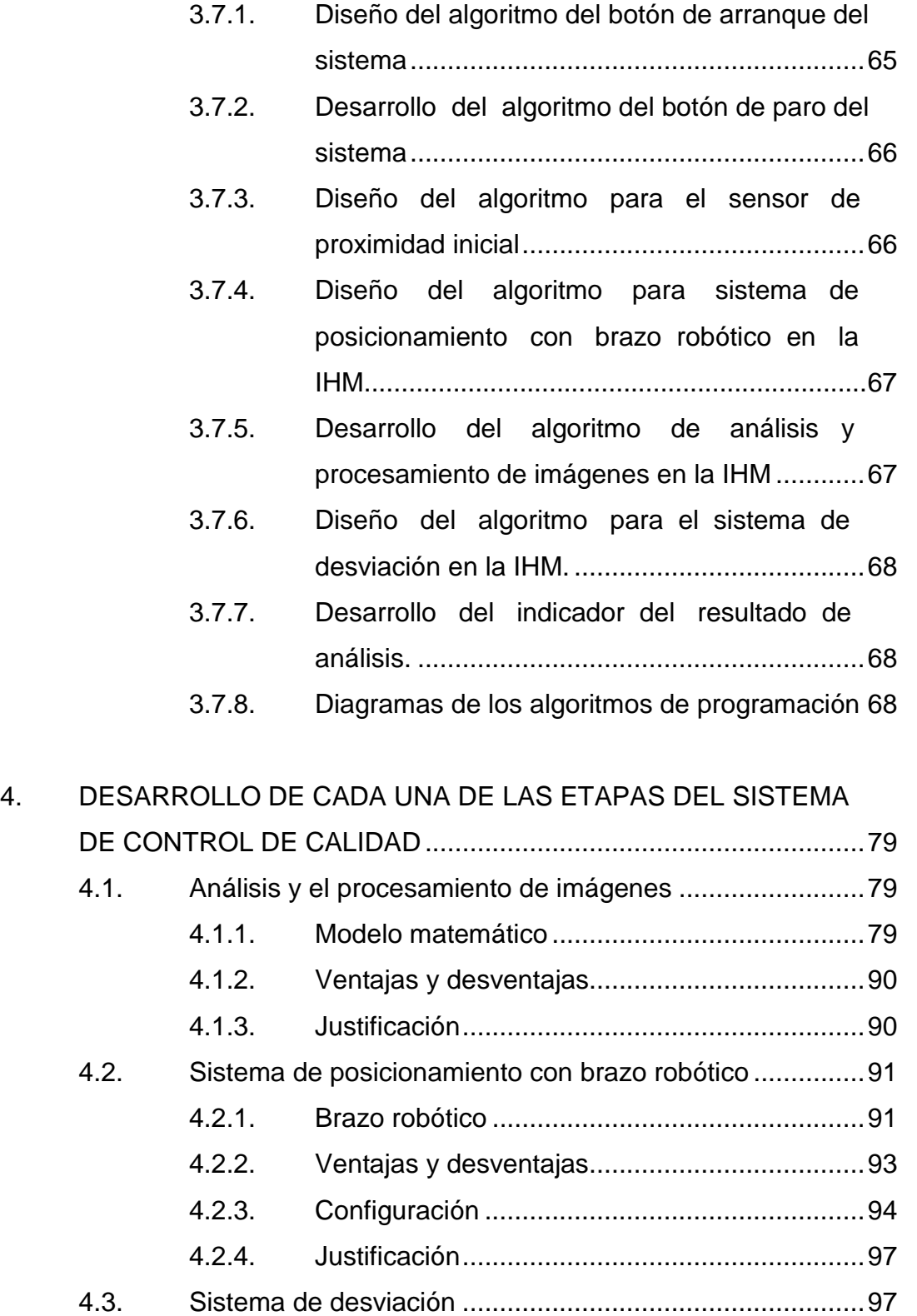

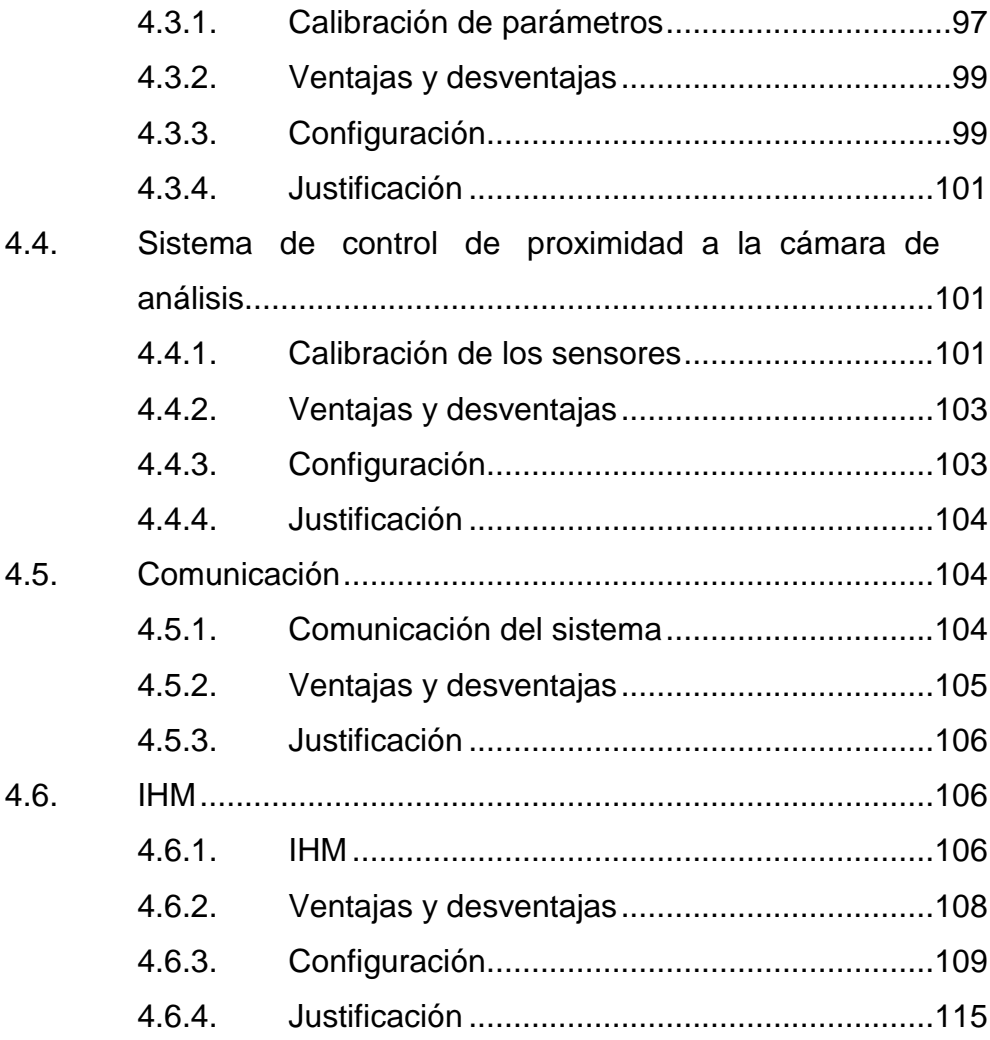

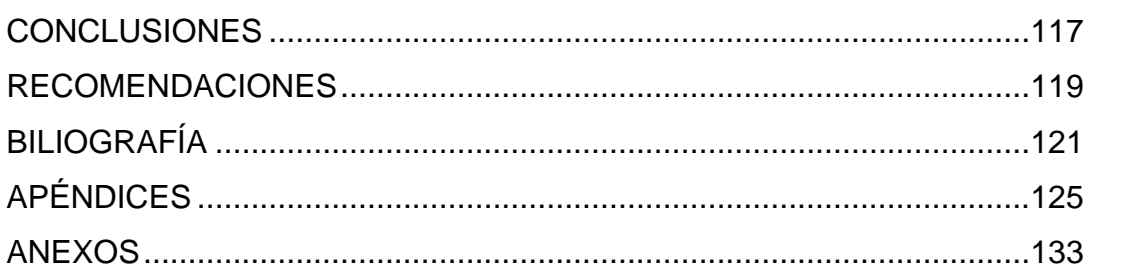

VI

## <span id="page-16-0"></span>**ÍNDICE DE ILUSTRACIONES**

#### **FIGURAS**

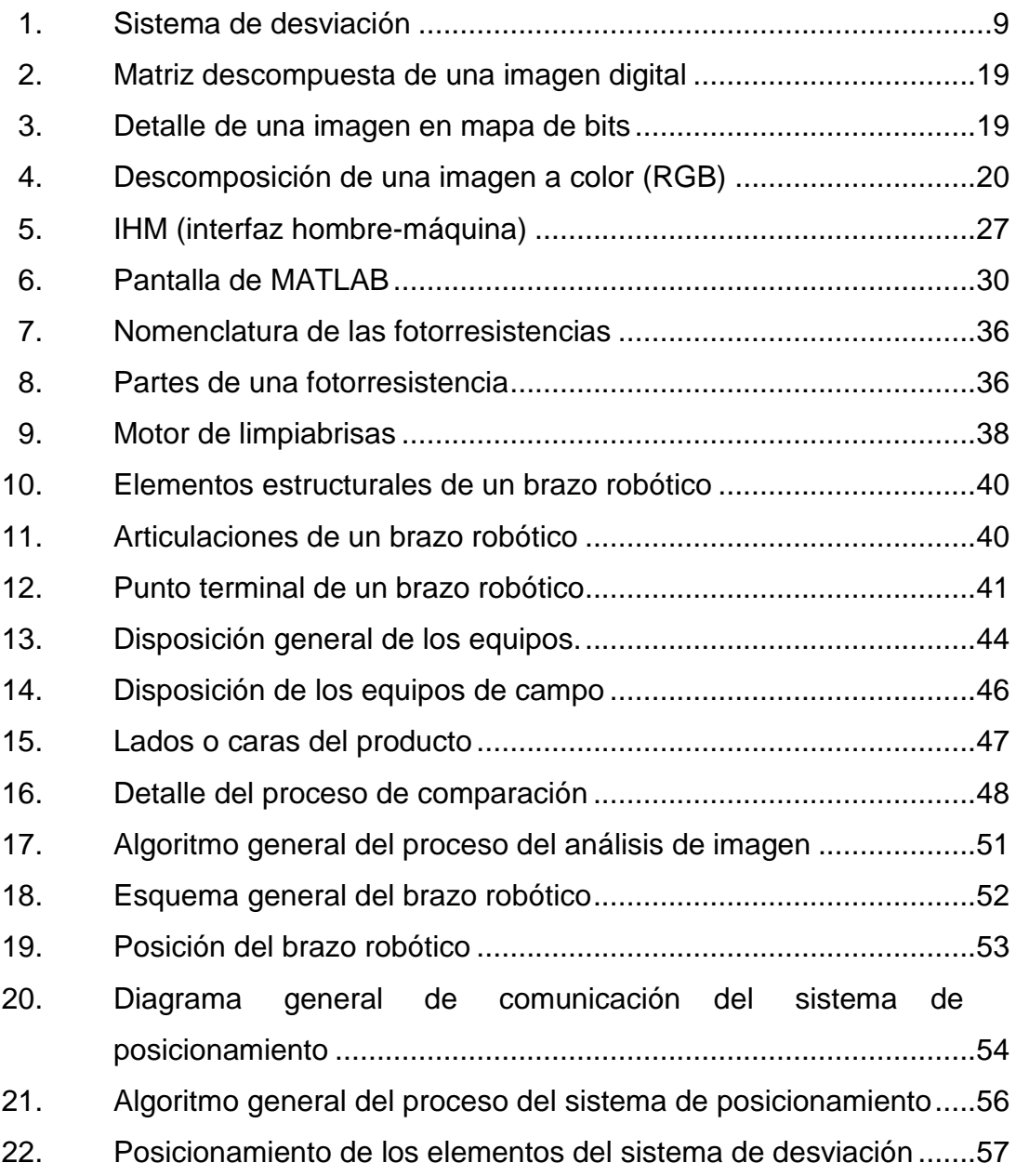

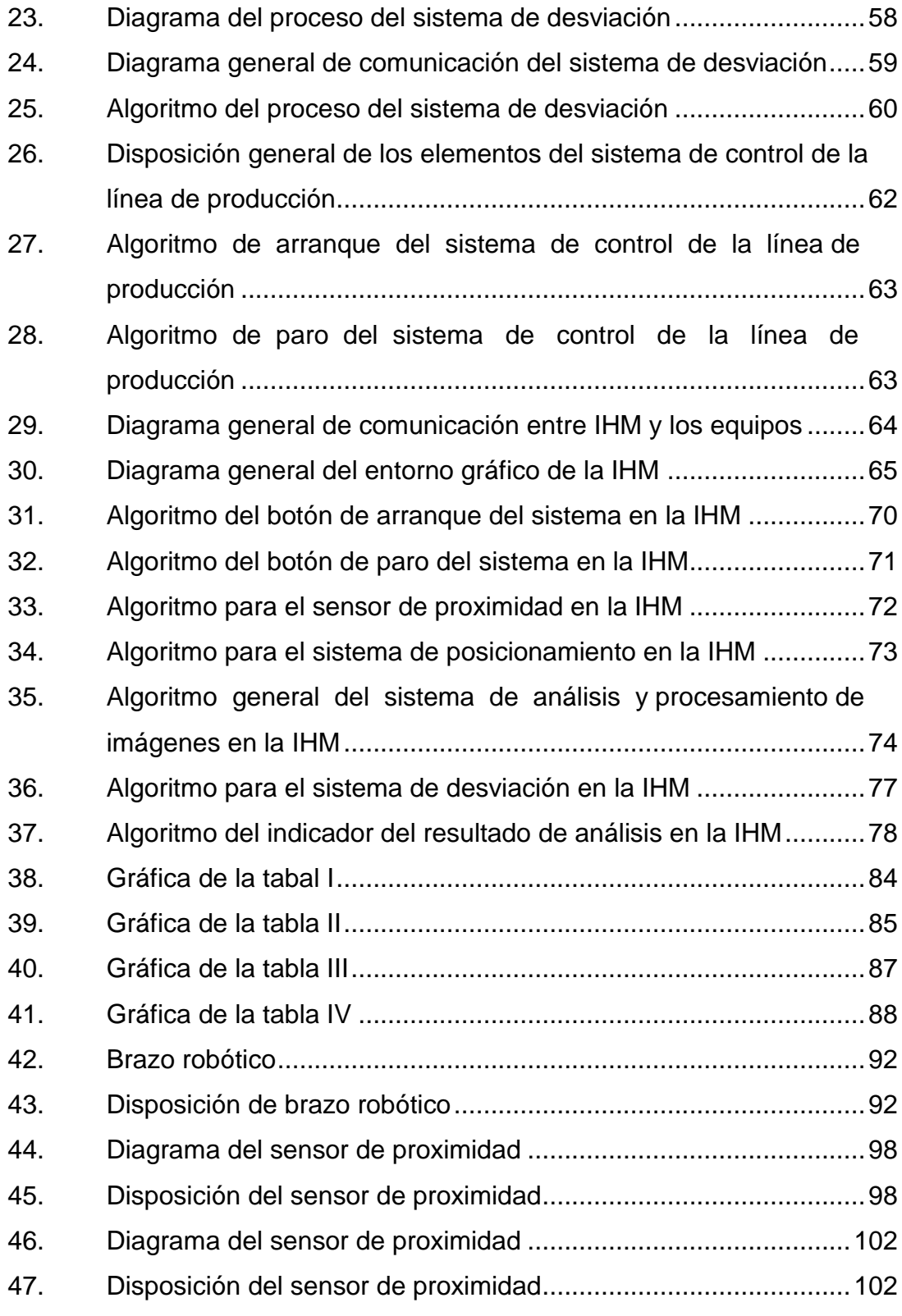

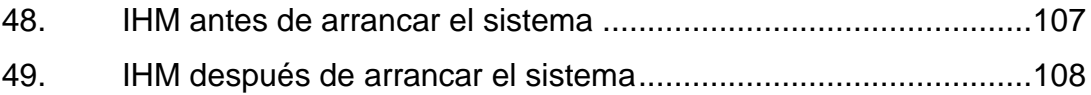

#### **TABLAS**

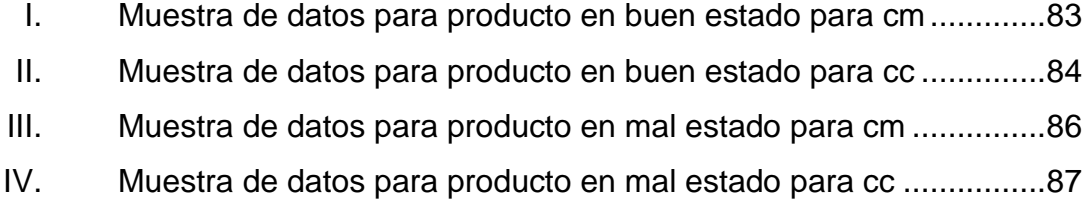

X

# **LISTA DE SÍMBOLOS**

<span id="page-20-0"></span>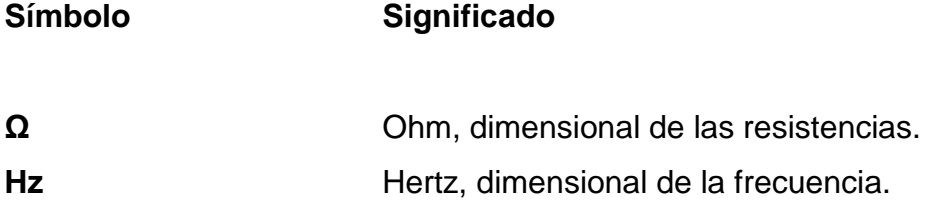

XII

## **GLOSARIO**

<span id="page-22-0"></span>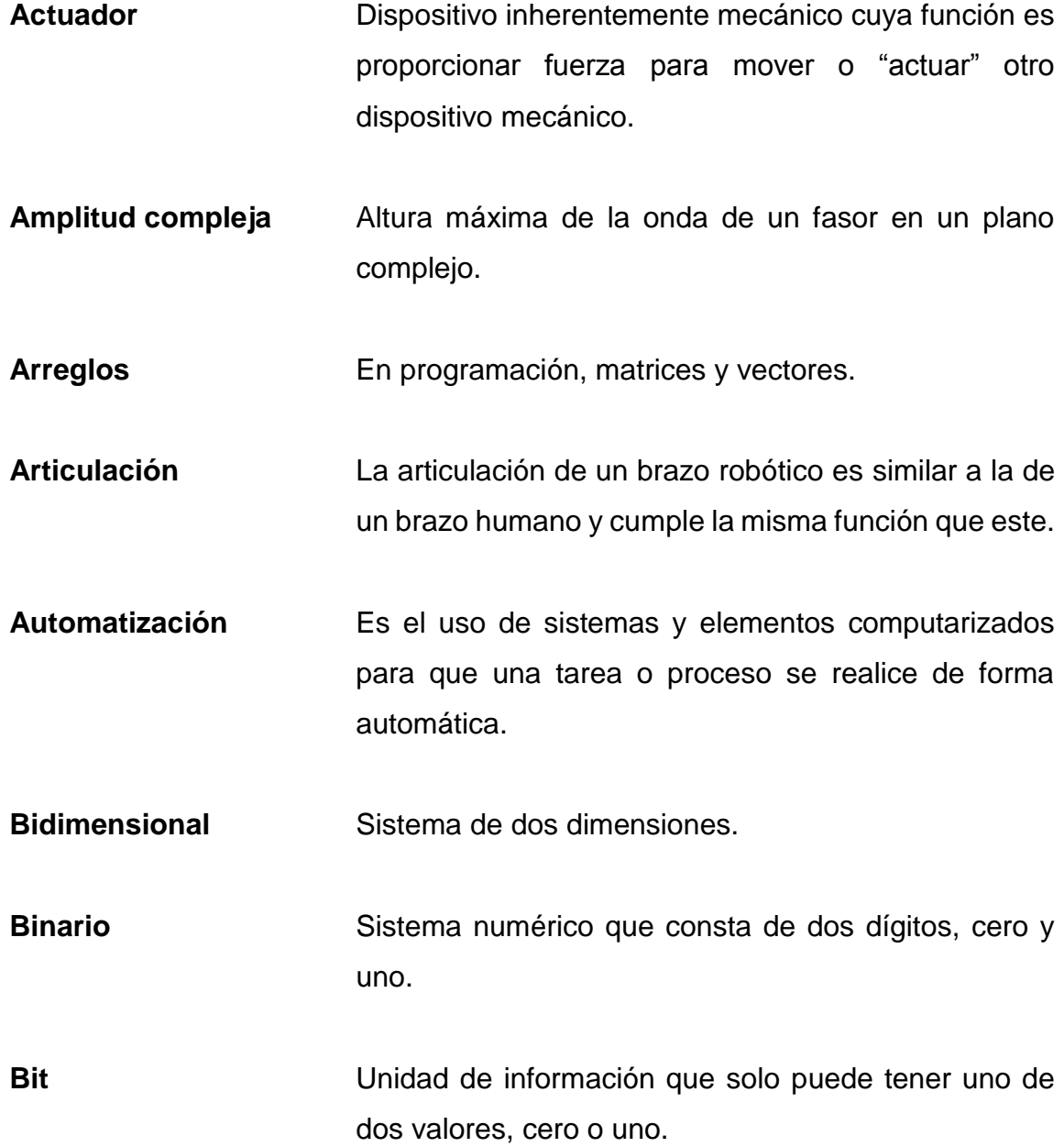

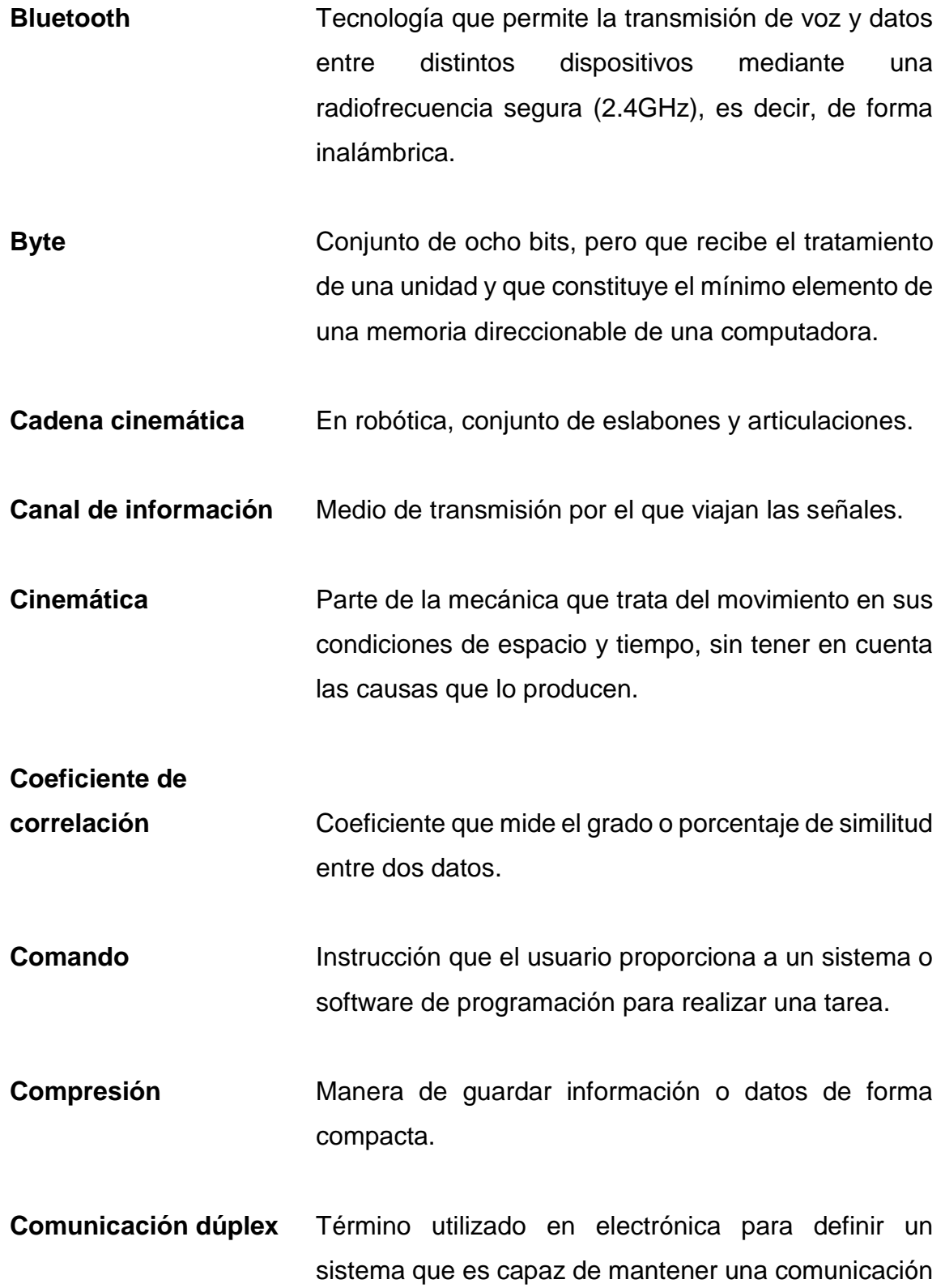

bidireccional, es decir, enviando y recibiendo datos de forma simultánea.

**Comunicación serial** Protocolo de comunicación entre dos dispositivos por medio del bus serial de comunicación o USB.

- **Corriente eléctrica** Flujo de carga eléctrica por unidad de tiempo que recorre un material, llamada también intensidad eléctrica y se mide en Ampere (A).
- **CMY** *Cyan-Magenta-Yellow.*
- **CMYK** *Cyan-Magenta-Yellow-Key.*
- **Convergencia** Punto de unión de varias líneas o trayectorias.
- **Cuantificación** Proceso de aproximación a niveles los datos análogos, para convertirlos en datos discretos.
- **Covarianza** Valor que indica el grado de variación conjunta de dos datos.

**Digitalización** Proceso mediante el cual un mensaje se convierte en una sucesión de impulsos eléctricos, equivalente a dígitos de código binario.

Discretización **Proceso de convertir un grupo dato análogo en un** grupo de valores discretos.

- **Distorsiones** Cuando una señal sufre algún tipo de alteración debido a una perturbación en la misma.
- **Driver** En automatización industrial, variador de velocidad de motores.
- **E/S** Entrada/Salida, en inglés *I/O*
- **Efecto fotoeléctrico** Fenómeno en el que las partículas de luz llamadas fotón, impactan con los electrones de un metal arrancándolos y así produciendo una corriente eléctrica.
- **Eslabón** En robótica, unión de dos articulaciones.
- **Espectro** En electromagnetismo, distribución energética del conjunto de ondas electromagnéticas, es la radiación electromagnética que se emite o se absorbe.
- Estadística **Ciencia que, basada en un conjunto de datos** numéricos para obtener, a partir de cálculos de probabilidades, y así obtener una conclusión sobre el comportamiento del conjunto de datos.
- **FFT** *Fast Fourier Transform* (transformada rápida de Fourier).
- **Funciones** En MATLAB, conjunto de instrucciones que realizan una tarea en específico.

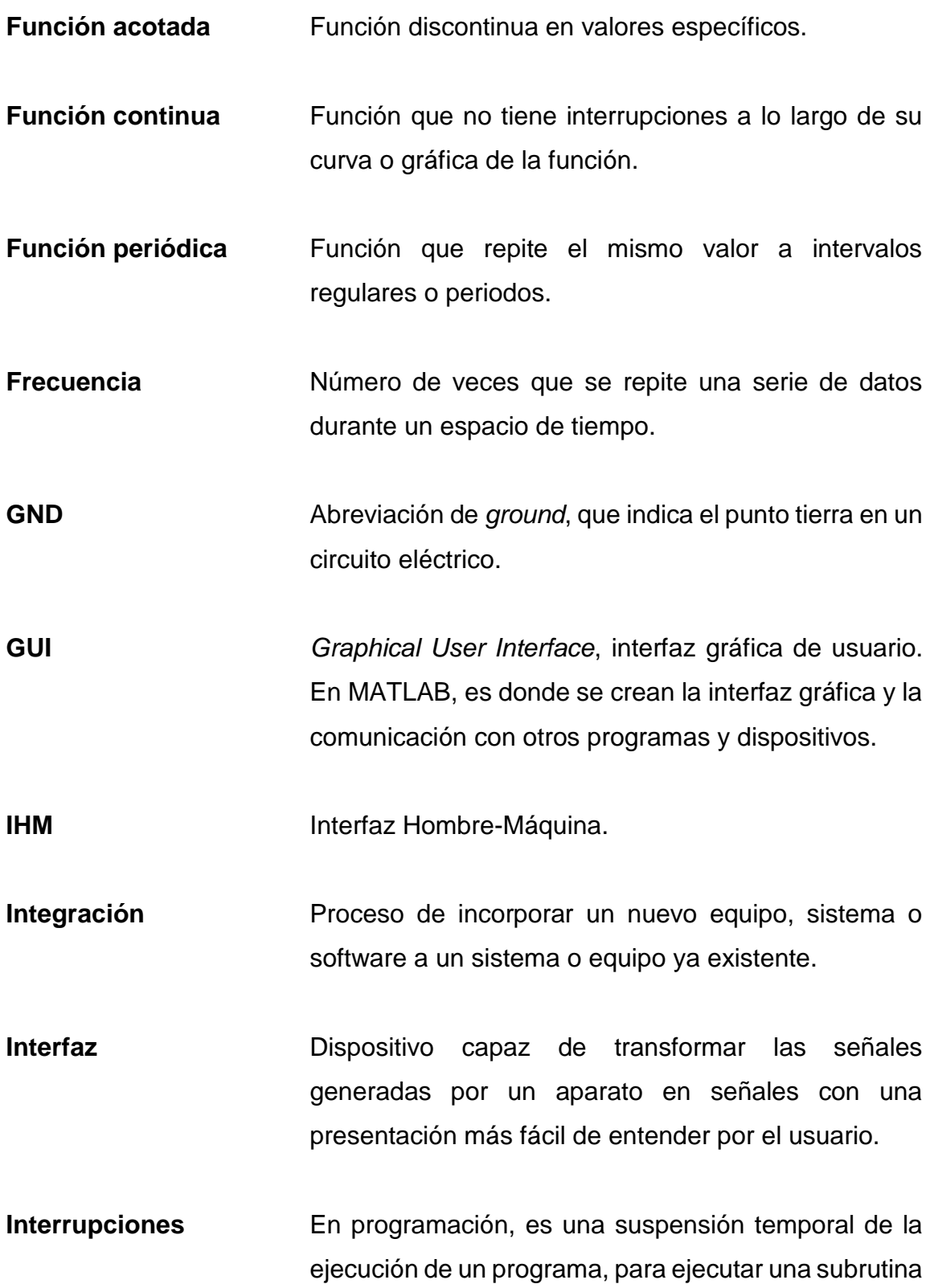

XVII

dada la interrupción, la cual es externa al sistema o programa.

**ISM** *Industrial, Scientific and Medical*, son bandas reservadas internacionalmente para uno no comercial de radiofrecuencias.

**LDR** *Light-Dependent+Resistor. Es una Resistencia que detecta variaciones de la en la iluminación.*

**Longitud de onda** Distancia real que recorre una perturbación en un determinado intervalo de tiempo.

**Mapa de bits** Estructura o fichero de datos que representa una rejilla rectangular de pixeles o puntos de color, denominada matriz, que se puede visualizar en un dispositivo, por ejemplo, una imagen.

**Matriz Matriz** Arreglo bidimensional o tridimensional de datos, la cual es operable matemáticamente.

**Mecanismo** Conjunto de elementos que ajustados entre si hacen un trabajo o cumplen con una función.

**Módulo Bluetooth** Dispositivo de tecnología Bluetooth que consta de dos partes, para la comunicación dúplex (tx/rx), con entrada USB para conectar a dos dispositivos por Bluetooth.

**Movimiento rotacional** Movimiento giratorio respecto de un eje.

**Movimiento traslacional** Movimiento lineal respecto de un plano.

**Muestreo** Recolección de datos de cierta naturaleza, proceso, parámetro o equipo. **Operador** Persona que opera un equipo o monitorea un sistema. **PAC** *Programmable Automation Controller*, controlables de automatización programables. Es una tecnología industrial orientada al control automatizado avanzado de equipos. **PAD** *Personal Digital Assistant,* asistente digital personal. Es un asistente que funciona como una computardora de bolsillo. **Pixel Entrance Entrance Unidad básica de una imagen digitalizada en pantalla** a base de puntos de color o en escala de grises, según sea el caso. **PLC** *Programmable Logic Controller*, controlador lógico programable. También es conocido como autómata programable. Computadora utilizada para la automatización de procesos de diferentes tipos. **Puertos E/S** Puertos de Entradas/Salidas.

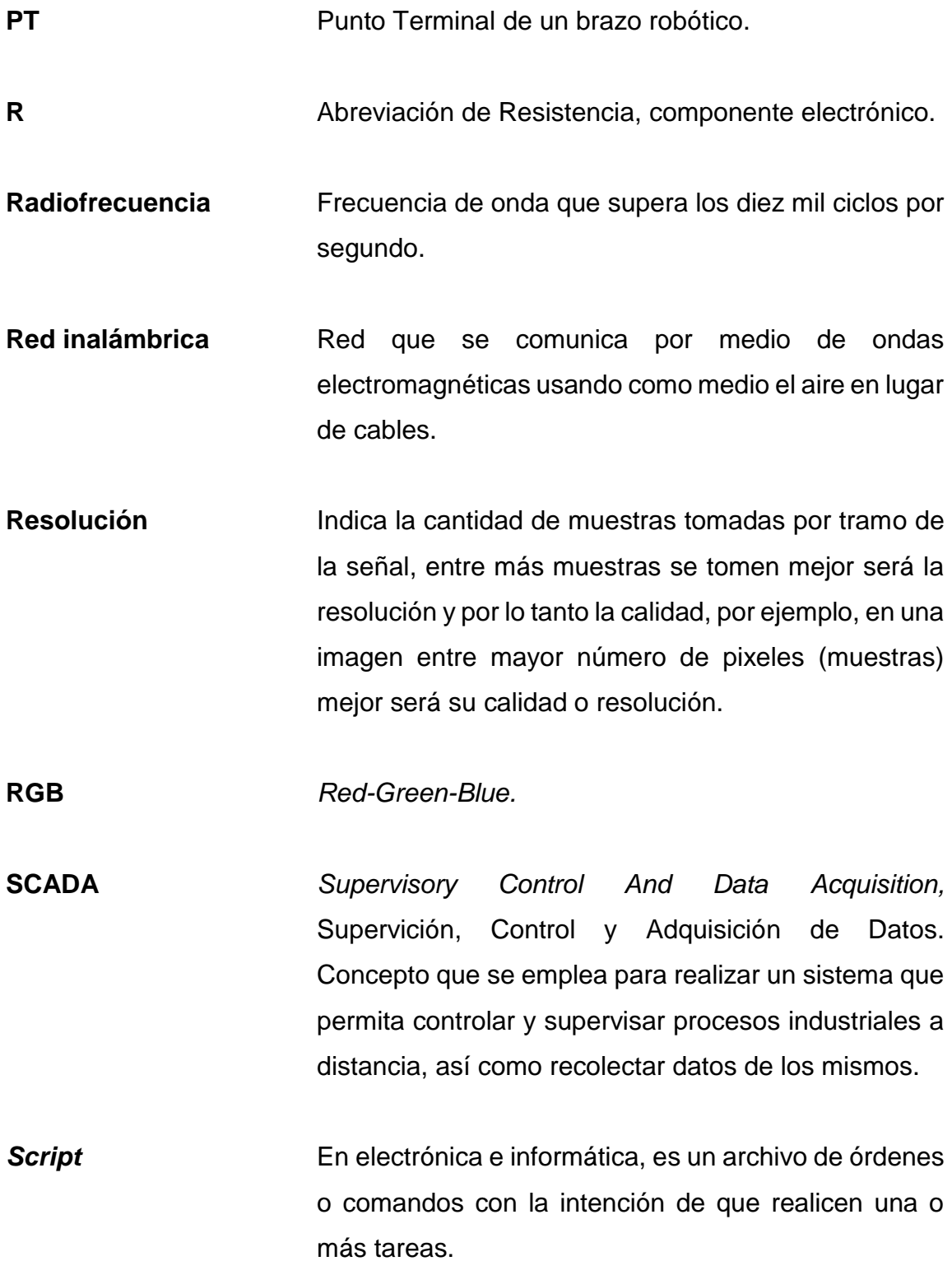

XX

- **Secuencia discreta** Serie de impulsos eléctricos discretizados.
- **Sensor Dispositivo que capta magnitudes físicas u otras** alteraciones de su entorno y convertirlo en una señal o impulso eléctrico.
- **Sensor de proximidad** Sensor que capta la cercanía de un objeto o persona mediante la variación de una magnitud física en especial, por ejemplo, la variación de luz que recibe el sensor.
- **Servomotor** También llamado servo, Dispositivo similar a un motor de corriente continua, y tiene la capacidad de ubicarse en cualquier posición dentro de su rango de operación de forma muy precisa y mantenerse estable en dicha posición.
- Sincronización **Proceso por el cual dos equipos o componentes** trabajan a la misma velocidad y frecuencia.
- **Stepper** Tipo de motor que también es llamado motor paso a paso. Es un dispositivo electromecánico que convierte una serie de impulsos eléctricos en desplazamientos angulares discretos, por lo que es capaz de girar una cantidad de grados por impulso recibido, pero no es tan preciso como el servomotor.
- **Temporizadores** Dispositivo eléctrico que regula de forma automática el encendido y apagado de una máquina o actuador, instrumento, entre otros.
- **Toolboxes** Sección el programa MATLAB, donde se encuentran la mayoría de las funciones y herramientas con las que cuenta este software.
- **Transductor** Dispositivo que recibe energía eléctrica, mecánica, acústica o de cualquier otro tipo y la convierte en energía de otro tipo, pero de características dependientes de las que recibió.

**Tridimensional** Sistema que consta de tres dimensiones.

**UTR** Unidad Terminal Remota; dispositivo que permite obtener señales independientes de los procesos y enviar la información a un sitio remoto donde se procese.

**Vcc** Terminal de entrada de voltaje positivo.

- **Vector complejo** También llamado fasor; vector que está compuesto por una componente real y una componente imaginaria.
- **Voltaje** Diferencia de potencial eléctrico.

**Vout** Terminal de salida de voltaje.

**WPAN** *Wirless Personal Area Network.* Redes que comunmente cubren distancias de diez metros máximo, normalmente utilizadas para conectar varios dispositivos portátiles de forma inalámbrica.

#### **RESUMEN**

<span id="page-34-0"></span>En muchos de los sistemas de producción actuales que cuentan con un sistema de control de calidad, este suele estar completamente aparte del sistema de producción, es decir, que no está incluido en el sistema del proceso general. El producto es llevado al sistema de control de calidad hasta que sale del sistema de producción. Si bien tener el sistema de control de calidad separado del sistema de producción cumple eficientemente su función, no es la mejor, ni la de menor costo.

Teniendo en cuenta lo anterior, es necesario crear un sistema que cumpla de manera eficiente su finalidad y optimice, espacio, tiempo, costos y recursos. Por ello, la solución propuesta es la de un sistema de control de calidad que pueda integrase al final de la línea de producción ya existente e incorporar el control y monitoreo al cuarto y sistema de control existente. De esta manera, el control de calidad será una etapa más en la producción y no un sistema separado.

La finalidad de este sistema es que pueda integrarse un sistema de control de calidad de forma fácil y rápida a la línea de producción actual, sufriendo modificaciones mínimas, por lo que su integración reduce los costos, el espacio físico y principalmente de tiempo de integración; por lo que el prototipo es muy versátil y fácil de instalar e incorporar al centro de control de un sistema ya existente.

XXVI
# **OBJETIVOS**

## **General**

Realizar un prototipo de sistema de control de calidad por comparación de imágenes y posicionamiento con brazo robótico en línea de producción.

# **Específicos**

- 1. Diseñar una IHM intuitiva, para un fácil aprendizaje y operación de operativo.
- 2. Diseñar un sistema de control de calidad, eficiente y eficaz, analizando las imágenes a nivel matemático para lograr una mayor precisión.
- 3. Hacer un sistema de control de calidad versátil, eficaz y de bajo costo.

XXVIII

# **INTRODUCCIÓN**

En la actualidad, los sistemas automatizados demandan eficiencia, bajo costo en su implementación y en su mantenimiento, versatilidad, precisión, y que realice su tarea en el menor tiempo posible y de fácil actualización y, desde luego, los sistemas de control de calidad no son la excepción a dichas exigencias.

El prototipo que se propone es para un sistema de control de calidad, donde se necesita, en una línea de producción, si el producto en cuestión se encuentra o no dañado según los estándares establecidos previamente.

Este sistema se coloca en una línea de producción, que no se desea modificar, donde el producto se detiene frente a una cámara, donde se captura la imagen de este y se compara con una imagen en la base de datos a nivel matemático para saber si se encuentra dañado.

El propósito del diseño de este prototipo es diseñar un sistema para el control de calidad versátil, que puede implementarse sin necesidad de crear un espacio físico adicional, adaptable con facilidad al sistema de producción ya existente, con la mínima modificación del mismo, reduciendo costos de implementación y montaje, mantenimiento a largo plazo, recursos y tiempo, es de fácil integración al sistema SCADA existente, por lo que no necesariamente necesita otro cuarto de control, sin descuidar la eficacia de la tarea a realizar.

XXX

# **1. DESCRIPCIÓN DEL PROBLEMA**

#### **1.1. Antecedentes generales**

La automatización es una serie de métodos y procedimientos que tienen como finalidad u objetivo de realizar una o varias tareas de una forma precisa y en un lapso de tiempo menor. Como todo proceso es necesario tener un control de calidad, para asegurar que se produce con la calidad establecida por la empresa o industria del ramo. Igual que los procesos, este control se llevaba de forma manual en años anteriores, y en algunas empresas aún se lleva así. Actualmente, en la mayoría, este control se encuentra automatizado como el resto del proceso y conforma una más de las etapas de un sistema SCADA como tal.

Independientemente de la tecnología, la evolución de las técnicas del control de calidad tiene la misma finalidad que la automatización en sí, el mayor grado de eficiencia, un índice de error que tiende a cero, máxima precisión, y por supuesto en un tiempo mínimo, siempre al mínimo costo.

Los primeros controles de calidad automatizados fueron relativamente más sencillos o menos complejos, sensores que median niveles de contenido, temperaturas, etc., que daban sus datos en sitio o en campo, pero estos han ido evolucionando hasta ser un sistema SCADA completo solo para el control de calidad. Incluyen equipos de campo, supervisores, monitoreo, y la información recolectada se centraliza en servidores, para tener acceso a ella a través de computadoras en el centro de control, ya sea que se muestren en una IHM y/o por medio de reportes generados por el mismo sistema. Entonces, la tecnología

1

para llevar el control de calidad de los productos en una línea de producción es tan evolucionada e importante como la que lleva a cabo la producción.

#### **1.2. Descripción del problema**

#### **1.2.1. Descripción del problema**

En un mundo de producción automatizada, es necesario que los sistemas de control de calidad de los productos creados por estos sistemas automatizados sean eficientes. Los sistemas de control de calidad automatizados han implementado, para la evaluación de los productos, cámaras, scanner, sensores, entre otros.

Estos sistemas, por lo general, son una sección completamente aparte de la línea o líneas de producción en sí. Se llevan los productos hacia otra área donde se encuentra específicamente el control de calidad. Si bien este sistema de implementación es efectivo, demanda un espacio que, a veces, es mayor que el espacio disponible, tiempo de implementación, incremento del recurso humano requerido, así como el de otros recursos, mayor consumo de energía, y por ende mayor costo. Por ello, es necesario que estos sistemas sean más versátiles, que se puedan implementar con mayor facilidad, tanto a la línea de producción como al sistema ya existente, es decir, que pueda centralizarse con el sistema actual, bajar sus costos tanto de implementación como de mantenimiento y disminuir la cantidad de recursos.

#### **1.2.2. Análisis del problema**

Como se explica en la descripción del problema, es necesario un sistema de control de calidad versátil, que no requiera de una infraestructura muy

2

elaborada o incluso separada, en espacio físico, de la o las líneas de producción, lo cual bajaría de forma considerable los costos y el tiempo de implementación y los recursos humanos. De esta manera, el sistema de control de calidad podría implementarse al ya existente, centralizando todo en el cuarto de control existente ya.

Para que un sistema así sea versátil, es necesario que:

- Optimice el espacio a utilizar: lo cual puede resolverse, haciendo este control de calidad como una etapa más en la línea de producción.
- Reducir tiempo de la implementación: ya que no es necesaria la construcción de una infraestructura aparte a la ya existente, reduce significativamente el tiempo.
- Capacidad para incorporarse al sistema actual: ya que los equipos estarán dentro del sistema actual este puede pegarse al sistema por medio de la red y llevar los datos hasta el cuarto de control ya existente.
- Reducir el consumo energético: ya que estará dentro de la misma línea y de hecho será una etapa más del sistema, este consumirá menos energía, ya que al ocupar menor espacio los equipos suelen ser más pequeños y por lo tanto su consumo es menor.
- Reducción de costos en: implementación, mantenimiento y recursos, ya que todo se optimizará.

La finalidad es no desviar de su camino al producto en la línea de producción, esto requeriría más recursos económicos, de espacio y principalmente de tiempo; por lo que el prototipo es muy versátil y fácil de instalar e incorporar al centro de control.

## **1.3. Solución propuesta**

#### **1.3.1. Descripción de la solución propuesta**

Es importante mencionar el proceso que se desea optimizar con esta solución, para mejor entendimiento de la misma. El proceso de control de calidad

en una línea de producción se desea optimizar, ya que el mismo suele ser un sistema ajeno a la línea de producción, es decir, que sale de ella para la evaluación de dicho producto, por lo que, a grandes rasgos, la solución propuesta aquí es la de incorporar el sistema de control de calidad a la línea de producción ya existente, optimizando costos, recurso humano, espacio, costos de mantenimiento a una línea nueva y su instalación y diseño. Entonces, ¿en qué consiste el sistema que se propone incorporar al sistema de producción ya existente?, aquí se propone un sistema de control de calidad por comparación de imagen y posicionamiento por medio de un brazo robótico.

Se propone el prototipo para un sistema de control de calidad, donde se necesita determinar, en una línea de producción, si el producto en cuestión se encuentra dañado o no, según los estándares establecidos. Este se coloca en una línea de producción donde el producto se detiene frente a una cámara que le toma una imagen y la compara con su base matemática de datos, para saber si se encuentra o no dañado de este lado el producto. Mientras se realiza este análisis, un brazo robótico colocado frente a la cámara, toma el producto y lo gira a manera que la cámara al terminar su análisis anterior, tome nuevamente una fotografía, pero de otra de las caras del producto para analizarla y comparar si el producto se encuentra dañado o no; este proceso se repite hasta que se analizan las 6 caras del producto y se determina que dicho producto se encuentra o no dañado.

Si el producto se encuentra dañado, el sistema le enviará una señal al desviador, que se encuentra más adelante, el cual sacará el producto dañado de la línea de producción.

El sistema de control de calidad por comparación de imagen y posicionamiento con brazo robótico consta básicamente de cuatro elementos o

4

bloques muy importantes para un desempeño preciso al evaluar las condiciones del producto final. Estos elementos o bloque importantes son los siguientes:

- $\bullet$  IHM
- Captura y análisis de imágenes
- Sistema de posicionamiento
- Sistema de desviación

## **1.3.2. Elementos de solución propuesta**

#### **1.3.2.1. IHM**

La IHM es una interfaz hombre máquina. En ella, el operador podrá ver lo que sucede en la línea de producción e interactuar con la misma. También le indicará al operador si el producto se encuentra dañado o en buen estado, luego de su análisis de imagen. En esta se encuentra almacenada la base de datos de las imágenes del producto respecto a la cual serán comparadas posteriormente las imágenes capturadas para su análisis.

En este elemento se encuentra el cerebro del sistema de control de calidad. Este sistema contiene la base de datos contra la cual se compararán las imágenes capturadas del producto por evaluar. Recibe las imágenes capturadas por la cámara digital, y las analiza a nivel matemático con la base de datos almacenada. Realiza el análisis por medio de una correlación de las transformadas de Fourier de cada una de las imágenes, tanto la capturada como la almacenada en la base de datos, y dependiendo del nivel de porcentaje obtenido en esta correlación, el cual se determina con anterioridad, el sistema determina si el producto se encuentra dañado o no, este análisis lo hace con cada una de las caras del producto, de las cuales con una de ellas que se encuentre por debajo del porcentaje indicado como el aceptado basta para indicar que el

producto está dañado, ya que lo estaría en una de sus caras y, por lo tanto, el producto no cumpliría con la calidad esperada. Si un producto es aceptado, es decir, que se encuentra en buen estado, el sistema le indicará a la banda transportadora que puede continuar su camino. Por el contrario, si el sistema determina que el producto está dañado, el sistema enviará una señal al desviador, el cual sacará al producto dañado de la línea de producción; y se comienza el proceso para el siguiente producto en la línea.

Este elemento del sistema consta de las siguientes partes:

- El software sobre el que se desarrolla el sistema
- Un computador

Por ello, este elemento se encuentra en un cuarto de control, y puede tenerse en un computador y monitor separado del sistema general de monitoreo y control de la producción o incorporarse al mismo.

#### **1.3.2.2. Captura y análisis de imágenes**

Se realiza con una cámara digital colocada justo al pie de la línea de producción, donde el producto se detendrá, para que pueda tomar una imagen de cada una de sus caras. El sistema lo analiza en su base de datos ingresada. La cámara digital captura la imagen de una de las caras del producto y la envía a la IHM y espera a que el producto sea colocado sobre otra cara del mismo y captura la imagen de la nueva cara y la envía a la IHM y así con cada una de las caras, luego espera a que el sistema analice y determine el estado del producto, para que el siguiente en la línea se posicione frente a ella y comience la captura de imágenes nuevamente.

Este elemento consta únicamente de la cámara digital, la cual se encuentra conectada a la IHM para el envío de las imágenes, y como se mencionó en el párrafo anterior, esta se encuentra al pie de la banda transportadora.

#### **1.3.2.3. Sistema de posicionamiento**

La función del sistema de posicionamiento es rotar y colocar el producto frente a la cámara digital, de tal manera que esta pueda capturar la imagen de cada una de las caras de dicho producto. Este posicionamiento se hará con un brazo robótico, el cual estará colocado al pie de la línea de producción, justo frente a la cámara digital para que pueda manipular el producto frente a la misma.

Un Arduino mega controla este brazo robótico. Este le indica hacia dónde debe mover o rotar el producto en la banda a manera que la cámara digital pueda capturar la imagen correspondiente, el cual a su vez se encuentra comunicado con la IHM para saber en qué momento debe rotar la cara del producto analizado.

Este elemento consta de:

- Un brazo robótico
- Arduino Mega

Como ya se había mencionado este elemento se encuentra en campo, al pie de la banda transportadora, en la misma posición de la cámara digital, pero del lado opuesto de la banda.

## **1.3.2.4. Sistema de desviación**

La línea de producción es en la que se fabrica el producto. Este sistema se instalará al final de la misma ya que se desea evaluar la calidad del producto terminado. En esta sección de la línea de producción se colocará un sensor, cuya función es la de indicar al sistema la llegada de producto, de esta manera, el sistema sabrá que debe detener el movimiento de la banda transportadora de la línea cuando dicho producto haya llegado a la posición de análisis, la cual se encuentra en el punto entre la cámara digital y el brazo robótico. Otro sensor se encuentra antes de llegar al desviador para indicar que un producto se encuentra ahí y activar el desviador en caso de que el producto este dañado. El sistema evaluará constantemente cada sensor y controlará el flujo de llegada del producto al sistema. Ambos sensores son monitoreados y controlados por una Arduino mega, como el motor de la banda transportadora de la línea de producción, lo servomotores del brazo robótico y el servomotor del desviador.

Este elemento se encuentra compuesto por:

- Banda transportadora
- Dos sensores de posicionamiento
- Arduino Mega

Es importante resaltar que el Arduino mega que forma parte de este elemento es el mismo que controla el brazo robótico del sistema de posicionamiento antes descrito, y como este, se encuentra en campo.

El Arduino mega, se encontrará comunicado con la IHM, permitiendo así la manipulación remota de los elementos que se encuentran en campo. Vea la figura 1.

# Figura 1. **Sistema de desviación**

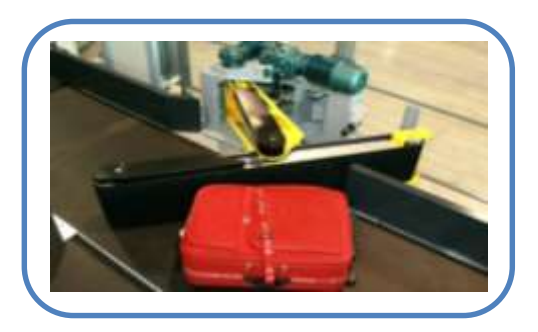

Fuente: *Catálogo de producto de Direct Industry.* http://www.directindustry.es/prod/vanderlande/product-5796-575054.html#. Consulta: abril 2016.

# **2. MARCO TEÓRICO**

#### **2.1. Sistema de control de calidad**

# **2.1.1. Definición de un sistema de control de calidad**

La calidad, de forma básica, se refiere al conjunto de propiedades inherentes a un objeto que le confieren capacidad para satisfacer necesidades implícitas o explicitas. Será un producto sin daños, ni defectos. Un sistema de control es un conjunto de dispositivos que administran, ordenan, dirigen o regulan el comportamiento de otro sistema, para reducir las probabilidades de fallo y obtener los resultados deseados. Por lo general, se usan sistemas de control industrial en procesos de producción industriales para controlar equipos o máquinas.

Un sistema de control de calidad es un conjunto de dispositivos y software que administran, monitorean, ordenan, dirigen y regulan el comportamiento de otro sistema para velar por la calidad del producto. De esta manera reduce las probabilidades de fallo y asegura la calidad del producto.

## **2.1.2. Características de un sistema de control de calidad**

Los sistemas de control se clasifican en sistema de lazo abierto y sistema de lazo cerrado. En los sistemas de lazo abierto, la salida se genera dependiendo de la entrada; mientras que, en los sistemas de lazo cerrado, la salida depende de las consideraciones y correcciones realizadas por la retroalimentación; también es llamado sistema de control con retroalimentación. Los sistemas de control más modernos en ingeniería automatizan procesos sobre la base de muchos parámetros y reciben el nombre de controladores de automatización programables (PAC).

En este caso, el sistema de control será de lazo abierto. Esto significa que no hay retroalimentación hacia el controlador para que este pueda ajustar la acción de control. Es decir, la señal de salida no se convierte en señal de entrada para el sistema. En definitiva, se introduce el tiempo como parámetro.

Este tipo de sistema se caracteriza por:

- Ser sencillo y de fácil concepto.
- La salida no se convierte en una entrada.
- Las señales de salida son consecuencia de las señales de entrada.
- La precisión depende de la previa calibración del sistema.

### **2.1.3. Tipos de sistemas de control de calidad**

Los sistemas de control en sí están agrupados en tres tipos básicos: Los hechos por el ser humano, los naturales y los que tienen unos componentes hechos por el ser humano y otros son naturales. Este sistema de control de calidad, dada su naturaleza, es un sistema del tipo hecho por el ser humano, ya que está compuesto por sistemas electrónicos y eléctricos, e incluso mecánicos, que están permanentemente capturando señales de estado, detectando desviaciones en los parámetros preestablecidos, actúan mediante componentes como sensores y actuadores, etc., para llevar y recibir del sistema y así realizar el control de calidad correspondiente.

## **2.1.4. Enfoque de un sistema de control de calidad**

El enfoque de este sistema de control de calidad es controlar la calidad del producto sin necesidad de salir de su línea de producción.

Este enfoque se obtuvo a partir del análisis, donde se investigaron las características de los sistemas de control de calidad existentes y el diseño, donde se eligieron los componentes para crear este sistema de control de calidad, por comparación de imágenes y posicionamiento con brazo robótico en una línea de producción.

Existen el diseño por análisis y el diseño por síntesis. Se utilizó el diseño por síntesis para este sistema ya que en este se define la forma del sistema a partir de sus especificaciones obtenidas del objetivo que se quería alcanzar con esta propuesta, como conseguir un sistema de control de calidad optimo, tanto en recursos como en costos, sencillo y versátil.

#### **2.2. Línea de producción**

#### **2.2.1. Definición de una línea de producción**

La producción en cadena, producción en masa, producción en serie o fabricación en serie fue un proceso revolucionario en la producción industrial, cuya base es la cadena de montaje, línea de ensamblado o línea de producción; una forma de organización de la producción que delega a cada trabajador una función específica y especializada en máquinas también más desarrolladas.

La línea de producción también es un grupo de máquinas que trabajan en conjunto y producen un tipo de elemento. Esté elemento pasa por cada una de

las máquinas hasta que finalice su proceso de fabricación. Por eso, las líneas de producción suelen ser extensas y tan complejas como lo exija el elemento a producir.

## **2.2.2. Características de una línea de producción**

Una línea de producción es un conjunto de sistemas, máquinas, software y recurso humano que comparte características que satisfacen las necesidades, de control de calidad para este caso, y en la cual se pueden distinguir, principalmente, cuatro partes:

- Entrada: el conjunto de elementos útiles para crear los productos que se producirán mediante la línea de producción, obtenidos de componentes como software, actuadores, entre otros.
- Configuración: el modelo de decisión, el cual describe los elementos opcionales y obligatorios dentro de la línea de producción y, en este caso, dentro de los estándares de calidad necesarios, según el producto en cuestión.
- Producción: el conjunto de medios y mecanismos necesarios para dicho fin, de acuerdo con el modelo de decisión y las decisiones tomadas con base en dicho modelo, ensamblar los diferentes elementos de entrada, o en el caso de este sistema, evaluar y analizar si dicho producto cumple con los estándares de calidad previamente establecidos.
- Salida: la colección de elementos que la línea de productos puede "fabricar". Para este caso, la colección de productos que este sistema puede evaluar y analizar.

#### **2.3. Análisis de imágenes**

#### **2.3.1. Definición de análisis de imágenes**

Se llama análisis de imágenes a la extracción de información derivada de sensores y representada gráficamente en formato de dos o tres dimensiones, para lo cual se puede utilizar tanto análisis visual como digital (procesamiento digital de imágenes, que es el que nos interesa en este sistema). Abarca la fotografía en blanco y negro, color infrarrojo, imágenes satelitales, de radar, radar de alta definición, ultrasonido, electrocardiogramas, electroencefalogramas, resonancia magnética, sismogramas y otros.

El procesamiento digital de imágenes es el conjunto de técnicas que se aplican a las imágenes digitales para mejorar la calidad o facilitar la búsqueda de información, para extracción de la misma o comparación, como es el caso de este sistema de control de calidad.

#### **2.3.2. Tareas fundamentales del análisis de imágenes**

El procesamiento y análisis digital de imágenes puede utilizarse para diferentes fines y con diferentes enfoques, pero hay ciertas tareas fundamentales en todo procesamiento y análisis digital:

 Formación, producción y adquisición de imágenes: se refiere a la parte física (formación), de ingeniería y tecnología (producción) y a los captores y sensores de imagen (adquisición), incluye principios de fotografía, como calidad de imagen o video, iluminación, posición y condiciones reproducibles, para obtener la información bajo las mismas condiciones siempre.

- Digitalización, representación, almacenamiento y transmisión: en la digitalización se realiza la discretización, cuantización, compresión y codificación de la imagen; en la representación o modelado, se realiza la conversión de imagen a forma numérica (digital); y en el almacenamiento y transmisión se hace una aproximación eficiente y una codificación para el almacenamiento compacto (compresión) dentro de la capacidad del canal de información.
- Realce y restauración: se realiza el filtrado, transformaciones y reducciones de datos. Mejora y hace correcciones (degradaciones: bajo contraste, ruido, desenfoque), especialmente para llevar a intervalos característicos de visión humana. Con base en modelos, se recupera o restaura una imagen original mediante corrección de distorsiones.
- Segmentación-detección-etiquetado: separación (o partición) en componentes de interés (criterio). Aquí se ve la conectividad, identificación y etiquetado de los objetos. Los criterios son usualmente por bordes (contornos o fronteras) o por regiones.
- Selección y extracción de rasgos o características: el objetivo de esta tarea es diferenciar clases u objetos y establecer que se va a medir o realizar dado el resultado de la diferenciación.
- Análisis y medición: en esta tarea se encuentran el modelo o modelos que se hayan designado para el análisis y/o medición de la información obtenida y procesada de la imagen en cuestión, para posteriormente hacer un reconocimiento, diagnostico e interpretación y así poder tomar una decisión basado en estos datos.
- Reconocimiento: es el reconocimiento de patrones, formas o configuraciones; análisis de cúmulos en espacios paramétricos. Este proceso se utiliza para asignar una etiqueta (o clasificación) de acuerdo a descriptores, y así tomar una decisión.

 Interpretación: significado de acuerdo con problemas de estudio, sobre objetos reconocidos, mediciones y efectos de una etapa del procesamiento, entre otros. Decisiones de alto nivel, diagnóstico, y visualización científica, para así tomar una decisión respecto al resultado del análisis e interpretación.

#### **2.3.3. Modelos matemáticos**

Un modelo matemático es una descripción, en lenguaje matemático, de un objeto que existe en un universo no-matemático. Las previsiones del tiempo se basan en un modelo matemático meteorológico; basados en un modelo matemático referente. En términos generales, en todo modelo matemático se puede determinar tres fases:

- Construcción del modelo: consiste en trasformar el objeto no –matemático en lenguaje matemático.
- Análisis del modelo: consiste en el estudio del modelo matemático que describe el objeto en cuestión.
- Interpretación del análisis matemático: es la aplicación de los resultados obtenidos del estudio matemático del objeto inicial no-matemático.

#### **2.3.3.1. Imágenes digitales como matrices**

Una imagen digital es una representación de una imagen a partir de una matriz numérica, frecuentemente en binario (unos y ceros). Una imagen digital en color se crea con los parámetros en RGB, por la famosa síntesis aditiva, el color rojo, verde y azul; y se precisan 8 bytes para captar la imagen, es decir 24 bits, distribuidos de la siguiente manera:

- 8 bits de color rojo
- 8 bits de color verde

#### • 8 bits de color azul

La expresión matemática de la imagen en color y digital, en el espacio RGB, es la combinación de tres funciones bidimensionales, cada una de ellas correspondientes a cada uno de los componentes principales del color (rojo, verde y azul):

$$
F(x,y) = f_R(x,y)^* f_G(x,y)^* f_B(x,y)
$$

La representación discreta o digitalizada de una imagen en color real corresponde a una matriz tridimensional en que elemento representa un píxel en una fila y columna con los valores de cada plano de la imagen o componente RGB del color. El sistema de representación del color en los monitores de los ordenadores es siempre del tipo RGB, en un sistema con componentes separadas para cada color. En los sistemas de impresión en color, por el contrario, se utiliza básicamente el sistema CMY, aunque cada vez son más frecuentes los sistemas que utilizan CMYK.

La matriz tridimensional, está compuesta por tres matrices, una para cada color del sistema o espacio RGB. Cada matriz tiene en cada posición el porcentaje de ese color que tiene el pixel en esa posición; cuyo valor de cada posición en cada una de las matrices depende de la longitud de onda o profundidad del color.

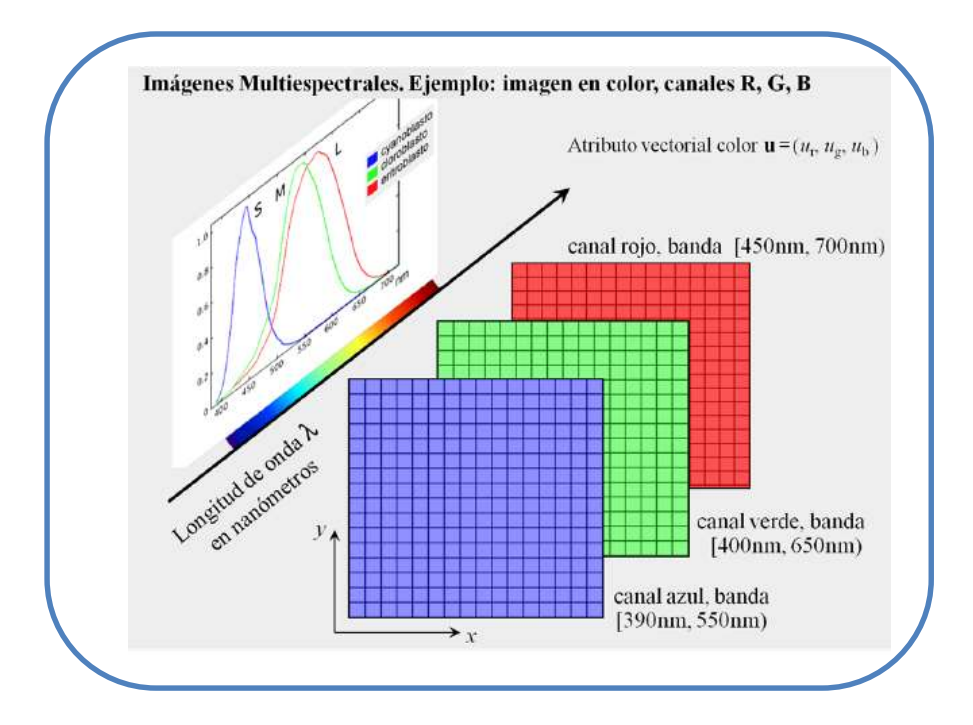

# Figura 2. **Matriz descompuesta de una imagen digital**

Fuente: MÁRQUEZ FLORES, Jorge. *Procesamiento y análisis general de imágenes*. p.52

# Figura 3. **Detalle de una imagen en mapa de bits**

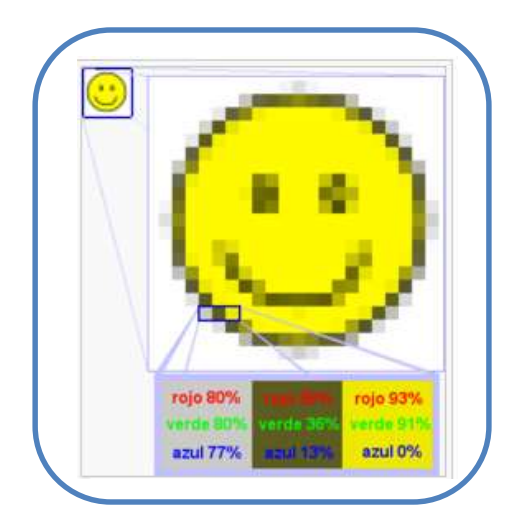

Fuente: [https://es.wikipedia.org/wiki/Imagen\\_de\\_mapa\\_de\\_bits.](https://es.wikipedia.org/wiki/Imagen_de_mapa_de_bits) Consulta: abril 2016.

Para formar la matriz tridimensional, cada una de las matrices, una por color, se sobreponen, dándonos así la vista de la imagen a color.

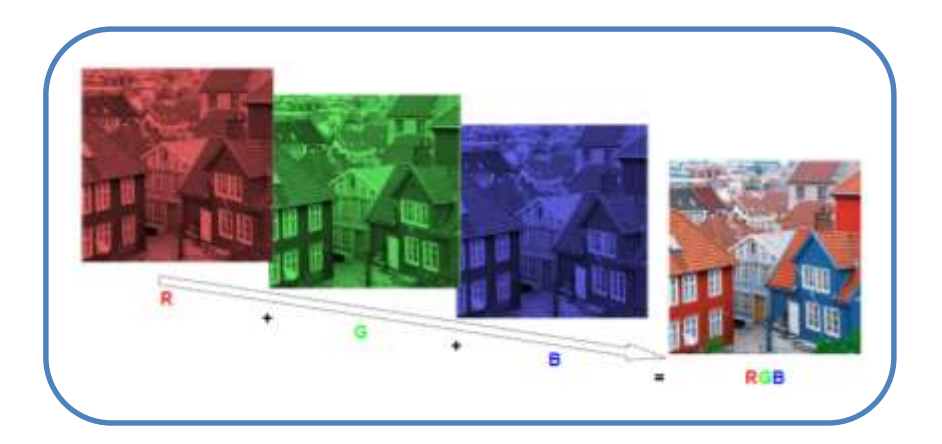

Figura 4. **Descomposición de una imagen a color (RGB)**

Fuente: BAHAMÓN CORTÉS, Nelson. *Restauración de imágenes mediante modelo matemático basado en las técnicas de detección de bordes y propagación de texturas*. p.17.

# **2.3.3.2. Transformada de Fourier**

Denominada así por Joseph Fourier, es una transformación matemática empleada para transformar señales entre el dominio del tiempo y el dominio de la frecuencia. Es reversible y capaz de transformaciones de cualquiera de los dominios al otro. El propio término se refiere tanto a la operación de transformación como a la función que produce.

En el caso de una función periódica en el tiempo, la transformada de Fourier se puede simplificar para el cálculo de un conjunto discreto de amplitudes complejas, llamado coeficientes de las series de Fourier. Ellos representan el espectro de frecuencia de la señal del dominio-tiempo original.

Dado que la transformada de Fourier es básicamente un espectro de frecuencias de una función respecto al tiempo, un buen ejemplo sería el oído humano, ya que capta o recibe una oda auditiva y la descompone en distintas frecuencias para la interpretación del sonido que hará con esas frecuencias el cerebro humano. Si bien el oído humano va percibiendo distintas frecuencias a medida que pasa el tiempo, la transformada de Fourier contiene todas las frecuencias del tiempo durante el cual existió la señal, es decir, se obtiene un solo espectro de frecuencias para toda la función.

Sea *f* una función Lebesgue integrable:

$$
f\in L^1(\mathbb{R})
$$

La transformada de Fourier de *f* es la función:

$$
\mathcal{F}{f} \; : \; \xi \mapsto \hat{f}(\xi) := \int_{-\infty}^{\infty} f(x) \; e^{-2\pi i \xi x} \, dx.
$$

Esta integral tiene sentido, pues el integrando es una función integrable. Una estimativa simple demuestra que la transformada de Forier F(*f*) es una función acotada. Además, por medio del teorema de convergencia dominada puede demostrarse que F (*f*) es continua.

Con esta base es posible referirse a la transformada de Fourier discreta, la cual es un tipo de transformada discreta o por software, utilizada en el análisis de Fourier. Esta es la transformada de una función matemática en otra, se obtiene una representación en el dominio de la frecuencia, la función original está en el dominio del tiempo. Esta FFT (abreviación de transformada de Forier) requiere que la función de entrada sea una secuencia discreta y de duración finita. A diferencia de la transformada de Fourier en tiempo discreto, esta transformación únicamente evalúa suficientes componentes frecuenciales para reconstruir el

segmento finito que se analiza. Suelen utilizarse mucho para muestreo y análisis de voz humana o, como en nuestro caso, imágenes.

Dado que una integral es una sumatoria, los algoritmos FFT utilizan esto como base para realizar el cálculo de forma discreta. La secuencia de N números complejos x<sub>0</sub>,..., x<sub>N-1</sub> se transforma en la secuencia de N números complejos X0,…,XN-1 mediante la FFT con fórmula:

$$
X_k = \sum_{n=0}^{N-1} x_n e^{-\frac{2\pi i}{N}kn} \qquad k = 0, \dots, N-1
$$

Donde i es la unidad imaginaria y e $\frac{2\pi i}{N}$  $\frac{m}{N}$ es la N-ésima raíz de la unidad. Esta expresión se puede escribir también en terminos de matriz, lo cual resulta útil para el análisis de imágenes, cuando se escala de forma apropiada se convierte en una matriz unitaria y  $X_k$  puede entonces ser interpretado como los coeficientes de X en una base ortogonal.

La ecuación aterior también la podemos expresar en forma matricial, que es el tipo de analisis que nos interesa, por ejemplo, si:

$$
W = exp\left(\frac{-j - 2 \cdot \pi}{N}\right)
$$

**Entonces** 

$$
X(0)=x_0(0) \cdot W^0 + x_0(1) \cdot W^0 + x_0(2) \cdot W^0 + x_0(3) \cdot W^0
$$
  
\n
$$
X(1)=x_0(0) \cdot W^0 + x_0(1) \cdot W^1 + x_0(2) \cdot W^2 + x_0(3) \cdot W^3
$$
  
\n
$$
X(2)=x_0(0) \cdot W^0 + x_0(1) \cdot W^2 + x_0(2) \cdot W^4 + x_0(3) \cdot W^6
$$
  
\n
$$
X(3)=x_0(0) \cdot W^0 + x_0(1) \cdot W^3 + x_0(2) \cdot W^6 + x_0(3) \cdot W^9
$$

Por lo que, la representación matricial de la ecuación sería:

$$
\begin{bmatrix} x(0) \\ x(1) \\ x(2) \\ x(3) \end{bmatrix} = \begin{bmatrix} w^0 & w^0 & w^0 & w^0 \\ w^0 & w^1 & w^2 & w^3 \\ w^0 & w^2 & w^4 & w^6 \\ w^0 & w^3 & w^6 & w^9 \end{bmatrix} \begin{bmatrix} x_0(0) \\ x_0(1) \\ x_0(2) \\ x_0(3) \end{bmatrix}
$$

Nota:

La transformada de Fourier se denota a veces con el símbolo  $F$ , igual que en  $\mathbf{X} = \mathcal{F}\{\mathbf{x}\}\circ\mathcal{F}(\mathbf{x})\circ\mathcal{F}\mathbf{x}$ .

Tres de las propiedades de la transformada de Fourier que nos serán utilies para el fin que nos interesa:

Es una aplicación lineal.

 $\mathcal{F}{a \cdot f + b \cdot g} = a\mathcal{F}{f} + b\mathcal{F}{g}.$ 

Tiene colpletitud: quiere decir que es lineal y convertible.

 $\mathcal{F} \colon \mathbb{C}^N \to \mathbb{C}^N$ 

 Tiene ortogonalidad: es decir que los vectores forman una base ortogonal sobre el cuerpo de vectores complejos N-dimensionales, y es equivalente a la propiedad de unicidad.

$$
\sum_{n=0}^{N-1} \left( e^{\frac{2\pi i}{N}kn} \right) \left( e^{-\frac{2\pi i}{N}k'n} \right) = N \delta_{kk'}
$$

# **2.3.3.3. Correlación**

La correlación es la correspondencia o relación reciproca entre dos o más acciones o fenómenos. Entonces, desde el punto de vista matemático la correlación de dos funciones es una operación de similares características a la convolución, pero con la salvedad de que no giraremos alrededor del origen de los valores de una de las funciones. La expresión matematica es:

$$
f(x)\circ g(x)=h(x)=\int_{-\infty}^{\infty}f(x)g(x+z)dx
$$

El teorema de correlación indica cómo calcular la correlación o similitud entre dos funciones a partir de las transformadas de Fourier de dichas funciones (donde, en este caso, cada funcion corresponde a una imágen). El teorema establece que la correlación entre las dos funciones es igual al producto de la transformada de Fourier conjugada de cada una de ellas por la otra, obteniendo la siguiete expresión:

$$
\mathcal{F}{f(x)og(x)} = F^*(u) \cdot G(u)
$$

Donde

$$
F^*(u) = R(u) - i \cdot I(u).
$$

Igual que la convolución, la correlación es una operación básica en el procesamiento y análisis de imágenes digitales, según sea el tipo de análisis por realizar. La correlación es la operación básica en los procesos de búsqueda de patrones por emparejamiento. Por lo tanto, este procedimiento y análisis es fundamental en este proyecto.

### **2.4. Sistema escada**

### **2.4.1. Definición de un sistema SCADA**

Un sistema SCADA (siglas del nombre en inglpes. SCADA Supervisory Control And Data Acquisition) adquiere datos y supervisión de control. Se puede ver como un sofware, instalado en computadoras personales o industriales, que controla y supervisa procesos industriales, o de otra naturaleza, a distancia y adquiere datos de ellos. Se comunica con dispositivos de campo tanto para adquirir información como para enviar información y/o comandos. Esta comunicación con los dispositivos de campo o actuadores es de forma automática y suele controlarse desde la pantalla del computador. Proporciona información del proceso, como estados de los equipos, visualización del proceso, acciones de los equipos, etc., y esta información se proporciona a los diferentes usuarios que se necesite o desee, estos usuarios pueden ser operadores, supervisores de control de calidad, supervisión, mantenimiento, control general, entre otros.

# **2.4.2. Características de un sistema SCADA**

Las características de un sistema SCADA podrian clasificarse en dos tipos: las principales y las específicas.

Características principales:

- Adquisición de datos: recoger, procesar y almacenar la información recibida.
- Supervisión: observar desde un monitor la evolución de las variables de control.
- Control: modifica la evolución del proceso, actuando bien sobre los reguladores autónomos básicos o bien directamente sobre el proceso mediante las salidas conectadas.

Características específicas

- Transmisión: de la información con dispositivos de campo y otros sistemas.
- Base de datos: gestión de datos con bajos tiempos de acceso.
- Presentación: representación gráfica de los datos. En esta parte es donde se incluye la interfaz del operador o HMI.
- Explotación: de los datos adquiridos para gestión de la calidad, control estadístico, gestión de la producción y gestión administrativa y financiera.

# **2.4.3. IHM (Interfaz Hombre-Máquina)**

## **2.4.3.1. Conceptos y características**

Una IHM es el parte del sistema SCADA que presenta los datos al operador y a través del cual se controla el proceso en cuestión. Los sistemas IHM se pueden ver como una "ventana del proceso". Esta ventana puede estar en dispositivos especiales como paneles de operador o en una computadora, industrial o personal. Las señales del proceso son conducidas al IHM por medio de dispositivos como tarjetas de entrada/salida en el computador o dispositivo destinado para la IHM, PLC's (Controladores lógicos programables), PACs (Controlador de automatización programable), RTU (Unidades remotas de I/O) o DRIVER's (Variadores de velocidad de motores). Todos los dispositibos que se deseen controlar, monitorear o del que se desee adquirir o enviar información, deben tener una comunicación que entienda la IHM. Vease la figura 5.

Algunas de las características que debe tener una IHM son las siguientes:

- Todo texto, que no tenga opción de ampliarse, debe ser legible y visible para el operador.
- Debe ser intuitiva.
- Los accesos deben ser sencillos y lo más corto posibles.
- Las patanallas no deben estar saturadas a la vista.

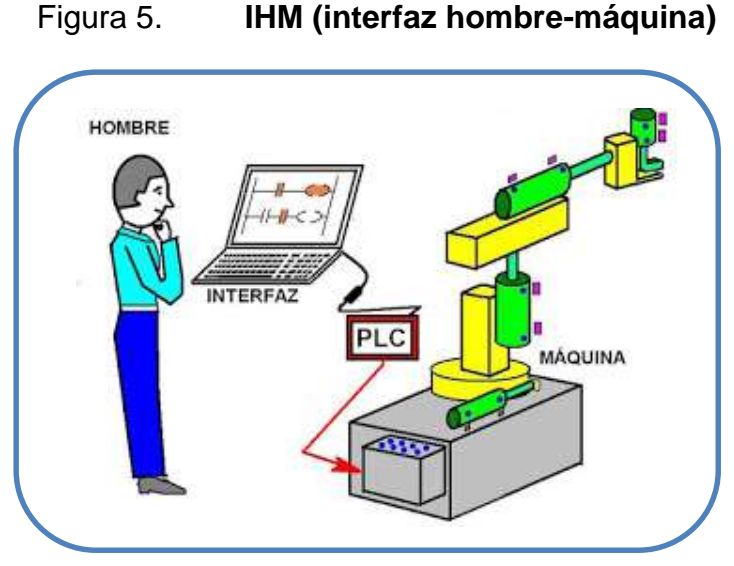

Fuente: [https://sites.google.com/site/drewdayanara/interface-hombre-maquina.](https://sites.google.com/site/drewdayanara/interface-hombre-maquina)

Consulta: abril 2016

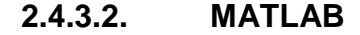

Es un entorno de computación y desarrollo de aplicaciones totalmente integrado, orientado a llevar a cabo proyectos en donde se encuentren implicados elevados cálculos matemáticos y la visualización gráfica de los mismos. MATLAB integra análisis numérico, cálculo matricial, proceso de señal y visualización gráfica en un entorno completo donde los problemas y sus soluciones son expresados del mismo modo en que se escribirian tradicionalmente, sin necesidad de hacer uso de la programación tradicional.

Si bien MATLAB es un herramienta informática para realizar cálculos matemáticos, especialmente operaciones con matrices. Ahora dispone también de un amplio abanico de programas de apoyo especializado, denominados Toolboxes, que extienden significativamente el número de funciones incorporadas en el programa principal. Estos Toolboxes cubren prácticamente casi todas las áreas principales en el mundo de la ingeniería y la simulación,

27

destacando entre ellos el 'toolbox' de proceso de imagen, señal, control robusto, estadística, análisis financiero, matemáticas simbólicas, redes neurales, lógica difusa, identificación de sistemas, simulación de sistemas dinámicos, etc., en un entorno de cálculo técnico, que se ha convertido en estándar de la industria, con capacidades no superadas en computación y visualización numérica.

Entre los cálculos útiles para este proyecto estan la serie de Fourier y la correlación. También realiza el entorno gráfico, útil en el diseño de la IHM, asi como su comunicación, por los distintos puertos de la computadora, hacia los dispositivos de control y actuadores, en el caso de este proyecto, en enlace del software con la cámara que capturara las imágenes a análizar.

Desde sus primeras versiones MATLAB ha incorporado una interesante característica, permite programar. También permite incluir operaciones matemáticas en estos y realizar funciones y herramientas creadas por el programador. La programación en MATLAB es muy similar a lenguajes de alto nivel como lo son Visual Basic o C, por lo que permite utilizar sentencias y agruparlas. Es posible crear objetos, clases, manejar conceptos como herencia y demás, también permite crear funciones que pueden ser llamadas luego, e incluso llamar un programa dentro de otro programa.

El entorno de programación de MATLAB es intuitivo y sencillo de manejar. Su ventana de trabajo esta dividida en diferentes secciones (vease la figura 6):

 Menú/Barra de herramientas. Es la sección donde se encuentran las herramientas, estan las convencionales, abrir proyecto, proyecto nuevo, guardar, compilar, correr, etc., asi como otras propias de MATLAB, como insertar funciones, hacer comentarios, analisis de señal, ploteo de funciones, entre otros.

- Barra de busqueda de documentación. Esta sirve para buscar en la ayuda del programa.
- Carpeta actual. Muestra la carpeta en la que se encuentra el programa en el que se esta trabajando y lo que contiene.
- Detalles. Muestra los detalles del archivo que se seleccione.
- Barra de busquedad de folders en el directorio. En esta se muestra la dirección, en el directorio de la computadora, del folder en el que se encuentra el programa en el que se esta trabajando, y permite la busquedad de otros folder.
- Editor. Es la sección de trabajo principal, en esta se muestran los script de los programas y pueden abrirse más de uno a la vez.
- Ventana de comandos. En esta ventana pueden ejecutarse los comandos, herramientas y funciones matemáticas y ver su funcionamiento y resultados sin necesidad de guardar y correr el programa, sin embargo, no quedan guardados en un *script*, tal como el trabajado en el editor.
- Espacio de trabajo. En este espacio se muestran las variables y objetos que se han obtenido y/o creado tanto en los *script* como en la ventana de comandos, mostrando su contenido, tipo de variable, tamaño, nombre, etc.
- Historal de comandos. En esta sección muestra los comandos y funciones que se han sido utilizado en la ventana de comandos.

Características principales

- Es un lenguaje de alto nivel.
- Programación estructuradad y orientada a objetos.
- Permite gráficos e interfases gráficas (GUI).
- Cuenta con Simulink, un módulo de simulación de sistemas dinámicos.
- Agrupa funciones (Toolboxes).
- Permite realizar cálculos numéricos de manera rápida y con una precisión alta.
- Recupera ordenes previas por medio del historial de comandos.
- Interfases para C/C++, Java, NET, Python, SQL, Hadoop, Microsoft, Excel, Notepad, entre otros.
- Permite comunicación duplex en los puertos de entrada y salida de la computadora.
- Aplicaciones especializadas.
- Permite interactuar con otras plataformas como Arduino.
- Cuenta con una extensa biblioteca de funciones.

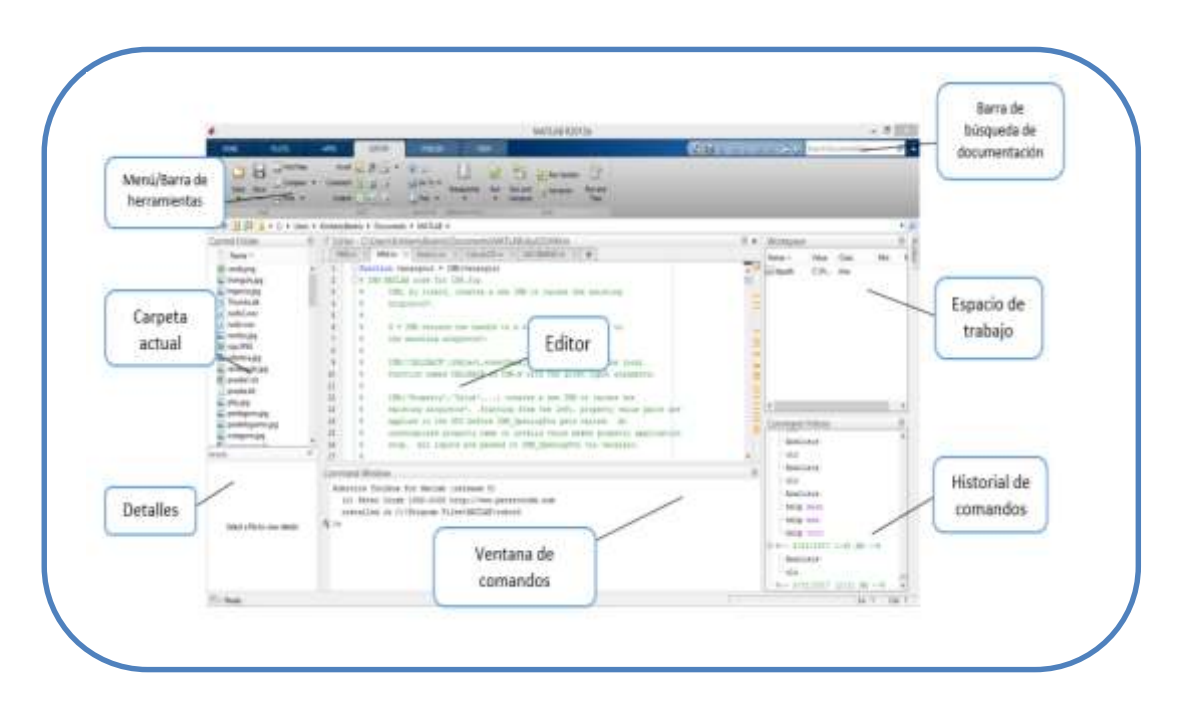

Figura 6. **Pantalla de MATLAB**

Fuente: elaboración propia.

#### **2.4.4. Comunicación Bluetooth**

Es una especificación industrial para redes inalámbricas de área personal (WPAN) que posibilita la transformación de voz y datos entre diferentes dispositivos mediante un enlace por radiofrecuencia en la banda ISM de los 2,4 GHz. Los principales objetivos que se pretenden conseguir con esta norma son:

- Facilitar las comunicaciones entre equipos móviles.
- Elimina los cables y conectores entre estos.
- Ofrecer la posibilidad de crear pequeñas redes inalámbricas y facilitar la sincronización de datos entre equipos personales.

Los dispositivos que con mayor frecuencia utilizan esta tecnología pertenecen a sectores de las telecomunicaciones y la informática personal, como PDA, teléfonos móviles, computadoras portátiles, ordenadores personales, impresoras o cámaras digitales.

El software MATLAB cuenta con herramientas que nos permiten la comunicación bluetooth, por medio de las herramientas de comunicación.

#### **2.4.5. Dispositivos de control**

### **2.4.5.1. Conceptos y características**

Los dispositivos de control son los responsables de la manipulación de actuadores, adquisición de datos, envío de datos, entre otros, es un subsistema que cumple con sus funciones de control a través de módulos de control automáticos e independientes, distribuidos en una planta o proceso.

31

Los dispositivos de control para un sistema de SCADA deben cumplir con ciertas características:

- Adquisición de datos
- Recepción de datos
- Capacidad de interactuar con la IHM
- Envío y recepción de comandos o acciónes
- Independientes

## **2.4.5.2. Arduino**

Es una plataforma de hardware libre, basada en una placa con microcontrolador y un entorno de desarrollo, diseñado para facilitar el uso de la electrónica en proyectos multidisciplinares. El hardware consiste en una placa con un microcontrolador Atmel AVR y puertos de entrada/salida.

Por otro lado el software consiste en un entorno de desarrollo que implementa el lenguaje de programación processing/wiring y el cargador de arranque que es ejecutado en la placa. Se programa en el ordenador para que la placa controle los componentes electrónicos, dentro y fuera de la placa, o mecánicos.

Entre las funciones que nos resultarán útiles en este proyecto estan:

- E/S digitales
- E/S analógicas
- Tiempo
- Matemáticas
- Interrupciones
- Comunicación serial
- Temporizadores
- Manipulación de puertos
- Arreglos y cadenas
- Servo
- **Stepper**

#### **2.4.6. Actuadores**

#### **2.4.6.1. Concepto y características**

Son dispositivos que, por lo general, tienen una tarea específica. Serán controlados, monitorieados e interrogados por el sistema SCADA, suelen ser dispositivos como: motores, sensores, brazos robóticos, desviadores, etc.

Entre las características principales están:

- Hacen una o más tareas específicas.
- Suelen estar al final del sistema SCADA.
- Reportan a los dispositivos de control.
- Son monitoreados constantemente.
- Pueden ser tanto electrónicos como eléctricos.
- Suelen interactuar directamente con el producto en cuestión.

#### **2.4.6.2. Sensores**

Dispositivo que capta magnitudes físicas, como variaciones de luz, temperatura, sonido, entre otros, u otras alteraciones de su entorno. Sensor es un dispositivo que mide, de manera automática, una variable, como las mencionadas. Los sensores, básicamente, transforman o reproducen un determinado fenómeno físico en una señal que puede ser una unidad de medida,

en sonidos o en acciones específicas. Es un tipo de transductor que transforma la magnitud que se quiere medir o controlar, en otra, que facilita su medida.

Hay distintos tipos de sensores, según la variable en la que se enfocan:

- Posición lineal y angular
- Desplazamiento y deformación
- Velocidad lineal y angular
- Aceleración
- Fuerza y para (deformación)
- Presión
- Caudal
- Temperatura
- De presencia
- Táctil
- Visión artificial
- De proximidad
- Acústico (presición sonora)
- De acidez
- De luz
- Captura de movimiento

A su vez cada uno de ellos se sub-divide en otros, para variables del mismo tipo pero más específico. El sensor de interés, dada la necesidad del proyecto, es el luz, del cual hay cuatro tipos:

- Fotodiodo
- Fotorresistencia
- Fototransistor
- Célula fotoeléctrica

Los sensores de proximidad indican qué tan lejos o cerca está un objeto o persona de cierta área o nivel, previamente establecidos. La proximidad puede ser valuada según diferentes variables, como, la luz que recibe el sensor cuando un objeto o persona se encuentra frente a él.

Una fotorresistencia es un sensor cuya resistencia disminuye con el aumento de intensidad de la luz incidente. Estan hechas de materiales fotosensibles, como el sulfuro de talio, sulfuro de cadmio, sulfuro de plomo o seleniuro de cadmio, de manera que cuando la fotorresistencia no está expuesta a la luz, los electrones del material fotosensible están firmemente unidos en los átomos que la conforman, pero cuando esta se encuentra expuesta a la luz, la energía de esta radiación luminosa libera electrones con lo cual el material fotosensible se hace conductor, y así, disminuye su resistencia, permitiendo el paso de la corriente, y dando una lectura mayor a la dada cuando no estaba expuesta a la luz. Como dato interesante cabe mencionar que las fotorresistencias construidas con sulfuro de cadmio son sensibles a todas las radiaciones de luz visibles, mientras aque las construidas con sulfuro de plomo solamente a las radiaciones infrarrojas.

Puede tambíen ser llamado fotorresistor, fotoconductor, célula fotoeléctrica o resistor dependiente de la luz, cuyas siglas, LDR, se originan de su nombre en inglés light-dependent resistor. Su cuerpo esta formado por una célula o celda y dos terminales. El valor de resistencia eléctrica de un LDR es bajo cuando hay luz incidiendo en él y muy alto cuando está a oscuras. El valor ohmico en una fotorresistencia, medida en sus terminales en la oscuridad, puede llegar a valores cercanos al MegaOhm (1MΩ), y cuando se encuentra expuesta a la luz, su valor ohmico puede llegar a ser entorno a los 100Ω, desde luego que no son valores puntuales, ya que varian según el grado de intensidad de la luz a la que se encuentra expuesta la fotorresistencia.

35

Símbolo electrónico de la fotorresistencia, una fotorresistencia puede simbolizarse de la siguiente manera:

Figura 7. **Nomenclatura de las fotorresistencias**

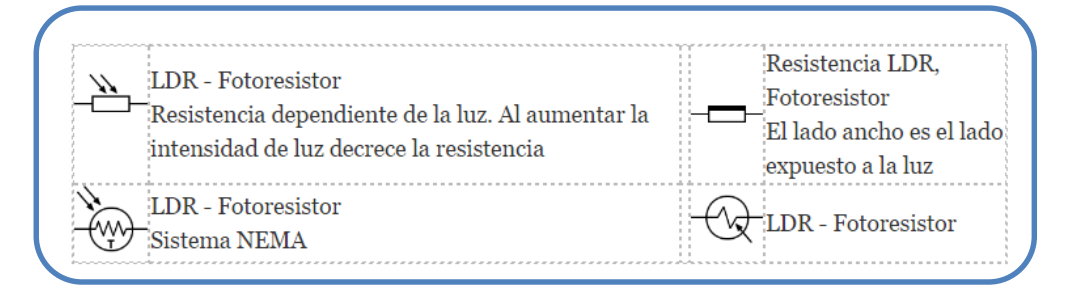

Fuente: [https://ingenieriaelectronica.org/fotorresistencia-definicion-caracteristicas-y-tipos/.](https://ingenieriaelectronica.org/fotorresistencia-definicion-caracteristicas-y-tipos/) Consulta: marzo 2016.

Una fotorresistencia consta de tres partes:

- Elemento fotorresistivo. Es el material fotosensible, por lo que es la parte que determina la intensidad de luz a la que se esta expuesto.
- Cascara o forro. Es el cascarón donde se encuetra almacenado el material fotosensible, y suele ser transparente.
- Patillas o terminales. Son las terminales a travez de las cuales se conecta la fotorresistencia a nuestro circuito.

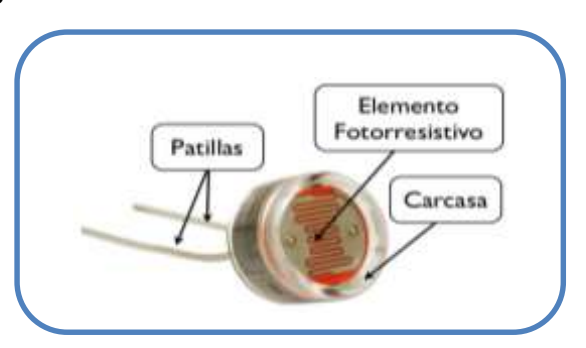

Figura 8. **Partes de una fotorresistencia**

Fuente: [https://ingenieriaelectronica.org/fotorresistencia-definicion-caracteristicas-y-tipos/.](https://ingenieriaelectronica.org/fotorresistencia-definicion-caracteristicas-y-tipos/) Consulta: marzo 2016.

Características:

- Su funcionamiento se basa en el efecto fotoeléctrico.
- Varia su valor resistivo conforme a la intensidad de la luz.
- Reaccionan a una amplia gama de frecuencias, como infrarrojo, luz visible, y ultravioleta.
- Son de instalación versátil.
- Tienen un tamaño pequeño.
- Fácil instalación.
- Fácil manejo.
- Variedad.

Las fotorresistencias de luz visible son muy utilizadas en la iluminación, para el apagado y encendido de un alumbrado, en alarmas, como sensores (principalemente sensores de movimiento o proximidad), también se utilizan en cámaras fotográficas, en medidores de luz. Las fotorresistencias de la gama de luz infrarroja son muy utilizadas en control de máquinas, procesos de contage y también, al igual que las de luz visible, son utilizadas en la detección de objetos.

#### **2.4.6.3. Motores**

Es la parte sistemática de una máquina capaz de hacer funcionar el sistema, transformando algún tipo de energía, en energía mecánica capaz de realizar un trabajo. Hay básicamente dos tipos de motores:

- Motores térmicos
- Motores eléctricos

Ambos tipos de motores tienen ciertas características generales:

• Rendimiento

- Velocidad de poco giro o velocidad nominal
- Potencia
- Par motor
- Estabilidad

Para este proyecto se usará un motor eléctrico, por lo que lo que se aboradará este tipo de motor especifico. Un motor eléctrico obtiene carga a partir de una corriente eléctrica: Utiliza la inducción electromagnética que produce la electricidad para producir movimientos, según sea la constitución del motor. En este proyecto se utiliza un motor eléctrico con un sistema de reducción incorporado, que transforma la velocidad del motor, a la velocidad necesaria en los brazos portaescobillas para obtener en las mismas un desplazamiento de vaivén de ciertas oscilaciones por minuto. El equipo se complementa con unos dispositivos mecánicos situados en el panel delantero de la carrocería, los cuales reciben el movimiento del motor y constituyen el sistema de transmisión, para realizar el movimiento deseado.

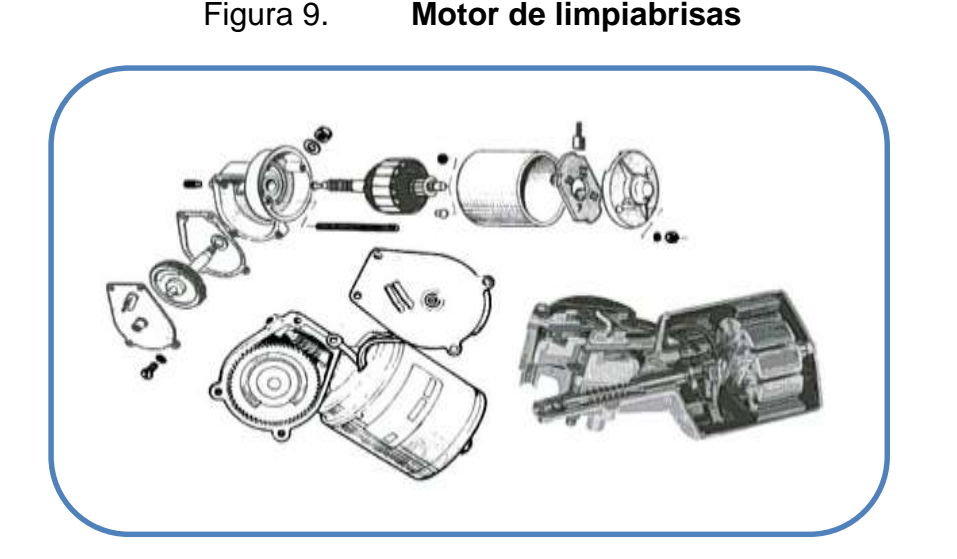

Fuente: [http://www.aficionadosalamecanica.com/limpiaparabrisas-motor.](http://www.aficionadosalamecanica.com/limpiaparabrisas-motor) Consulta: marzo 2016.

#### **2.4.6.4. Brazo robótico**

Es un tipo de brazo mecánico, programable en este proyecto, con funciones parecidas a las de un brazo humano. Este puede ser la suma total del mecanismo o puede ser parte de un robot más complejo. Las partes de estos manipuladores o brazos son interconectadas a través de articulaciónes que permiten, tanto un movimiento rotacional (tales como los de un robot articulado), como un movimiento traslacional o desplazamiento lineal.

Tipos de brazo robótico:

- **•** Cartesiano
- Cilíndrico
- Esférico/ polar
- SCARA
- Articulado
- Paralelo
- Antropomórfico

Es el que interesa, dadas las necesidades del proyecto, es el brazo articulado, ya que es para uso de operaciones de ensamblaje, función a presión, máquinas de desbarbado, soldadura a gas, soldadura por arco, y posicionamiento. Es un robot o brazo robótico que tiene como mínimo tres articulaciones rotatorias.

Consta de una secuencia de elementos estructurales rígidos, denominados enlaces o eslabones, conectados entre sí mediante juntas o articulaciones, que permiten el movimiento relativo de cada dos eslabones consecutivos.

39

### Figura 10. **Elementos estructurales de un brazo robótico**

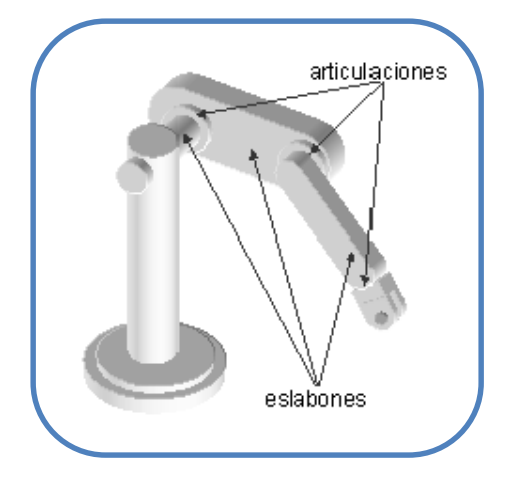

Fuente: [http://platea.pntic.mec.es/vgonzale/cyr\\_0708/archivos/\\_15/Tema\\_5.4.htm.](http://platea.pntic.mec.es/vgonzale/cyr_0708/archivos/_15/Tema_5.4.htm) Consulta: febrero 2016

Una articulación puede ser:

- Lineal: deslizante, traslacional o prismática, si un eslabón desliza sobre un eje solidario al eslabón anterior.
- Rotacional: en caso de que un eslabón gire en torno a un eje solidario al eslabón anterior.

Figura 11. **Articulaciones de un brazo robótico**

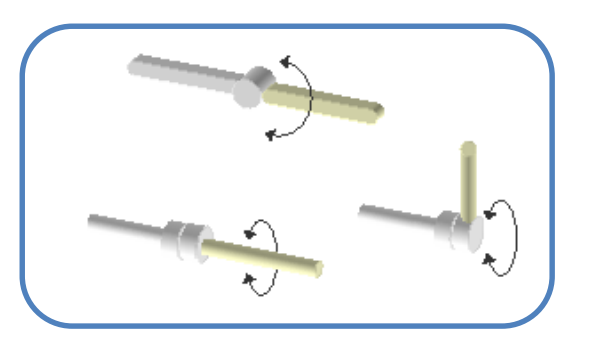

Fuente: [http://platea.pntic.mec.es/vgonzale/cyr\\_0708/archivos/\\_15/Tema\\_5.4.htm.](http://platea.pntic.mec.es/vgonzale/cyr_0708/archivos/_15/Tema_5.4.htm) Consulta: febrero 2016.

El conjunto de eslabones y articulaciones se denomina cadena cinemática. Se dice que una cadena cinemática es abierta si cada uno de los eslabones se conecta mediante las articulaciones exclusivamente al anterior y al siguiente, exceptuando el primero, que se puede fijar a un soporte, y el último, cuyo extremo final queda libre. A este se puede conectar un elemento terminal o actuador final, como una pinza o una herramienta; el punto más significativo del elemento terminal se llama punto terminal (PT).

Figura 12. **Punto terminal de un brazo robótico**

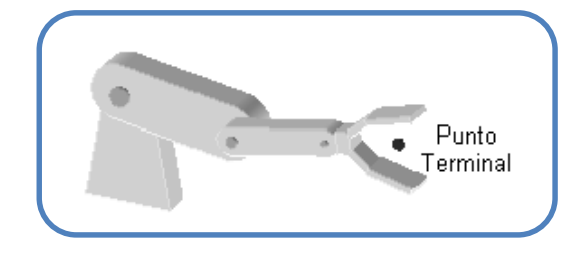

Fuente: [http://platea.pntic.mec.es/vgonzale/cyr\\_0708/archivos/\\_15/Tema\\_5.4.htm.](http://platea.pntic.mec.es/vgonzale/cyr_0708/archivos/_15/Tema_5.4.htm) Consulta: febrero 2016.

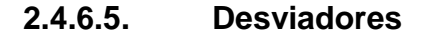

Un desviador es un mecanismo que tiene como función, como su nombre lo indica, desviar un producto de la línea de producción en la que se encuentra, ya sea para pasarlo a otra o para sacarlo de la producción en sí. Los desviadores también son conocidos como descarriladores, selectores o clasificadores; pero su función sigue siendo la misma, redirigir el producto que pasa por la banda transportadora de la línea de producción.

Estos proporcionan un método confiable, permiten desviar o dividir o serparar en la línea de producción o de varias lineas, hacia salidas de las mismas, o una línea lateral, central, entre otros, según sea necesario.

Los transportadores con desviadores también se denominan transportadores de desviación, divisores o transportadores de división en filas.

Ventajas de los desviadores:

- Flexibilidad de adaptación.
- Reducción de los paros de producción.
- Protección del producto.
- Multiples diseños, según lo que se necesite.
- Optimización de los tiempos de producción.
- Permite el manejo de productos de diversos tamaños, colores, formas, entre otros.
- Incremento de la capacidad de producción en un punto de desviación o división de línea.
- Reducción del número de transportadores y controles.
- Permite la utilización de un elevado número de filas.

Exite una gran variedad de desviadores en el mercado, y algunas empresas los diseñan según el proyecto, pero algunos de los más usados son los siguientes:

- Lineal-vertical
- Con bandeja basculante-vertical
- Con brazo pivotante-vertical
- De banda horizontal
- Con dispositivo de empuje
- Con cinta transversal
- Con vehículo de transferencia
- Entre otros.

# **3. DESARROLLO DEL DISEÑO DE CADA UNA DE LAS ETAPAS DEL SISTEMA DE CONTROL DE CALIDAD**

### **3.1. Segmentación del proyecto en etapas**

Para desarrollar el proyecto de forma ordenada, controlada, eficiente y eficaz, se ha segmentado el desarrollo del mismo en etapas, las cuales se encuentran enumeradas de la siguiente manera:

- Etapa 1: Disposición de los equipos
- Etapa 2: Análisis y procesamiento de imágenes
- Etapa 3: Sistema de posicionamiento con brazo robótico
- Etapa 4: Sistema de desviación
- Etapa 5: Sistema de control de la línea de producción
- Etapa 6: Comunicación
- Etapa 7: IHM

## **3.2. Etapa 1: Disposición de los equipos**

Los equipos se han distribuidos, o dispuesto, en dos ambientes:

- Puesto de control y monitoreo
- Línea de producción o campo

En el puesto de control y monitoreo se encentran los equipos que monitorean y controlan a distancia los distintos componentes y equipos que se encuentran en campo. Para este sistema, se encuentran los siguientes equipos:

 Computadora: en ella se encuentra la IHM, por medio de la cual el operador puede monitorear y controlar todo el sistema SCADA. La IHM permite observar el producto que se encuentra en la banda transportadora, así como el resultado del análisis del estado del producto; también permite arrancar el sistema desde la pantalla de operaciones y cuenta con un botón de paro de emergencia, el cual detendrá todo el sistema de ser necesario.

 Módulo Bluetooth: tiene como función específica la comunicar los equipos de campo con la IHM y viceversa. Comunica la IHM con el Arduino mega, el cual, a su vez, es quien controla el motor de la banda transportadora, el brazo robótico, el sensor y el desviador.

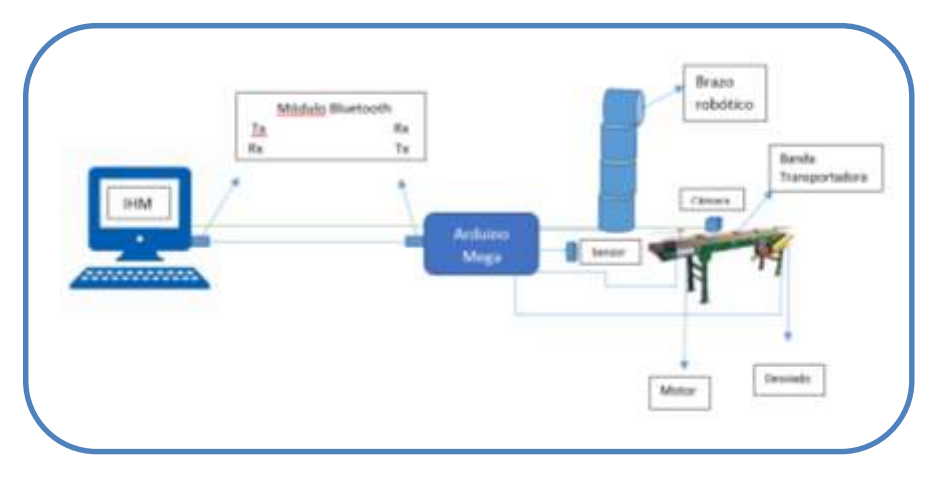

Figura 13. **Disposición general de los equipos**

En el campo o línea de producción, se encuentran los componentes y equipos directamente involucrados con el proceso de producción en cuestión, estos tienen diferentes tareas relacionadas tanto con el proceso de producción como con el de control y monitoreo. Para este sistema, en dicha área se encontrarán los siguientes componentes y equipos:

 Cámara de análisis: es una especie de túnel, donde al ingresar el producto, la banda transportadora se detiene para que este producto pueda ser analizado y determinar si se encuentra en buen estado o dañado. Esta cámara permite que la captura de su imagen, para análisis, sea en las

Fuente: elaboración propia.

mismas condiciones que las de la base de datos, y así minimizar el rango de error en el análisis.

- Cámara digital: esta se encuentra al borde de la línea de producción, a modo de no interrumpir o entorpecer el paso del producto, pero con la proximidad y posición adecuada para la captura de imagen. Su función principal es capturar la imagen del producto en la línea de producción para su análisis y procesamiento y determinar si el producto cumple con los estándares de calidad especificados previamente, o si debe ser rechazado por no cumplir con dichos estándares de calidad.
- Brazo robótico: se colocará al borde de la línea de producción, justo al lado opuesto de la cámara digital, a manera de que ambos equipos queden uno frente al otro. La función principal del brazo robótico es posicionar el producto frente a la cámara digital en sus diferentes caras para que esta pueda capturar la imagen de dichas caras y analizarlas para determinar si este se encuentra, o no, en buen estado, según los estándares de calidad establecidos.
- Sensor: estará colocado justo antes de la cámara de análisis, para indicarle al sistema que un producto llega al área de control de calidad y así detener la línea de producción justo en el momento en que el producto quede frente a la cámara digital, para su análisis.
- Arduino: este versátil dispositivo, tiene la función de controlar el motor de arranque de la banda transportadora, del sensor proximidad, así como de los motores del brazo robótico y el desviador.
- Desviador: este dispositivo se encuentra después del área de control de calidad, a un costado de la banda transportadora. Tiene como función sacar de la línea de producción el producto que se encuentre dañado.

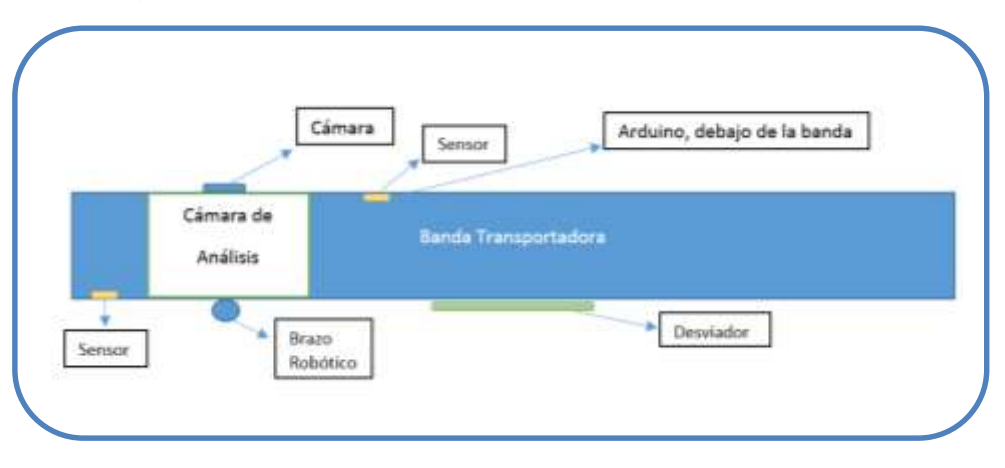

Figura 14. **Disposición de los equipos de campo**

Fuente: elaboración propia.

### **3.3. Etapa 2: Análisis y procesamiento de imágenes**

En esta etapa se desarrollará el diseño del análisis y procesamiento de imágenes, para la evaluación del producto en la línea de producción. Este desarrollo se llevará a cabo en el siguiente orden:

- Adaptación de la cámara digital.
- Creación de la base de datos.
- Diseño del algoritmo general matemático para el análisis y procesamiento de las imágenes.

### **3.3.1. Adaptación de la cámara**

La cámara digital se encuentra conectada a la IHM por medio de un cable USB. Esta se enlaza con el software MATLAB, para que envíe las capturas de imagen al sistema y este pueda realizar su análisis y procesamiento y así determinar si el producto se encuentra o no dañado.

#### **3.3.2. Creación de la base de datos**

Se crea una base de datos, imágenes de las seis caras del producto en buen estado, la cual servirá como referencia para el análisis de las imágenes capturadas por la cámara que se encuentra en el sistema. Estas se harán bajo las mismas condiciones con las que el sistema capturará las imágenes de los productos en la línea de producción, minimizando así el índice de error al momento del análisis, ya que estas se compararán con la base de datos, que se creó previamente.

# **3.3.3. Diseño del algoritmo general matemático para el análisis y procesamiento de las imágenes**

El análisis del producto que se encuentra en la línea de producción se hace comparando las imágenes de cada lado de este, con las que se encuentran en la base de datos, de la siguiente manera:

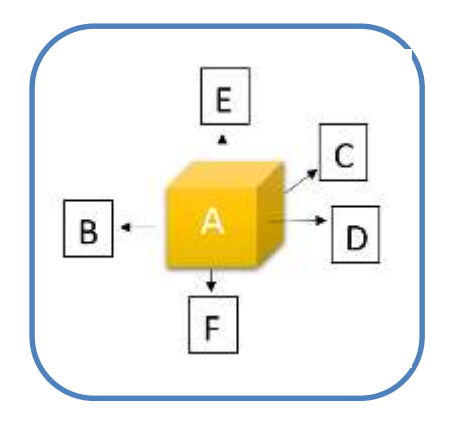

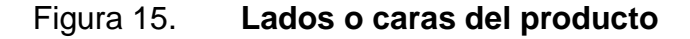

Fuente: elaboración propia.

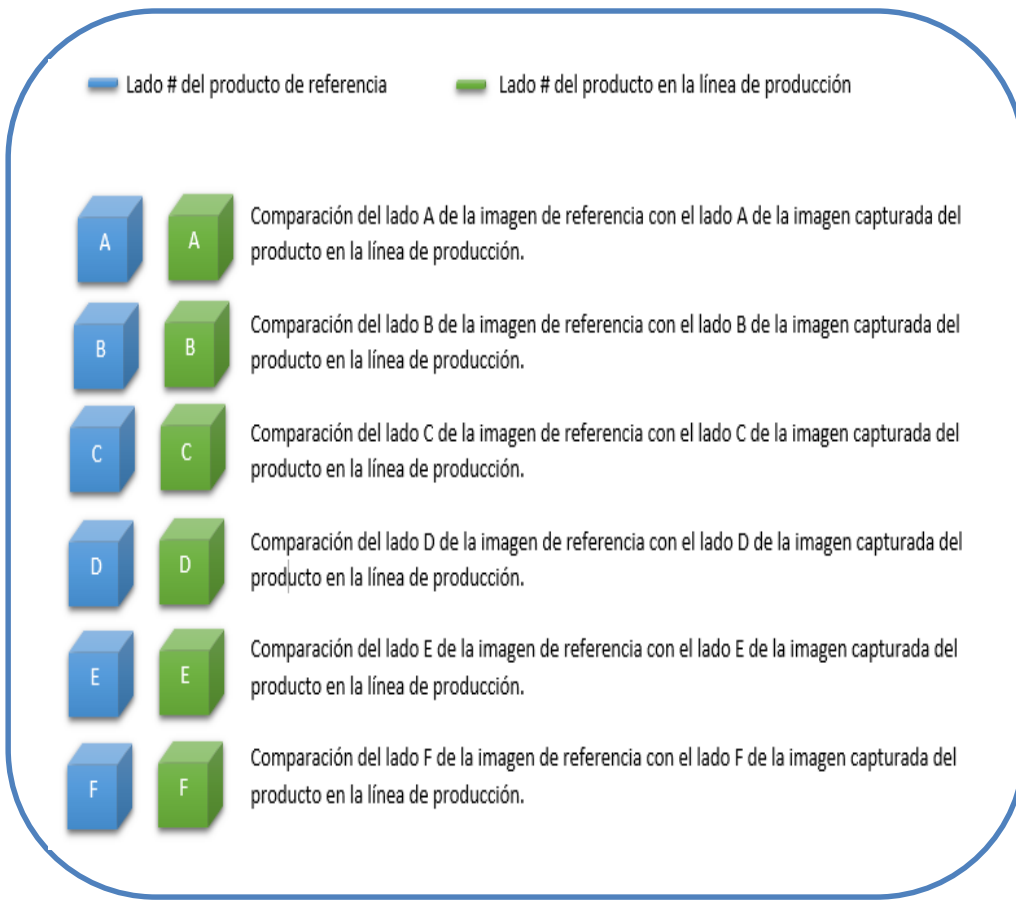

## Figura 16. **Detalle del proceso de comparación**

Fuente: elaboración propia.

Por último, del resultado de estas seis comparaciones, se determina si el producto en la línea de producción se encuentra o no dañado.

Llamaremos matriz R (matriz de referencia) a la matriz que se obtiene de la imagen en la base de datos; y matriz A (matriz a analizar) a la matriz que se obtiene de la imagen capturada. Dado que una imagen digital es una representación de una imagen a partir de una matriz numérica, y que una imagen digital en color se crea con los parámetros en RGB, por la famosa síntesis aditiva, y se precisan 8 bits por cada color para captar la imagen, tenemos que la expresión matemática es una combinación de tres funciones bidimensionales,

una por cada color, que sobrepuestas entre sí, son la representación discreta o digitalizada de una imagen a color, una matriz tridimensional en la que cada elemento representa la posición de un pixel y su componente RGB o porcentaje correspondiente de cada color. Entonces, es necesario separar la matriz de cada imagen en dos matrices: una, la matriz indexada y dos, la matriz de mapeo de color asociado para cada nivel de intensidad único; ya que la transformada de Fourier discreta no puede aplicarse en una matriz tridimensional.

La transformada de Fourier discreta, ya que esta requiere de una secuencia discreta de entrada y de una duración finita, una secuencia finita de números reales o complejos, por lo que es ideal para procesar información digital, ya que puede ser calculada de forma eficiente en la práctica utilizando un algoritmo llamado transformada rápida de Fourier o FFT (*Fast Fourier Transform*), ya que este algoritmo permite la transformación de grandes cantidades de muestra, de una forma rápida y eficiente.

Entonces, se aplica la FFT a cada una de las matrices de las imágenes a comparar, es decir, en la matriz indexada y en la matriz de mapeo de la imagen de referencia, y en la matriz indexada y en la matriz de mapeo de la imagen capturada por el sistema. Dado que la FFT es un algoritmo eficiente de una transformada de Fourier discreta, al aplicarla en las matrices de las imágenes se está convolucionando la discretización espacial de la matriz con un tren de impulsos que nos permite convertir la función en una periódica. Y una vez que obtenemos la matriz resultante de la FFT de cada una, se hace el análisis de correlación.

La correlación, en estadística, suele ser usado para referirse a la covarianza entre dos vectores; por lo que en el procesamiento de señales es una medida de la similitud entre dos señales. La correlación de dos funciones es una operación

49

de naturaleza similar a la convolución y de igual forma podemos enunciar un Teorema de Correlación, el cual indica que se calcula la correlación entre dos funciones a partir de las transformadas de Fourier de las mismas. Entonces, se calcula la correlación que existe entre las FFT de las matrices de las imágenes, es decir, la correlación entre la FFT de la matriz indexada de la matriz R y la FFT de la matriz indexada de la matriz A, y la correlación entre la FFT de la matriz de mapeo de la matriz R y la FFT de la matriz de mapeo de la matriz A, y de los índices de correlación obtenidos de estas dos comparaciones, se puede determinar si el producto que se encuentra en la línea de producción se encuentra o no dañado.

Este proceso está prácticamente desde el inicio de todo el sistema de control de calidad, hasta el final del mismo, dado que se podría decir que es la parte fundamental de este sistema.

Para un mejor entendimiento de este proceso de análisis de imágenes, en la figura 17 se presenta un algoritmo general del proceso de análisis desde que se captura la primera imagen, hasta que se obtiene el resultado final.

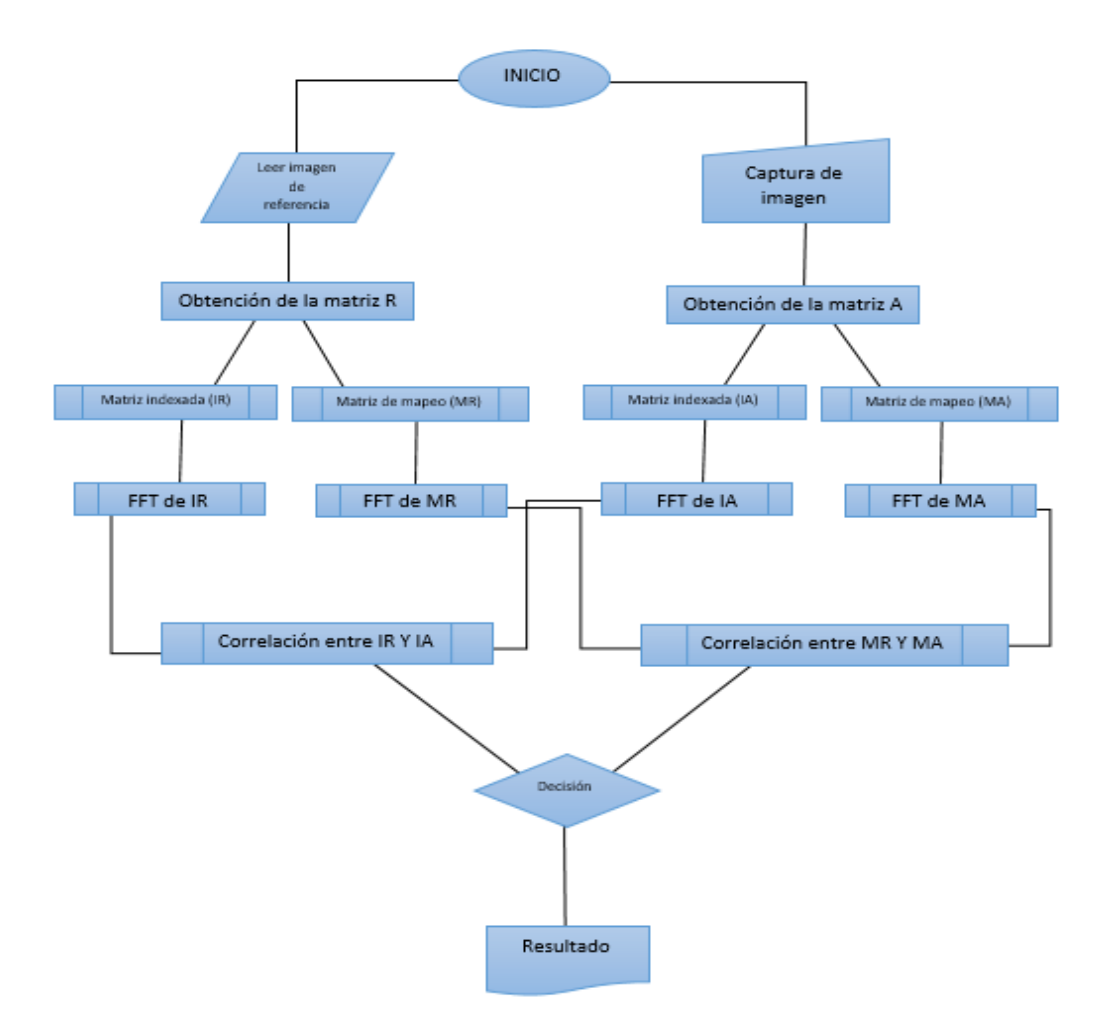

### Figura 17. **Algoritmo general del proceso del análisis de imagen**

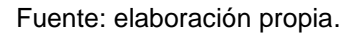

### **3.4. Etapa 3: Sistema de posicionamiento con brazo robótico**

El brazo robótico posiciona el producto, de manera tal que la cámara pueda capturar todos sus lados, para analizarlos. Para este sistema de posicionamiento, es necesario:

- Reconocimiento, análisis del espacio y alcance
- Comunicación

Diseño del algoritmo general del proceso

### **3.4.1. Reconocimiento, análisis del espacio y alcance**

El brazo robótico es un brazo robótico de cinco grados de libertad, por lo que consta de seis servomotores, cinco de ellos conforman sus junturas y el sexto servomotor manipula la pinza del brazo. Que tendrá una posición inicial:

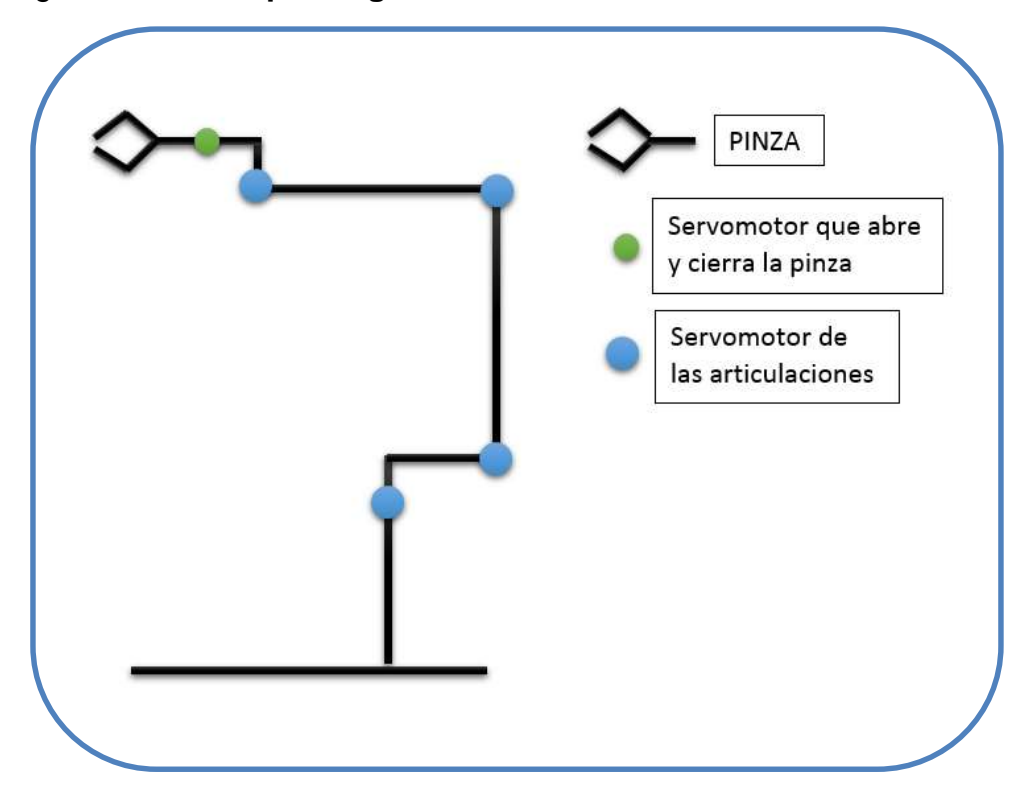

Figura 18. **Esquema general del brazo robótico**

Fuente: elaboración propia.

La posición del brazo robótico no debe entorpecer el proceso, tanto de producción como de control de calidad, para ello se encuentra posicionado en el sistema de la siguiente manera:

#### Figura 19. **Posición del brazo robótico**

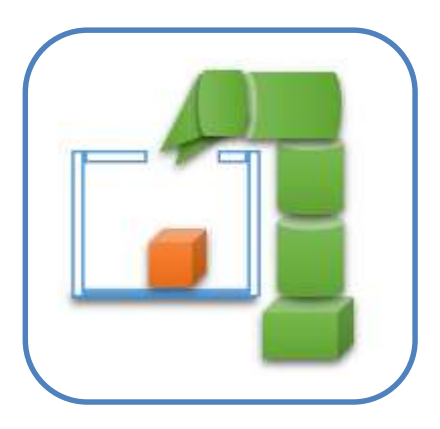

Fuente: elaboración propia.

### **3.4.2. Comunicación**

El brazo robótico se maneja por medio de la plataforma Arduino Mega, el cual se comunica con el sistema a través de la IHM. El Arduino mega es una plataforma de código abierto, encargado del control de los seis servomotores que conforman al brazo robótico, indicándoles la posición que debe tener cada uno, para alcanzar la posición deseada, según las matrices del mismo.

El Arduino mega se comunica con el sistema SCADA por medio de un módulo *bluetooth* de comunicación dúplex, por lo que uno de los módulos se encuentra conectado directamente en Arduino mega y el otro módulo en la computadora que tiene la IHM.

Para mayor entendimiento, en la figura 20 se muestra un diagrama de cómo está conectada la comunicación para el sistema de posicionamiento.

# Figura 20. **Diagrama general de comunicación del sistema de posicionamiento**

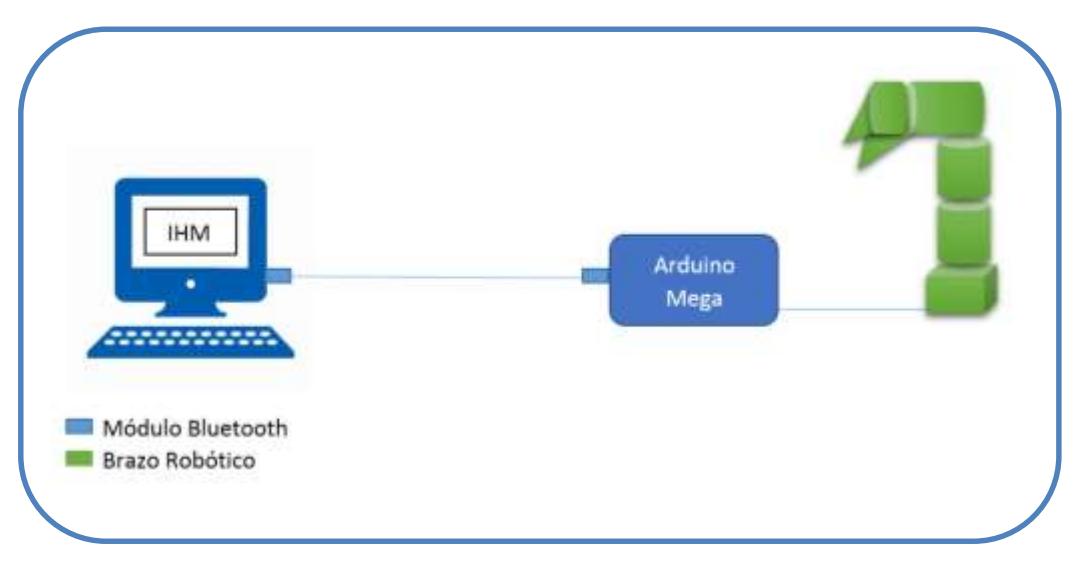

#### Fuente: elaboración propia.

### **3.4.3. Diseño del algoritmo general del proceso**

Como se mencionó con anterioridad, los movimientos del brazo robótico son controlados por Arduino mega, y este último se guía por las indicaciones recibidas por la IHM del sistema SCADA. El brazo robótico tiene como única tarea colocar el producto a analizar, de manera que la cámara pueda capturar cada una de las caras del mismo, con la siguiente secuencia:

- El producto por analizar llega a la cámara de análisis y la cámara captura el lado A del producto.
- Mientras se analiza el lado A, el brazo robótico toma el producto desde arriba, lo levanta y gira 90° en sentido anti horario, visto desde arriba, luego lo baja, suelta y regresa a su posición inicial, para que la cámara pueda capturar el lado B del producto.
- Mientras el sistema analiza el lado B, el brazo robótico toma nuevamente el producto desde arriba, lo levanta y gira, nuevamente, 90° en sentido anti horario, luego lo baja, suelta y regresa a su posición inicial, para que la cámara pueda capturar el lado C del producto a analizar.
- Mientras el sistema analiza el lado C, nuevamente el brazo robótico toma el producto desde arriba, lo levanta y gira 90° en sentido anti horario, bajándolo nuevamente y luego regresando nuevamente a su posición inicial, para que la cámara pueda capturar el lado D.
- Ahora, mientras el sistema analiza el lado D, el bazo robótico, toma una vez más el producto desde, lo levanta y lo gira 90°hacia arriba, lo baja, suelta y regresa a su posición inicial, a manera de que el lado F quede frente a la cámara y esta lo capture.
- Por último, mientras el sistema analiza el lado F, el brazo robótico vuelve a tomar el producto desde arriba, lo levanta y gira 90° en sentido anti horario, lo baja nuevamente, lo suelta y se coloca su pinza en su posición inicial; toma nuevamente el producto desde arriba, lo sube y gira 90° en sentido anti horario, lo baja, suelta y regresa, el brazo, a su posición inicial, y así, la cámara captura el lado E del producto.
- El sistema analiza el lado F del producto, mientras el brazo robótico regresa el producto a su posición original, tomándolo por última vez el producto desde arriba, lo levanta y gira 90° hacia arriba, lo baja, suelta y regresa una vez más a su posición inicial.
- Y basando se en los resultados de los análisis y el de las seis imágenes de los lados del producto, el sistema determina si este se encuentra o no dañado.

Para que el brazo robótico lleve a cabo esta serie de movimientos, la IHM se comunica con el Arduino mega constantemente, indicándole en que momento debe hacer cada uno de sus movimientos, previamente establecidos.

# Figura 21. **Algoritmo general del proceso del sistema de posicionamiento**

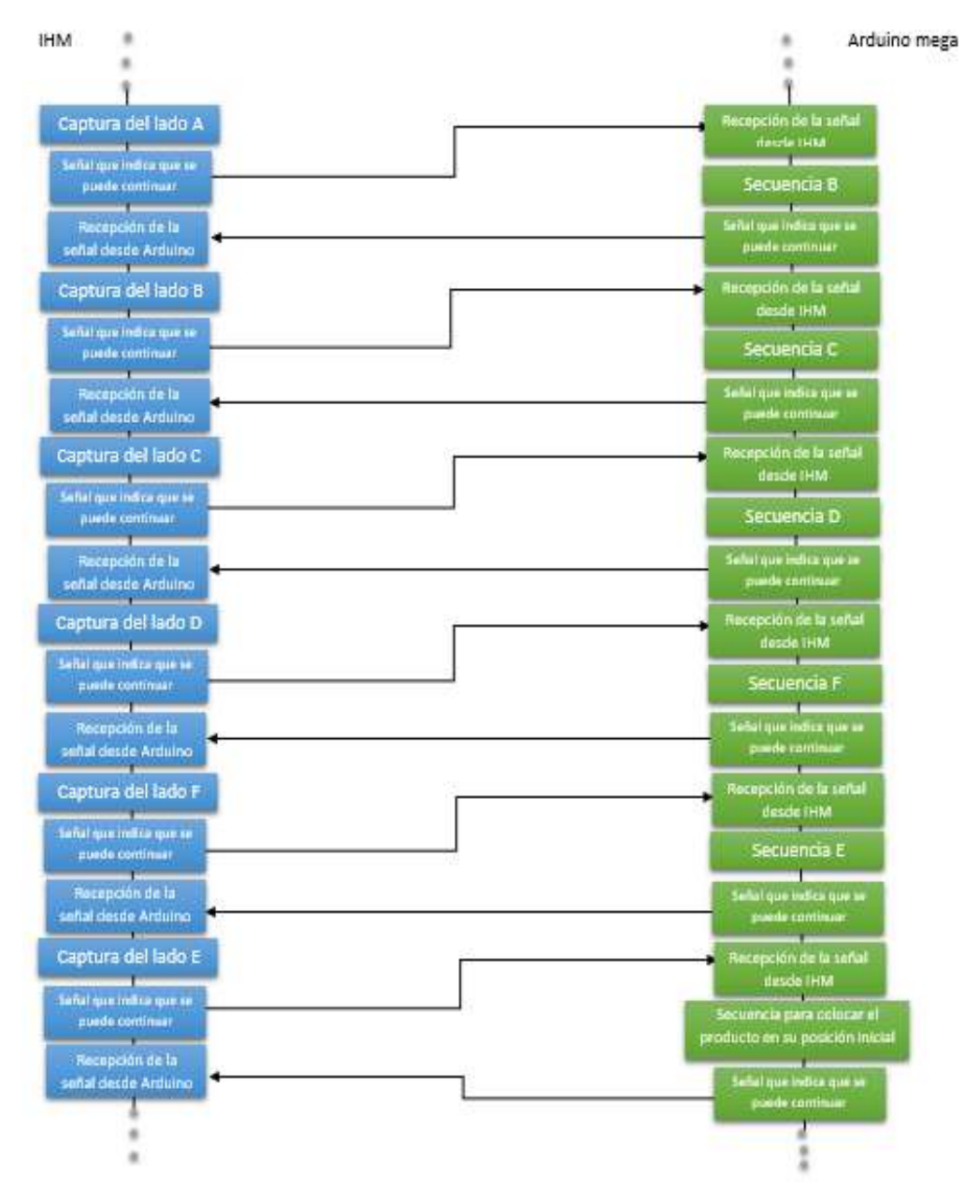

Fuente: elaboración propia.

### **3.5. Etapa 4: sistema de desviación**

El sistema de desviación saca de la línea de producción el producto que el sistema determine como dañado. Para este sistema es necesario:

- Reconocimiento, análisis del espacio y alcance
- Calibración del sensor de posicionamiento o aproximación
- Comunicación
- Diseño del algoritmo general del proceso

### **3.5.1. Reconocimiento, análisis del espacio y alcance**

El desviador es una paleta colocada de forma perpendicular a la banda transportadora, y se mueve con un servomotor. El ancho de este desviador es el mismo que el de la banda trasportadora y tiene una altura de un 10% más de altura que la del producto.

### Figura 22. **Posicionamiento de los elementos del sistema de desviación**

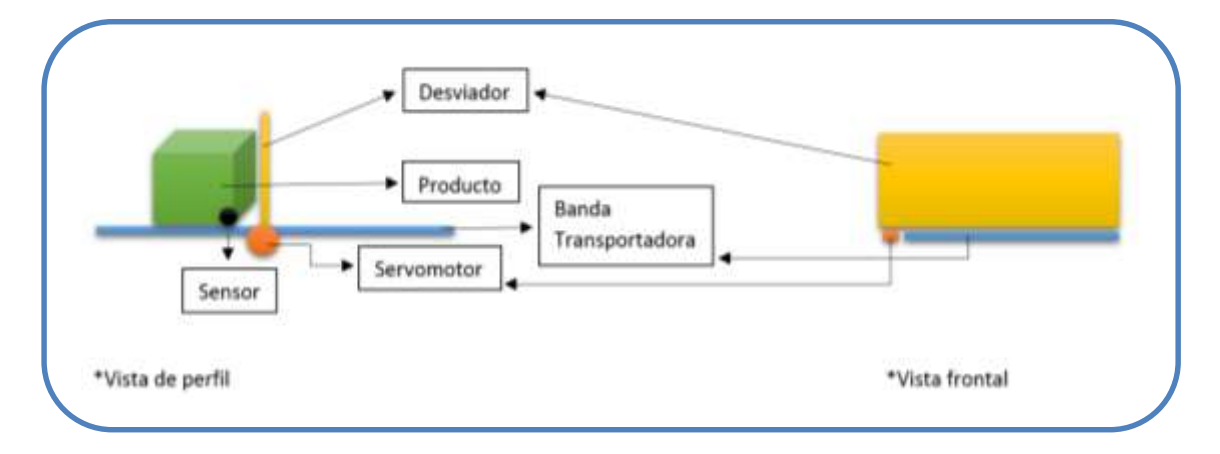

#### Fuente: elaboración propia.

# **3.5.2. Calibración del sensor de posicionamiento o aproximación**

El sensor es una foto resistencia. Su función es avisarle al controlador del desviador cuando el producto que se rechazará esté frente al desviador, el cual se encuentra posicionado perpendicularmente a la banda transportadora (a manera de bloquear el paso), para que este gire 90° en sentido anti horario, de esta manera el desviador sacara de la línea de producción el producto dañado. El sensor envía una señal de un uno lógico para indicar que el producto a rechazar se encuentra frente al desviador. Este sensor se calibra colocando el producto en la banda a diferentes distancias del sensor para determinar cuál es la distancia óptima, donde la señal es la más confiable y por lo tanto con el mínimo margen de error posible.

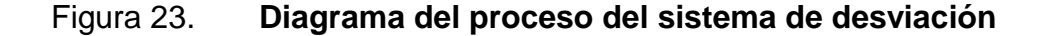

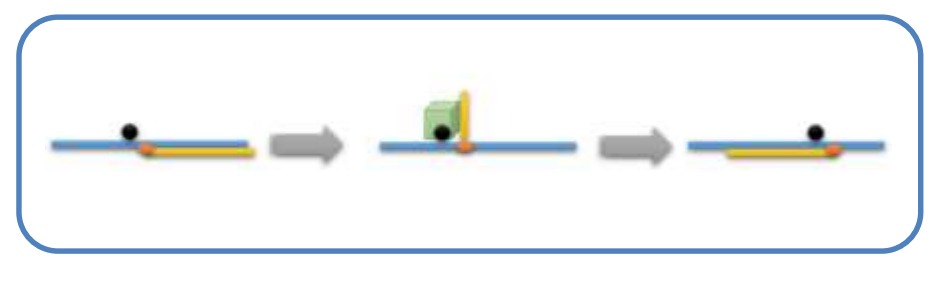

Fuente: elaboración propia.

#### **3.5.3. Comunicación**

El desviador se comunica con el sistema a través del Arduino mega, el cual recibe las indicaciones desde la IHM, quien le indica si el producto está o no dañado, entonces, el Arduino espera que el sensor de proximidad que se encuentra en este sistema le indique que el producto dañado se encuentra, o no, frente al desviador, el cual ya está en posición perpendicular a la banda transportadora, a manera de bloquear el paso en la banda transportadora y que el desviador saque, o no, de la línea de producción el producto analizado.

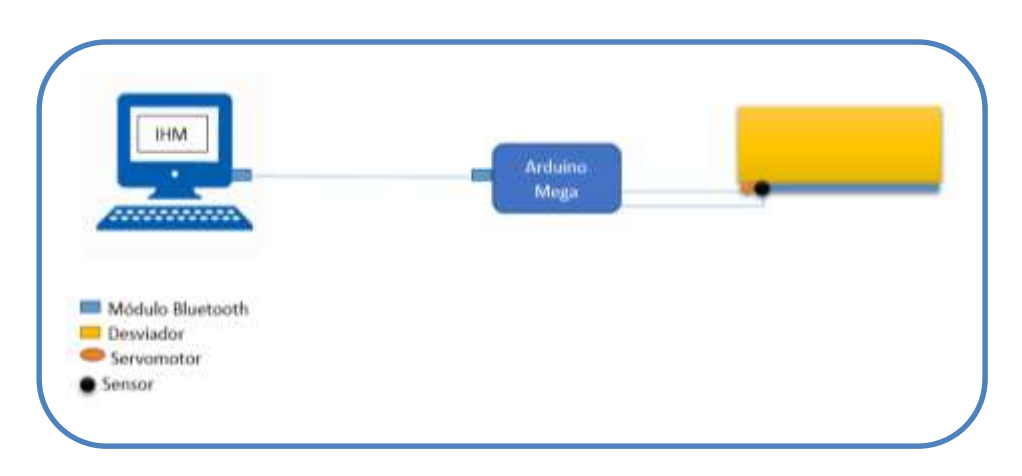

Figura 24. **Diagrama general de comunicación del sistema de desviación**

Fuente: elaboración propia.

### **3.5.4. Diseño del algoritmo general del proceso**

El desviador tiene una lógica de funcionamiento muy sencilla, dado que su única tarea es la de sacar de la línea de producción todo aquel producto que el sistema haya determinado como defectuoso. La lógica de funcionamiento del desviador es la siguiente:

 Si el sistema determina que el producto analizado se encuentra dañado, manda una señal al Arduino mega indicándole que dicho producto debe ser sacado de la línea de producción. Cuando el Arduino mega recibe esta indicación, envía la secuencia de movimientos correspondiente al servomotor del desviador para que así el producto dañado pueda ser sacado de la línea, esta desviación inicia en cuanto el sensor que se encuentra cerca del desviador avisa que el producto ya está en la zona del desviador para que este haga su trabajo. La secuencia del desviador, cuando debe sacar un producto de la línea es: girar el servomotor del desviador 90° en sentido anti horario, y esperar el producto dañado, cuando este llegue a la zona del desviador, esta gira 90° más en sentido anti horario y así empujar el producto dañado hacia afuera de la banda transportadora y regresar a su posición inicial.

 Si el sistema determina que el producto analizado se encuentra en buen estado, envía la información a Arduino mega y este indica que el desviador debe permanecer igual, es decir, en su posición inicial.

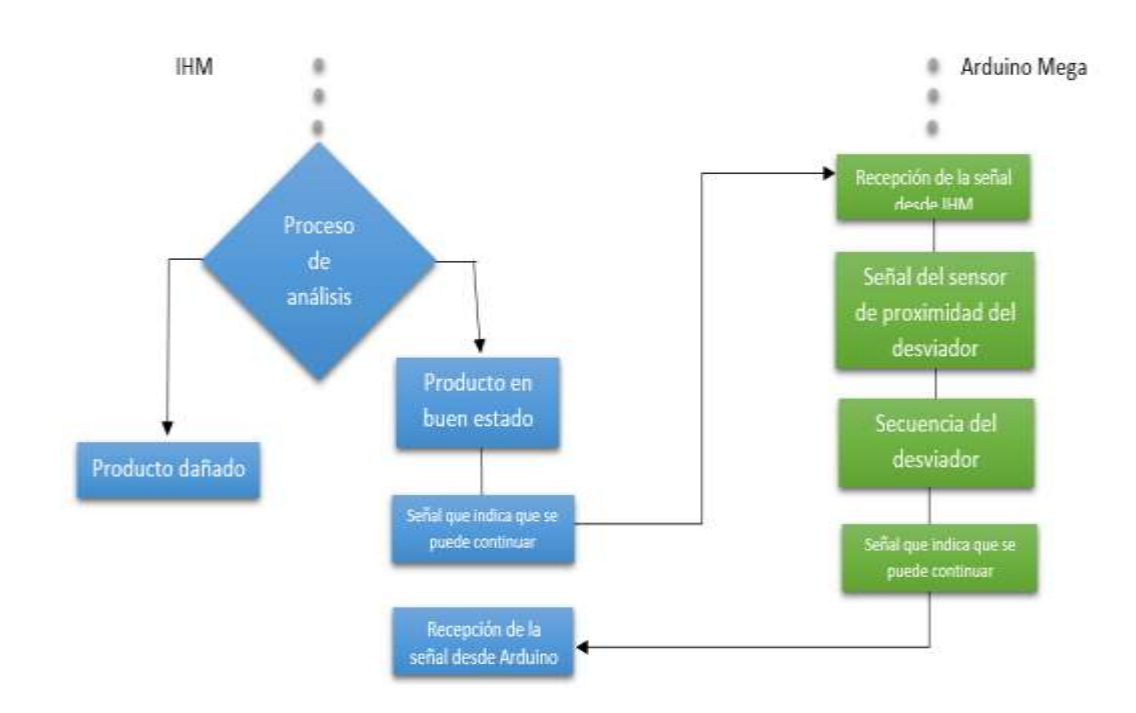

Figura 25. **Algoritmo del proceso del sistema de desviación**

Fuente: elaboración propia.

#### **3.6. Etapa 5: Sistema de control de la línea de producción**

Este sistema controla a distancia el arranque y parada de la banda transportadora de la línea de producción. Un sensor se encuentra a corta distancia de la cámara de análisis, y tiene la función de avisar al sistema que un producto se aproxima a la cámara. Cuando un producto pasa frente al sensor de proximidad, este avisa al sistema que un producto está por entrar a la cámara de análisis, entonces, el sistema detiene la banda transportadora a manera de que el producto queda dentro de la cámara de análisis, justo frente a la cámara digital para ser analizado. La banda transportadora se mantiene detenida mientras el producto es analizado, una vez que el sistema determina el estado en el que se encuentra el producto, arranca nuevamente la banda transportadora y así sacar el producto analizado de la cámara y dar paso al siguiente.

El sistema también cuenta con un botón de paro de emergencia, el cual detendrá el sistema completo. El operador podrá detener todo el sistema desde la IHM en caso de darse una emergencia en la línea de producción.

Para este sistema es necesario:

- Calibración del sensor de posicionamiento o aproximación.
- Comunicación de Arduino con el motor de la línea de producción.
- Diseño del Algoritmo.

# **3.6.1. Calibración del sensor de posicionamiento o aproximación**

El sensor es una fotorresistencia, que tiene como tarea avisarle al sistema de que un producto ha llegado al sistema de control de calidad y que está por entrar a la cámara de análisis. Este se encuentra posicionado perpendicularmente a la banda transportadora a manera de bloquear el paso del producto. El sensor envía una señal de un uno lógico para indicar que un producto ha llegado al sistema de control de calidad y está por entrar a la cámara de análisis. Este sensor se calibra colocando el producto en la banda a diferentes distancias del sensor para determinar cuál es la distancia óptima, donde la señal es la más confiable y por lo tanto con el mínimo margen de error posible.

# **3.6.2. Comunicación de Arduino con el motor de la línea de producción**

Al motor que mueve la línea de producción lo controla el Arduino por medio de un relé. El Arduino mega se conecta a un relé y luego este último se conecta al motor de la banda de transportadora. Cuando el Arduino recibe la orden de detener o arrancar la banda transportadora envía una señal al relé, el cual funciona como un *switch*, deja pasar la alimentación necesaria para arrancar el motor de la banda transportadora o se cierra cortando esta alimentación y así detenerla.

# Figura 26. **Disposición general de los elementos del sistema de control de la línea de producción**

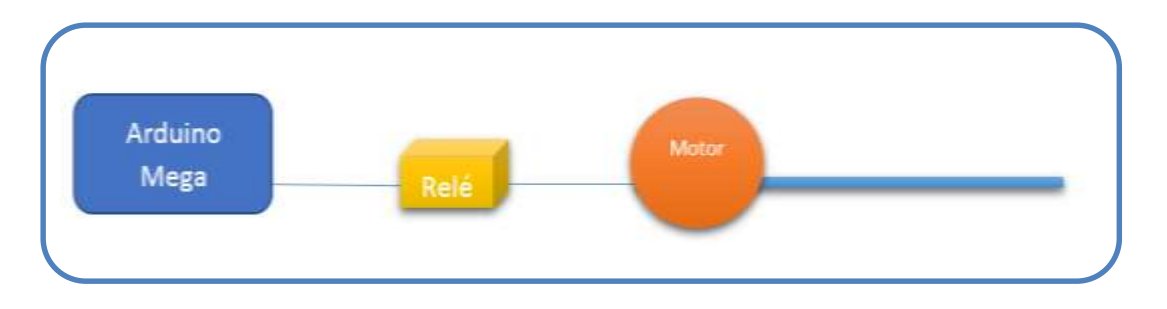

Fuente: elaboración propia.

### **3.6.3. Diseño del algoritmo general del proceso**

Es el sistema de la IHM determina cuándo debe arrancarse o detenerse la banda transportadora de la línea de producción y este le transmite esa decisión al Arduino para que arranque o detenga el motor que mueve la banda transportadora, abriendo o cerrando el relé.

Figura 27. **Algoritmo de arranque del sistema de control de la línea de producción**

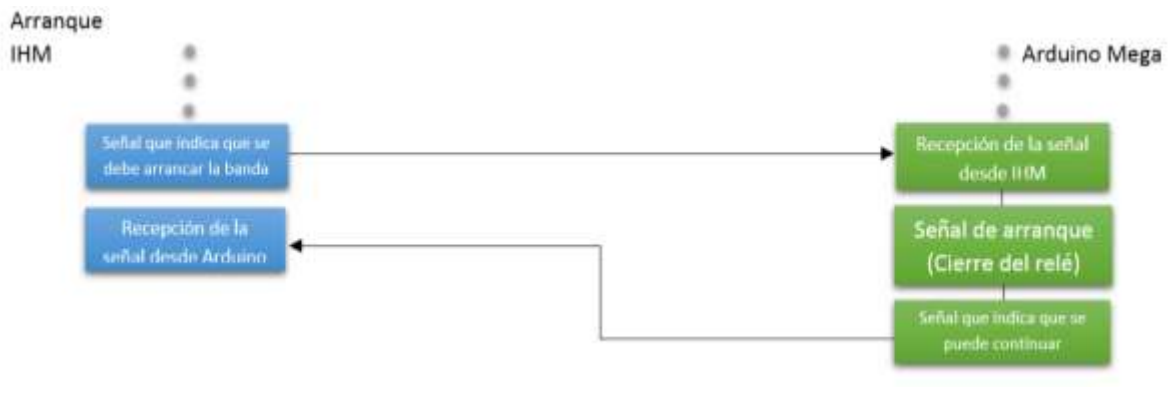

Fuente: elaboración propia.

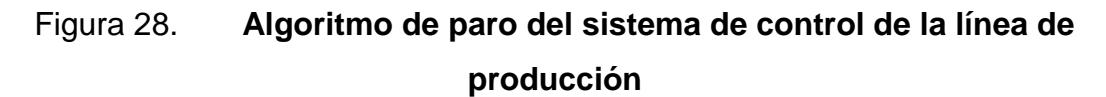

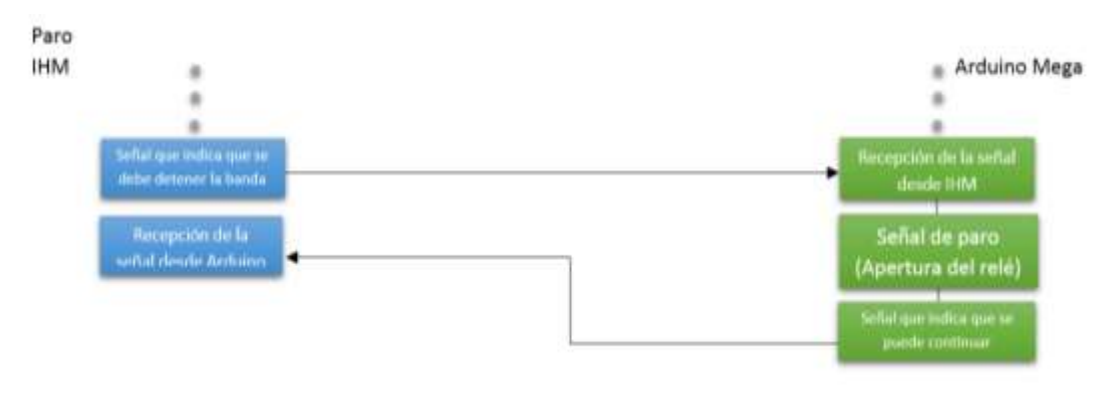

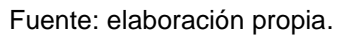

#### **3.7. Etapa 6: Comunicación**

La comunicación del área de control y monitoreo con los equipos de campo se hace a través de un juego módulos Bluetooth. Uno se encuentra en la computadora que tiene la IHM y el otro en Arduino mega, ya que este controla todos los equipos de campo a excepción de la cámara digital.

La comunicación de MATLAB con Arduino se hace por medio de dos módulos bluetooth, los cuales permitirán monitorear lo que sucede en la línea de producción en la sección de control de calidad y el control de los equipos en campo. Es comunicación se debe hacer en Matlab, por medio de programación; mientras que en el Arduino mega solo es necesario conectarlo a su puerto USB.

Figura 29. **Diagrama general de comunicación entre IHM y los equipos**

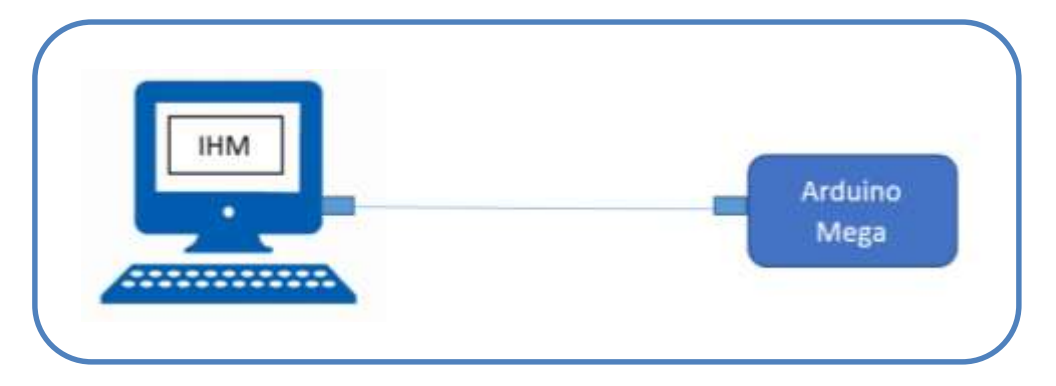

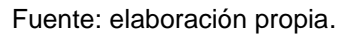

Esta es la etapa final del sistema SCADA, ya que une todas las etapas anteriores. Esta es la parte gráfica o de visualización para el operario en el área de control y monitoreo, en la cual es posible observar lo que sucede en el campo o línea de producción e interactuar con los equipos en campo. Tanto la parte gráfica, como la analítica están desarrolladas en el lenguaje Matlab. Para ello es necesario:

- Diseño del entorno gráfico de la IHM.
- Diseño del algoritmo del botón de arranque del sistema.
- Diseño del algoritmo del botón de paro del sistema.
- Diseño del algoritmo para el sensor de proximidad inicial.
- Diseño del algoritmo para sistema de posicionamiento con brazo robótico en la IHM.
- Diseño del algoritmo de análisis y procesamiento de imágenes en la IHM.
- Diseño del algoritmo para el sistema de desviación en la IHM.
- Diseño del indicador del resultado de análisis.

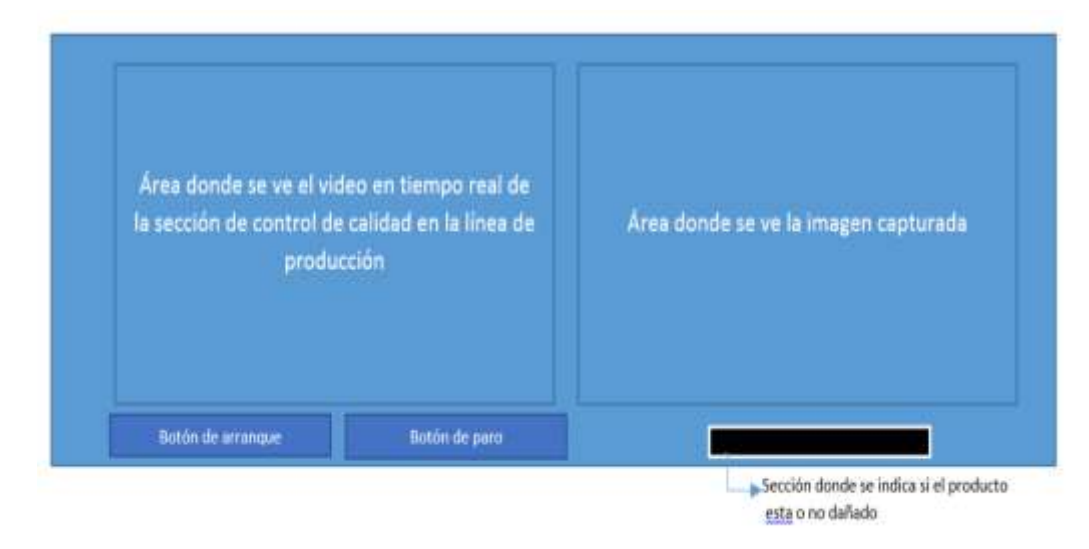

Figura 30. **Diagrama general del entorno gráfico de la IHM**

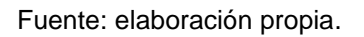

## **3.7.1. Diseño del algoritmo del botón de arranque del sistema**

El botón de arranque es el arranque del sistema. Con él, el operador podrá arrancar el sistema SCADA. Entonces, cuando el operador presiona este botón, se lleva a cabo el siguiente proceso (figura 31):

Se inicializa la cámara digital.

- Se inicializa la comunicación con el módulo *bluetooth*.
- Se limpia el indicador de resultado.
- $\bullet$  Inicialización del brazo robótico (en su posición inicial).
- $\bullet$  Inicialización del desviador (en su posición inicial).
- Se arranca la banda transportadora.

## **3.7.2. Desarrollo del algoritmo del botón de paro del sistema**

El botón de paro detiene todo el sistema. El operador lo utilizará para detener todo el sistema SCADA dada alguna emergencia. Cuando el operador presiona este botón, se llevará a cabo el siguiente proceso (véase la figura 32):

- Se detiene la banda transportadora.
- Se detiene el brazo robótico.
- Se detiene el desviador.

## **3.7.3. Diseño del algoritmo para el sensor de proximidad inicial**

Con este algoritmo se detiene el estado del sensor de proximidad inicial. Se encuentra al inicio del sistema de control de calidad, es decir, antes de la cámara de análisis. Este sensor notifica al sistema de que un producto ha llegado al sistema y está por entrar a la cámara de análisis. Cuando un producto llega al sistema de control de calidad y es detectado por el sensor de proximidad inicial, se lleva a cabo el siguiente proceso (Vea la figura 33):

- Lectura del sensor de proximidad inicial.
- Si el sensor de proximidad ha detectado la llegada de un producto al sistema de control de calidad, entonces:
	- o Se detiene la banda transportadora.
	- o Se inicia el proceso de análisis del producto en la cámara de análisis.

 Si el sensor de proximidad no ha detectado la llegada de un producto al sistema de control de calidad, entonces no se hace nada.

# **3.7.4. Diseño del algoritmo para sistema de posicionamiento con brazo robótico en la IHM**

Este algoritmo se encarga de enviar desde la IHM al Arduino la señal, no dada por el operador, donde se indica el lado o cara del producto que corresponde analizar. Una vez que Arduino recibe la información del lado o cara del producto, que corresponde analizar, este selecciona la secuencia de movimientos del brazo robótico que corresponde para obtener frente a la cámara digital el lado que es necesario analizar. Entonces, se lleva a cabo el siguiente proceso (figura 34):

- Captura de la imagen del lado A.
- Análisis del lado A y captura de la imagen del lado B.
- Análisis del lado B y captura de la imagen del lado C.
- Análisis del lado C y captura de la imagen del lado D.
- Análisis del lado D y captura de la imagen del lado F.
- Análisis del lado F y captura de la imagen del lado E.

# **3.7.5. Desarrollo del algoritmo de análisis y procesamiento de imágenes en la IHM**

Un análisis de correlación entre la imagen capturada del producto en la cámara de análisis y la imagen correspondiente en la base de datos determina el estado del producto en la línea de producción. Pero para poder llevar a cabo el análisis de correlación, es necesario obtener las matrices de las imágenes y sus transformadas de Fourier (figura 35).

67

# **3.7.6. Diseño del algoritmo para el sistema de desviación en la IHM.**

El sistema de desviación saca de la línea de producción todo aquel producto que el sistema haya encontrado dañado. Luego, ese producto, continúa esta secuencia lógica de proceso (figura 36):

- Arrancar la banda transportadora.
- Inicializar el brazo robótico.
- Girar 90° en sentido anti horario, a manera de que este bloquee el paso.
- Leer el sensor de proximidad final.
- Girar 90° en sentido anti horario, a manera de sacar el producto de la línea de producción.
- Regresar el desviador a la posición inicial.

#### **3.7.7. Desarrollo del indicador del resultado de análisis.**

El indicador del resultado del análisis es donde el sistema despliega el resultado del estado del producto que se encuentra en la cámara de análisis y así el operador podrá ver en pantalla el estado del producto, que el sistema ha determinado (figura 37).

#### **3.7.8. Diagramas de los algoritmos de programación**

Una vez se ha explicado el proceso de cada una de las partes del programa que conforma la IHM, se debe visualizar, de forma gráfica y secuencial, la forma como el sistema realiza cada una de estas partes. El diagrama de flujo de cada uno de los siguientes algoritmos se muestra a continuación:

- Figura 31: diagrama de flujo del algoritmo del botón de arranque.
- Figura 32: diagrama de flujo del algoritmo del botón de paro.
- Figura 33: diagrama de flujo del algoritmo para el sensor de proximidad.
- Figura 34: diagrama de flujo del algoritmo para el sistema de posicionamiento.
- Figura 35: diagrama de flujo del algoritmo del sistema de análisis y procesamiento de imágenes.
- Figura 36: diagrama de flujo del algoritmo para el sistema de desviación.
- Figura 37: diagrama de flujo del algoritmo del indicador de resultado.

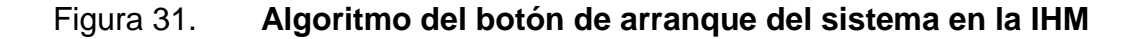

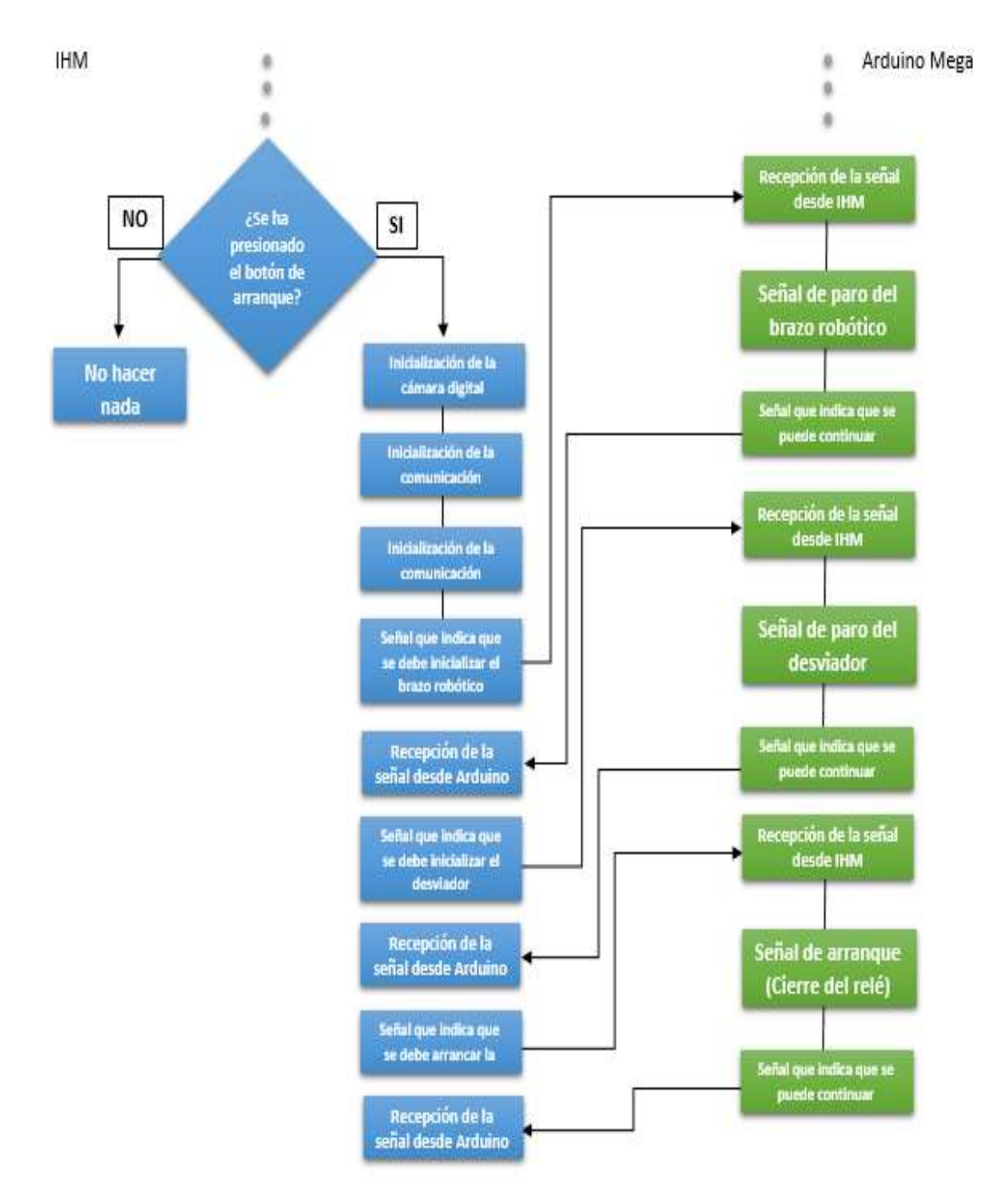

Fuete: elaboración propia.

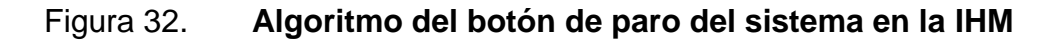

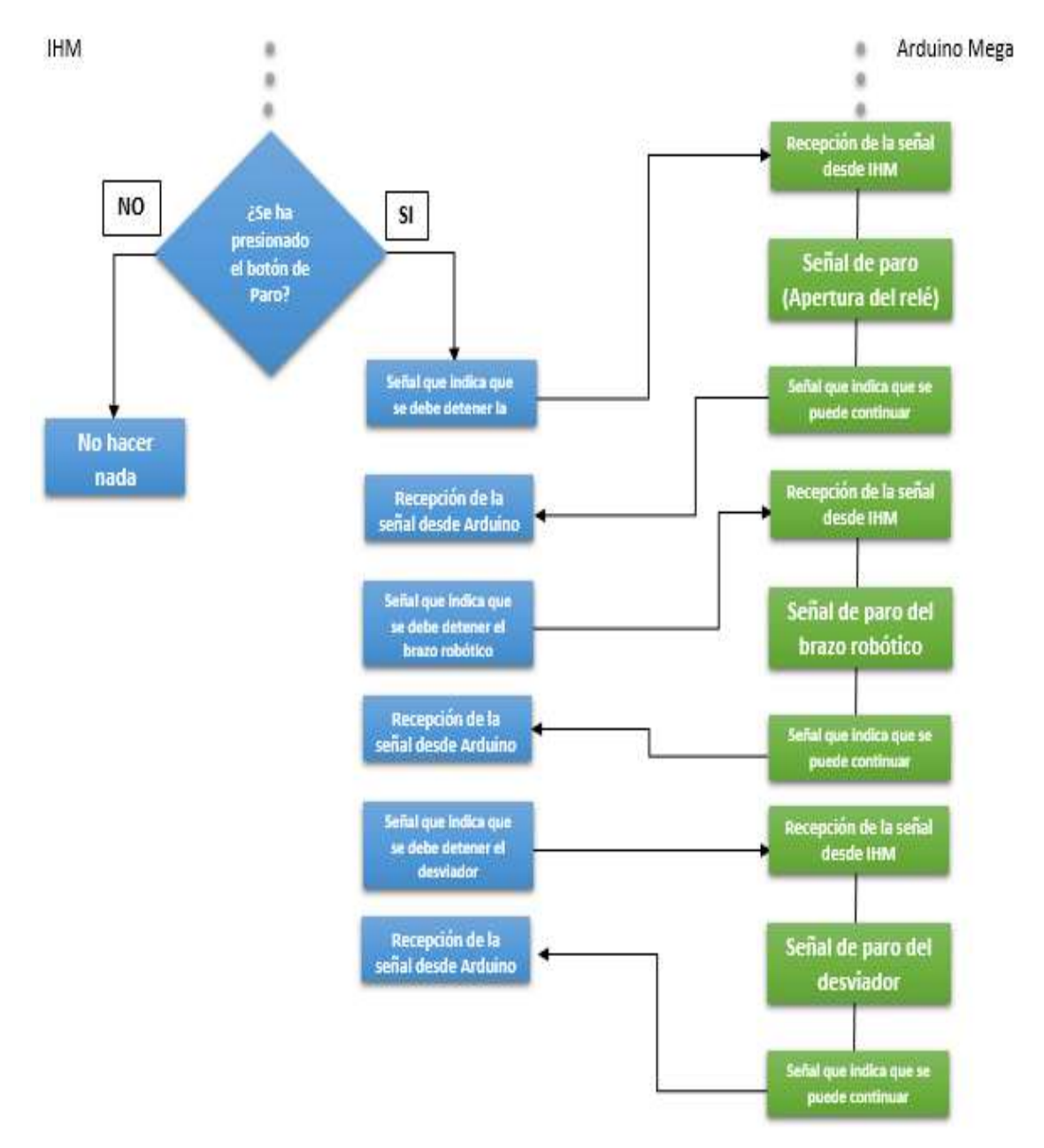

Fuente: elaboración propia.

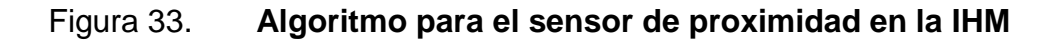

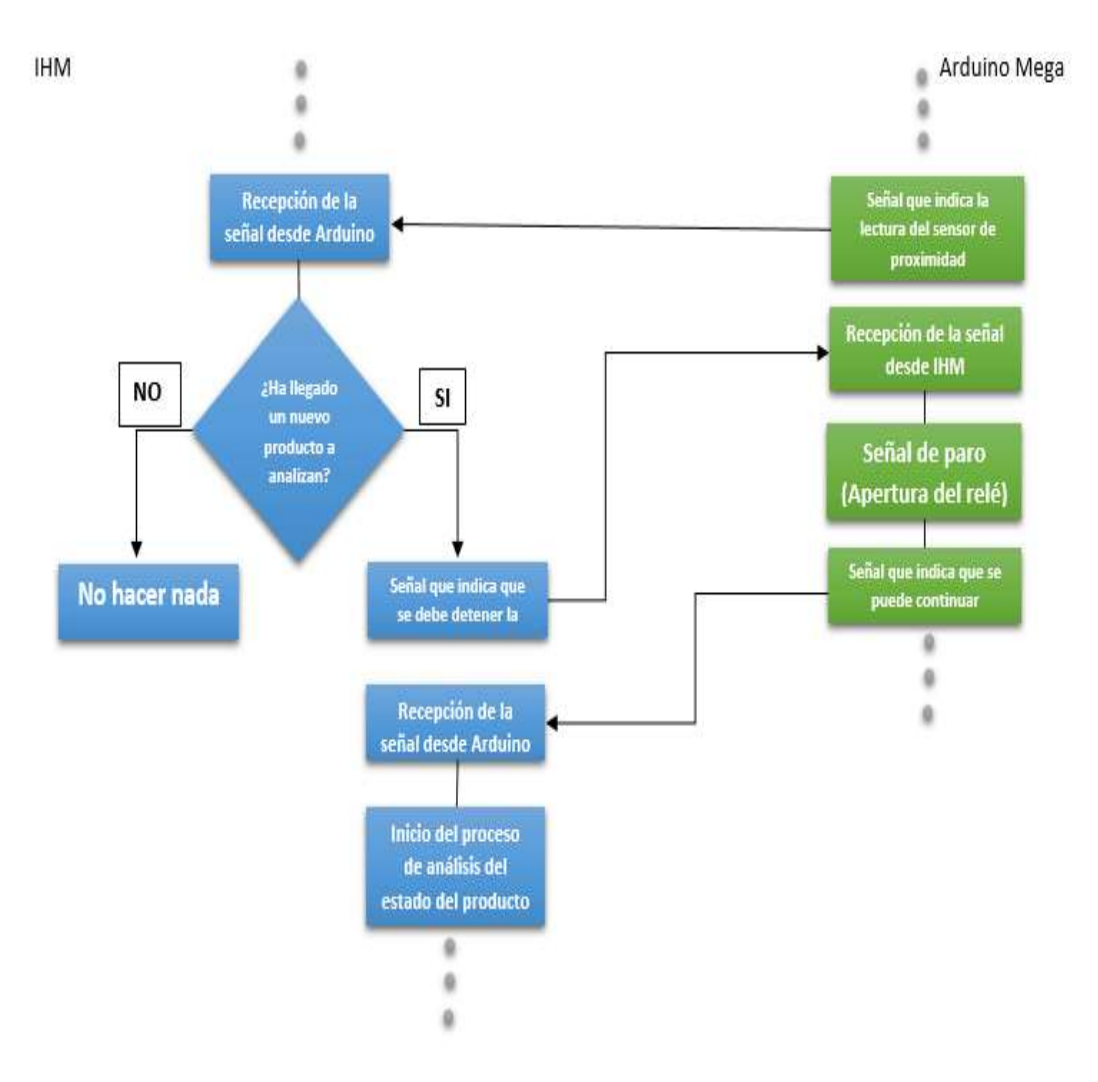

Fuente: elaboración propia.

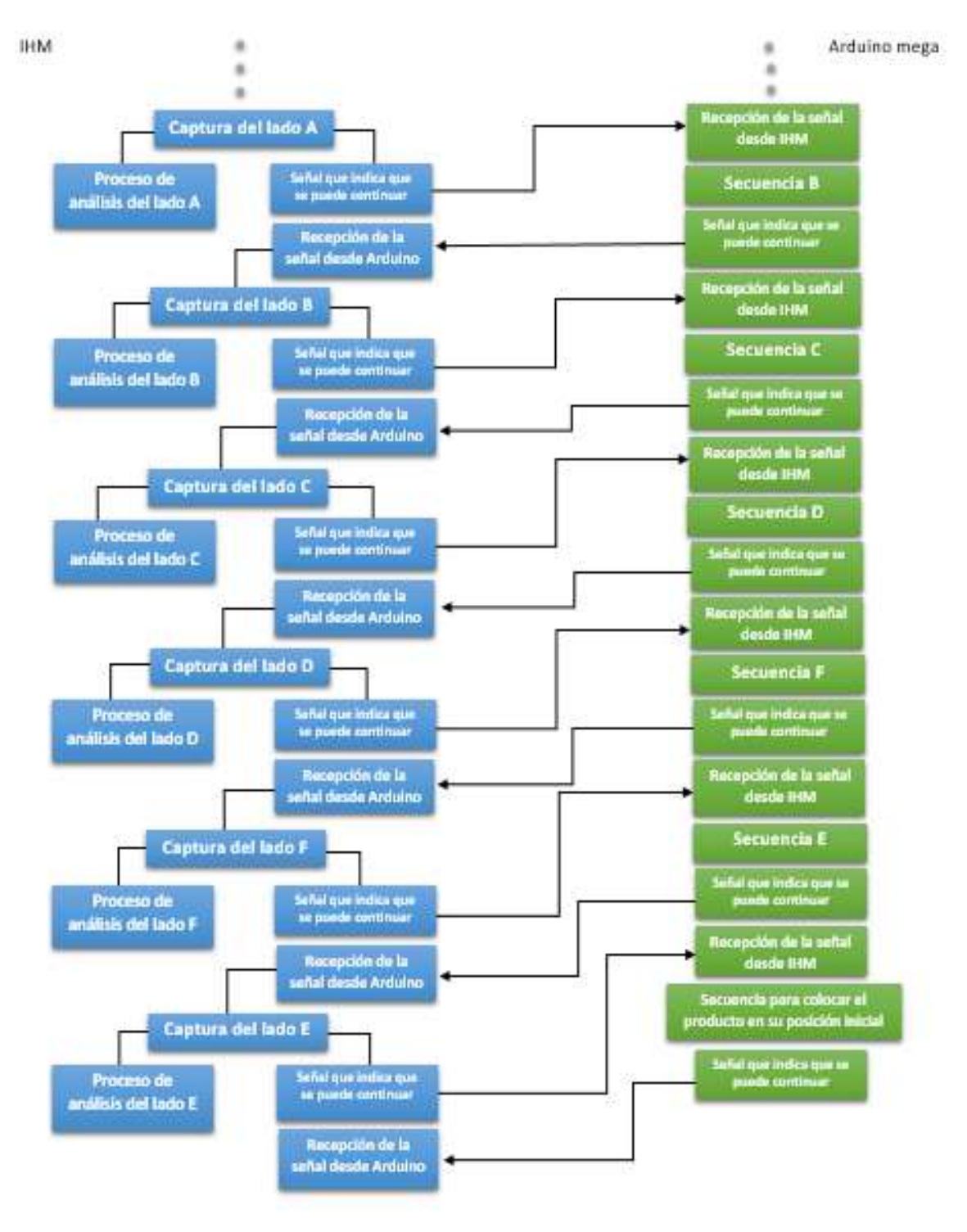

#### Figura 34. **Algoritmo para el sistema de posicionamiento en la IHM**

Fuente: elaboración propia.

# Figura 35. **Algoritmo general del sistema de análisis y procesamiento de imágenes en la IHM**

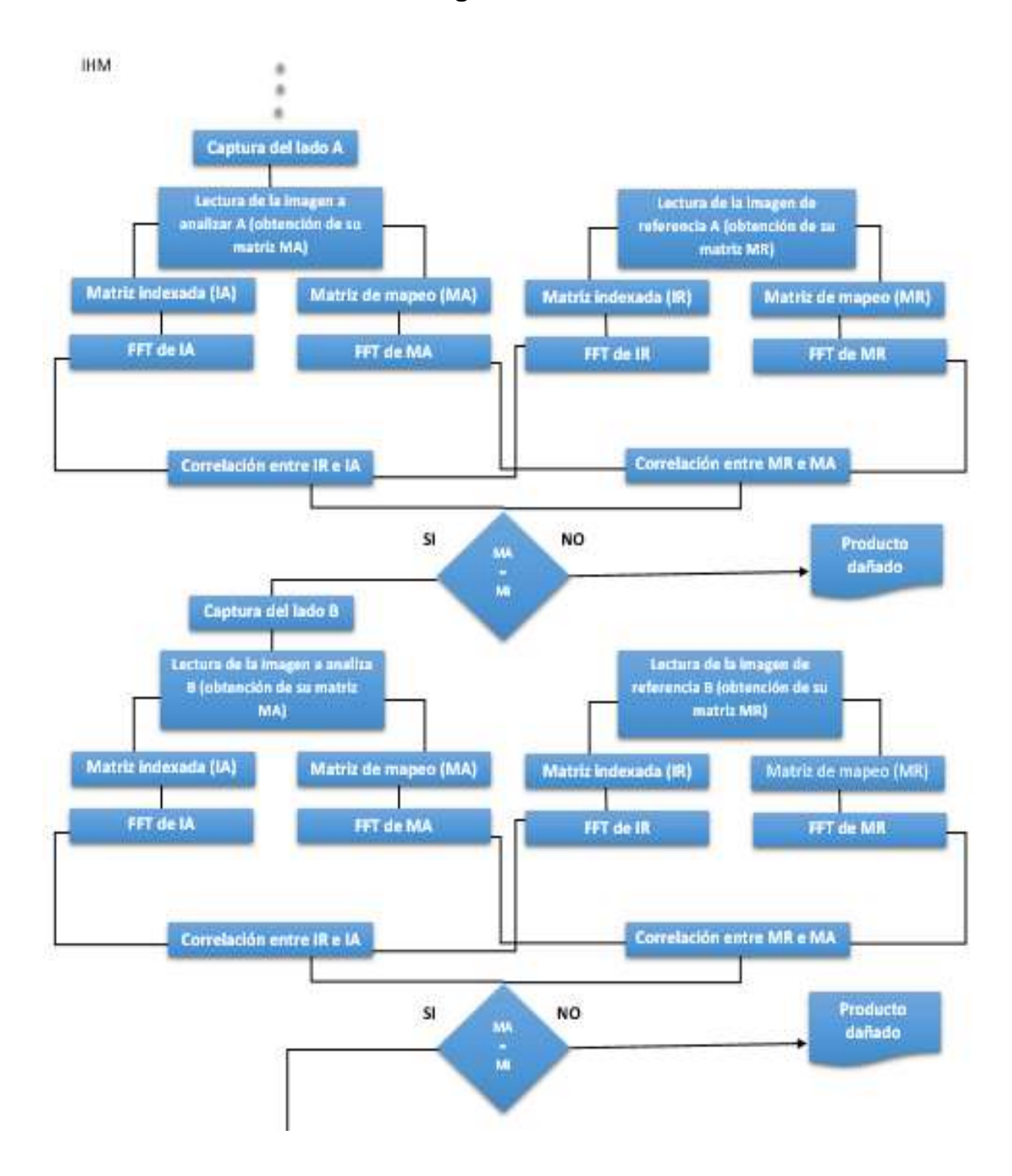

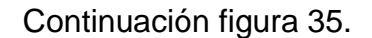

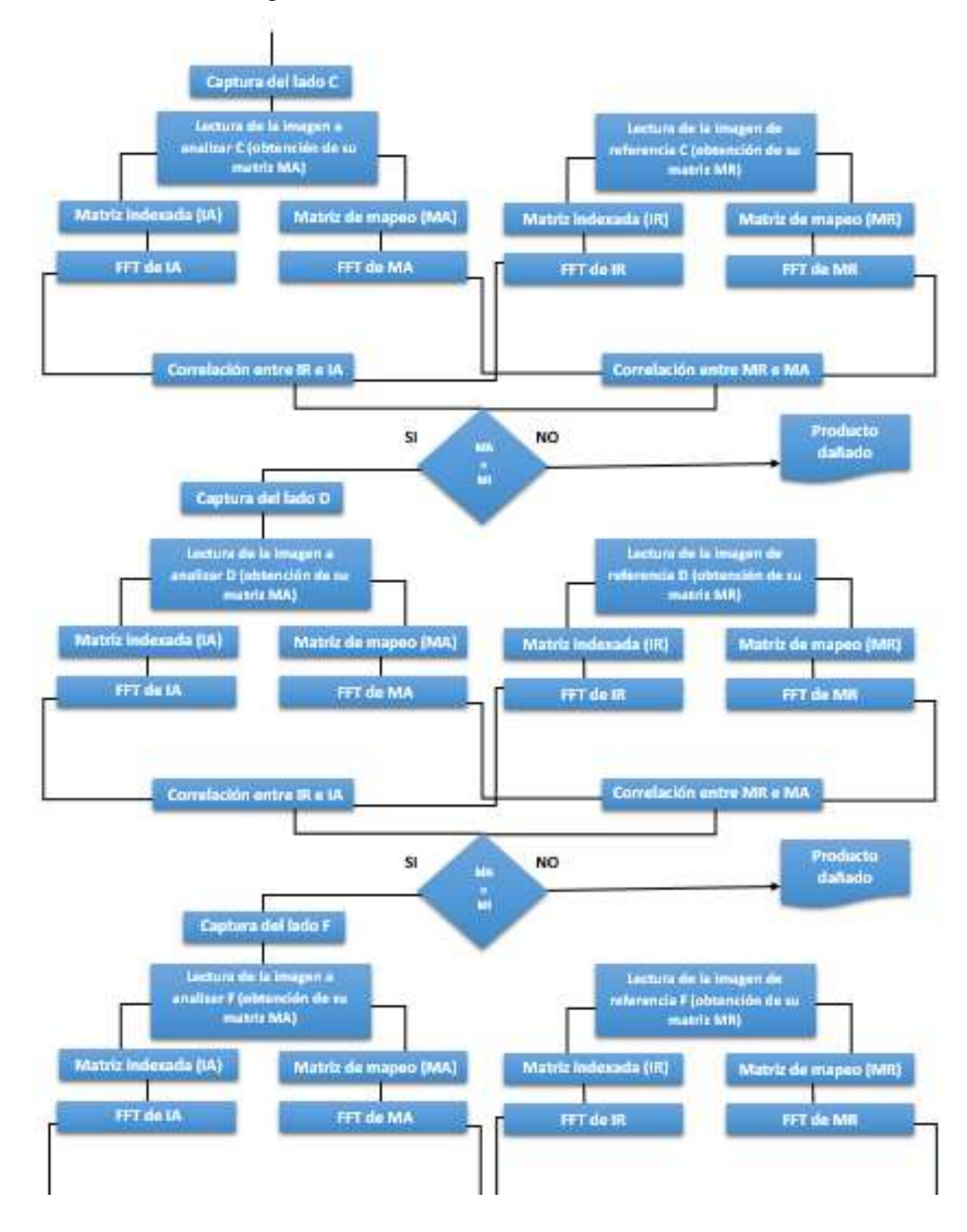

# Continuación figura 35.

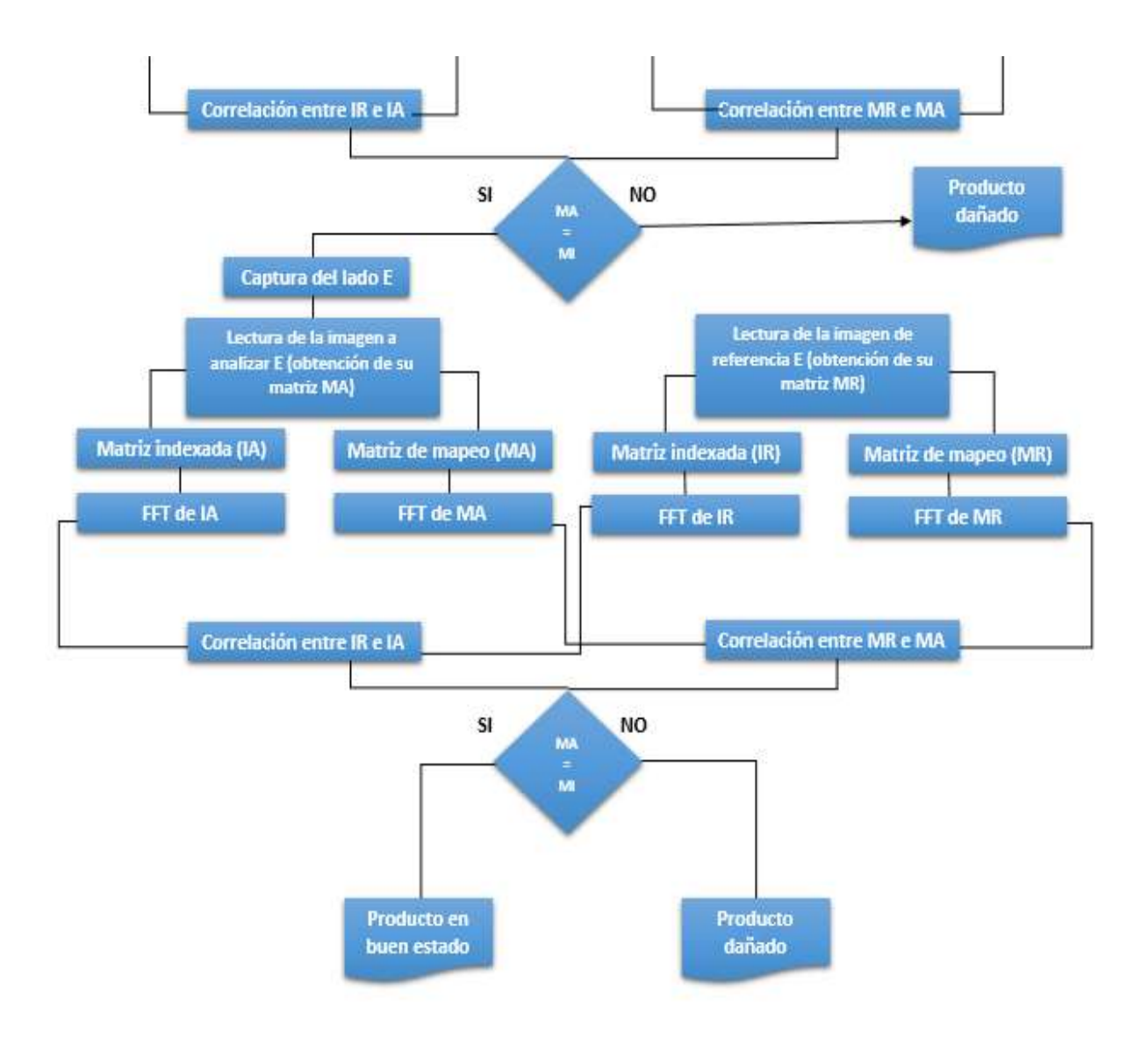

Fuente: elaboración propia.

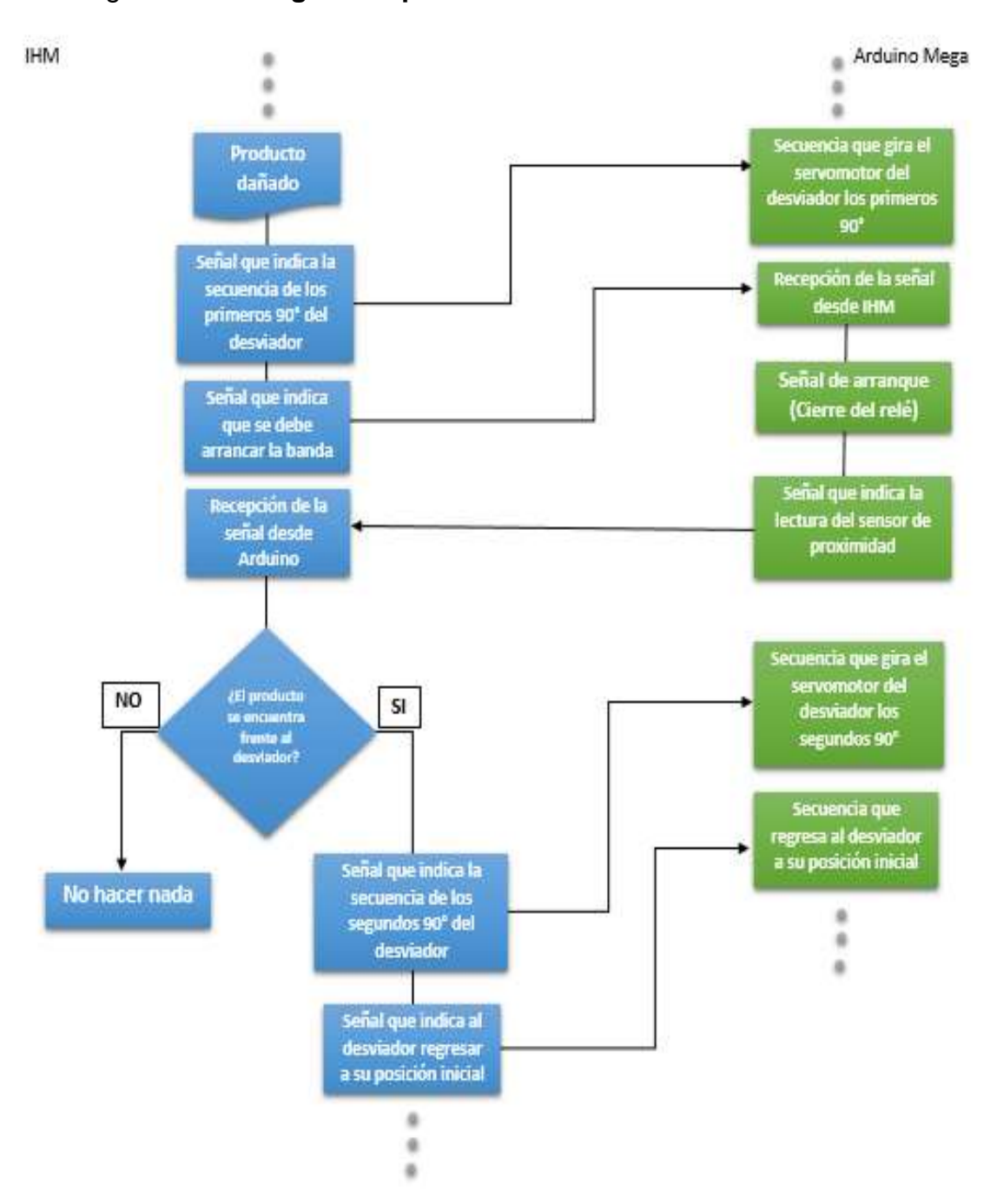

Figura 36. **Algoritmo para el sistema de desviación en la IHM**

Fuente: elaboración propia.

# Figura 37. **Algoritmo del indicador del resultado de análisis en la IHM**

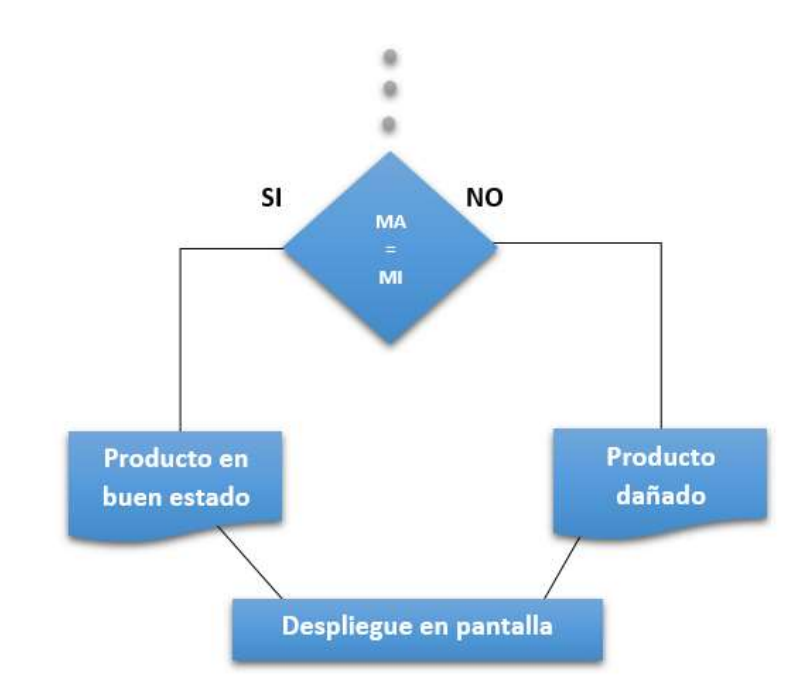

**IHM** 

Fuente: elaboración propia.

# **4. DESARROLLO DE CADA UNA DE LAS ETAPAS DEL SISTEMA DE CONTROL DE CALIDAD**

## **4.1. Análisis y el procesamiento de imágenes**

# **4.1.1. Modelo matemático**

El análisis y procesamiento de imágenes se hace por medio de un modelo matemático y para ello es necesario discretizar las señales, por medio de la toma de muestras. Para la conversión de una imagen a un dominio discreto se debe realizar un muestreo (pixeles) y para la conversión de sus amplitudes a un rango discreto se debe realizar una cuantización (niveles de color), lo cual es necesario para obtener la función de la imagen, f(x,y). El muestreo y cuantización de las imágenes se realiza abriendo la imagen digital y guardándola en una matriz, obteniendo así una matriz o señal discreta. Dado que las señales discretizadas de las imágenes son de duración finita, pueden ser tratadas digitalmente por medio de un análisis de Fourier discreto.

-Discretización

Discretización de la imagen de referencia foto=imread('foto.jpg'); \*donde la variable foto es una matriz, la matriz de la imagen de referencia

-Discretización de la imagen capturada

fotop=getsnapshot(vid); imwrite(fotop, 'fotop.jpg'); \*donde la variable fotop es una matriz, la matriz de la imagen capturada

Como se mencionó en el capítulo anterior, la matriz de las imágenes a color son una serie de tres matrices transpuestas, una por cada color RGB, por lo que es necesario descomponerlas en dos matrices, una de indexado y otra de mapeo de intensidad de color.

Obtención de matriz de índice y matriz de mapeo

-Obtención de las matrices de la imagen de referencia

```
[X, M]=cmunique(foto);
      *donde X es la matriz índice y M es la matriz de mapeo
-Obtención de las matrices de la imagen capturada
```
[Y,N]=cmunique(fotop); \*donde Y es la matriz índice y N es la matriz de mapeo

Es muy importante que tanto las matrices de la imagen de referencia (imagen de la base de datos), como la imagen capturada sean de la misma dimensión, es decir, del mismo tamaño, para realizar la comparación por medio de la correlación de sus transformadas de Fourier. Dado que es probable que la matriz de mapeo de la imagen capturada pueda resultar un poco más grande que la matriz de mapeo de la imagen de referencia es necesario revisarla y asegurar que sean del mismo tamaño; para ello, ambas matrices son medidas y en el caso de ser necesario, la matriz más grande es reducida al tamaño de la más pequeña.

Revisión de tamaño de matrices de imágenes -Obtención del tamaño de la imagen de referencia

```
[fx, cx] = size(X);[fm, cm]=size(M);
```
-Obtención del tamaño de la imagen capturada

 $[fy,cy]=size(Y);$  $[fn, cn] = size(N);$ 

-Comparación del tamaño de las matrices de las imágenes

if fm<fn

```
N=N(1:fm, 1:cn);[fn, cn] = size(N); .
  .
```
.

\*donde el programa determina si la matriz de mapeo de la imagen de referencia es mayor a la matriz de mapeo de la imagen capturada, y de ser así, cortará esta última para que pueda realizarse el análisis de Fourier.

El análisis de Fourier de una imagen permite determinar sus frecuencias, las cuales corresponden a los niveles de intensidad de color en cada pixel que componen la imagen. Entonces, una vez obtenidas las matrices índice y de mapeo de cada una de las imágenes a comparar, se calcula la transformada de Fourier discreta de cada una de ellas.

Cálculo de la transformada de Fourier discreta

-Transformada de Fourier discreta de las matrices de la imagen de referencia

GX=fft2(X); %/TFD de la matriz índice GM=fft2(M); %/TFD de la matriz de mapeo

-Transformada de Fourier discreta de las matrices de la imagen capturada

GY=fft2(Y); %/TFD de la matriz índice GN=fft2(N); %/TFD de la matriz de mapeo

La correlación es una operación similar a la convolución, y es utilizada para medir la similitud entre dos secuencias, por lo que es muy utilizada en el análisis y procesamiento de señales. Dado que la transformada de Fourier discreta nos permitió obtener las funciones de densidad espectral correspondiente a cada pixel, la correlación no dará un promedio o porcentaje del grado de similitud que hay entre cada uno de los pixeles de las imágenes analizadas (o comparadas).

Cálculo de la correlación entre la imagen de referencia y la imagen capturada

cm=mean(max(corr(GX,GY))); %/Correlación entre las TFD de las matrices índice cc=mean(max(corr(GM,GN))); %/Correlación entre las TFD de las matrices de mapeo \* donde cm y cc son los índices de correlación entre las matrices, es decir,

el índice del grado de similitud entre las matrices (entre las imágenes).

El índice de correlación entre ambas imágenes está separado en dos partes, el índice de correlación que existe entre las matrices índice y el índice de correlación que existe entre las matrices de mapeo, esto proporciona el grado de similitud que existe entre ambas matrices. Como la correlación es hasta cierto punto un análisis estadístico, se debe determinar cuál es el valor mínimo que este debe tener para que las imágenes se consideren suficientemente similares para considerar que el producto de la imagen capturada es igual al de la imagen de referencia y por lo tanto determinar que el producto en la cámara de análisis de control de calidad se encuentra en buen estado.

Para determinar este valor mínimo, se tomaron veinte muestras con un producto en buen estado y veinte muestras con un producto dañado, tanto para la matriz de mapeo (cm), como para la matriz de color (cc); para así determinar cuál era el valor mínimo del índice de correlación para el cual no se determinará un resultado falso.

Toma de muestra de datos para el coeficiente de correlación de la matriz de mapeo (cm) para el caso de un producto en buen estado:

82

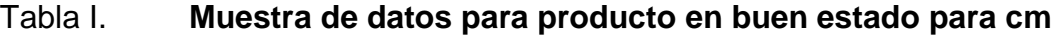

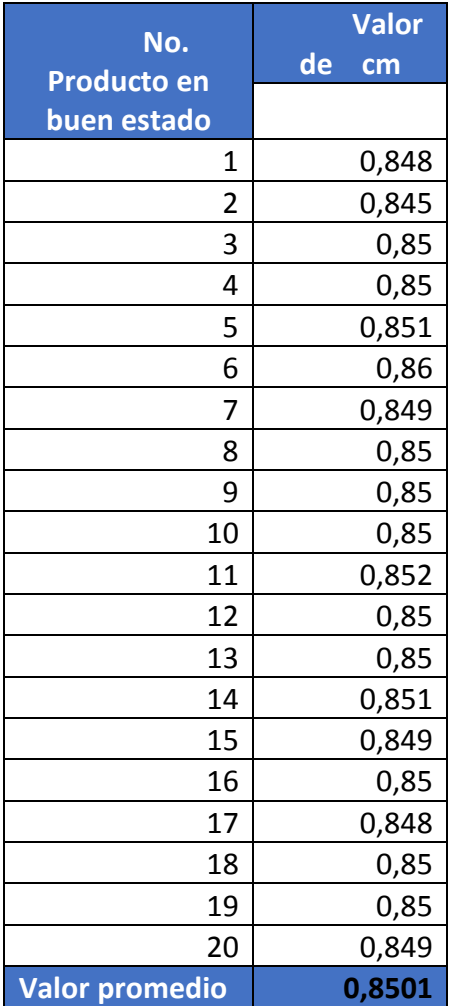

Fuente: elaboración propia.

El valor promedio que se obtuvo del muestreo fue de 0,8501, por lo que ese será el valor mínimo para aceptar que un producto está en buen estado, la siguiente gráfica (figura 38) muestra la tendencia de los datos del muestreo, y puede apreciarse que tienden al valor promedio.

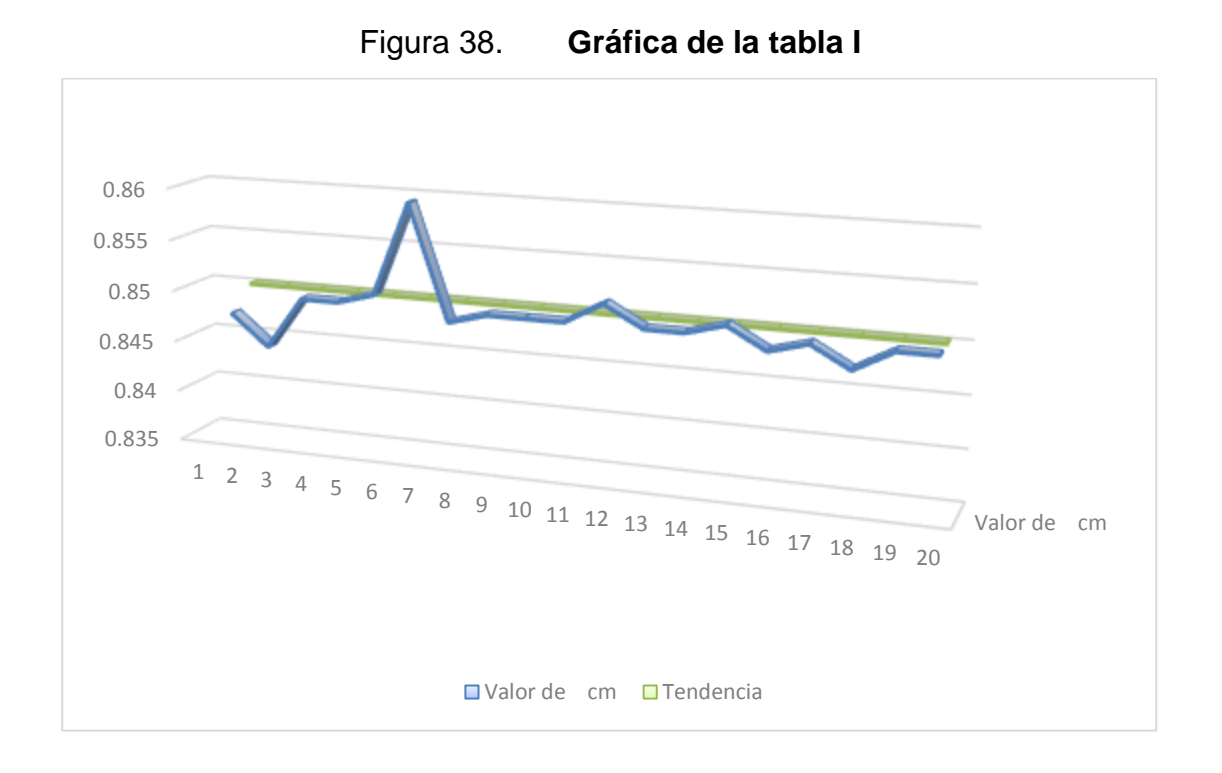

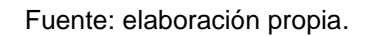

Toma de muestra de datos para el coeficiente de correlación de la matriz de mapeo (cc) para el caso de un producto en buen estado:

## Tabla II. **Muestra de datos para producto en buen estado para cc**

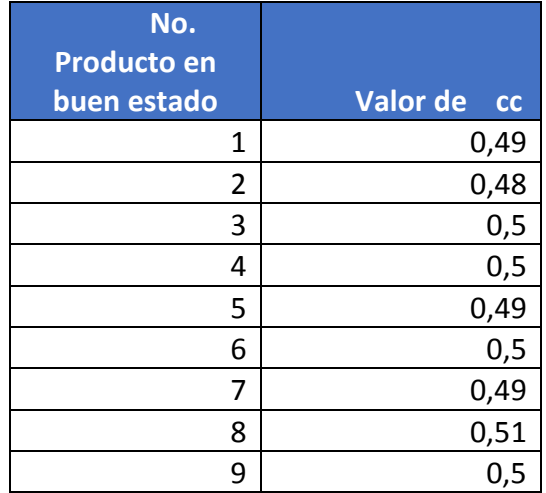

Continuación de la Tabla II.

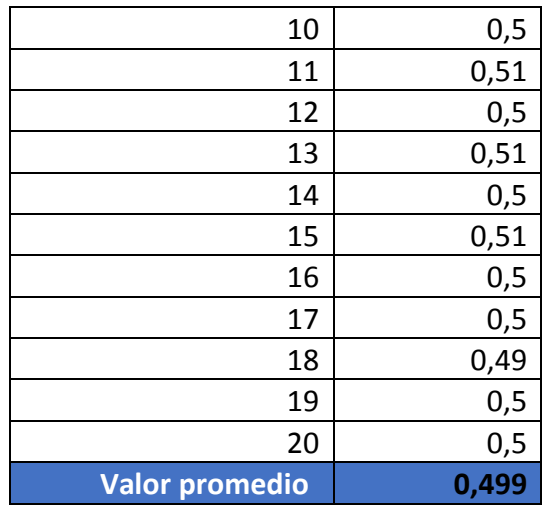

Fuente: elaboración propia.

El valor promedio que se obtuvo del muestreo fue de 0,499, por lo que ese será nuestro valor mínimo para tomar un producto como un producto en buen estado, la siguiente gráfica (figura 39) muestra la tendencia de los datos del muestreo, y puede apreciarse que tienden al valor promedio.

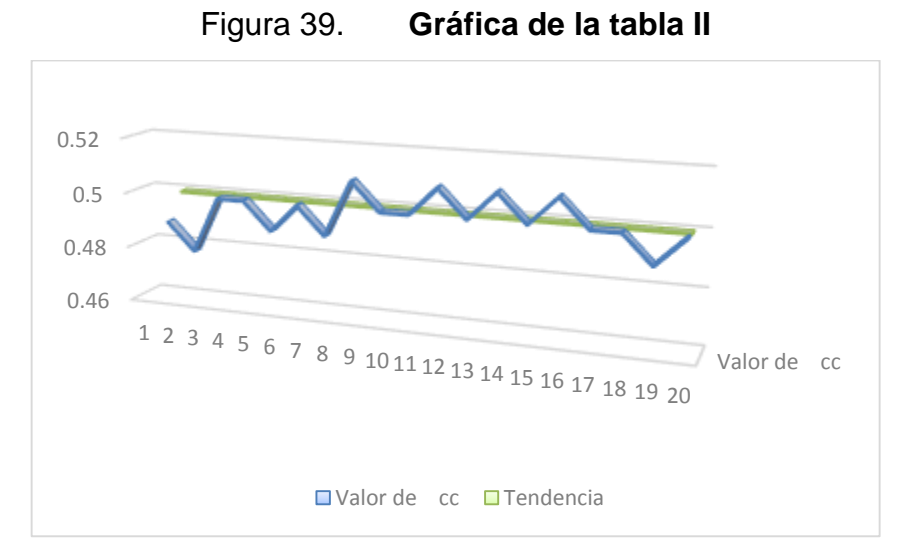

Fuente: elaboración propia.

Toma de muestra de datos para el coeficiente de correlación de la matriz de mapeo (cm) para el caso de un producto en mal estado:

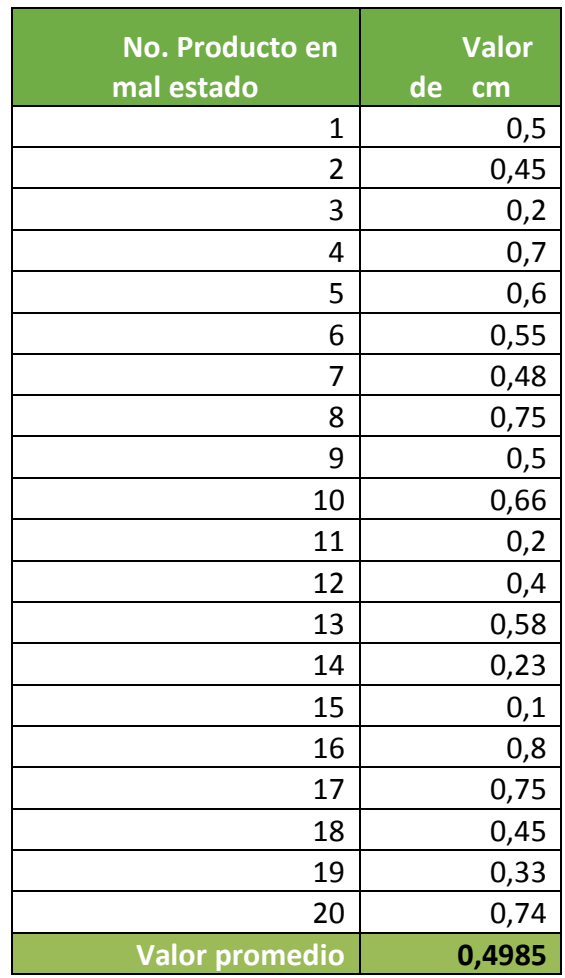

| Tabla III. |  |
|------------|--|
|------------|--|

Muestra de datos para producto en mal estado para cm

Fuente: elaboración propia.

El valor promedio que se obtuvo del muestreo fue de 0,4985, por lo que ese será el valor mínimo para clasificar a un producto como en mal estado, la siguiente gráfica (figura 40) muestra la tendencia de los datos del muestreo, y puede apreciarse que tienden al valor promedio.

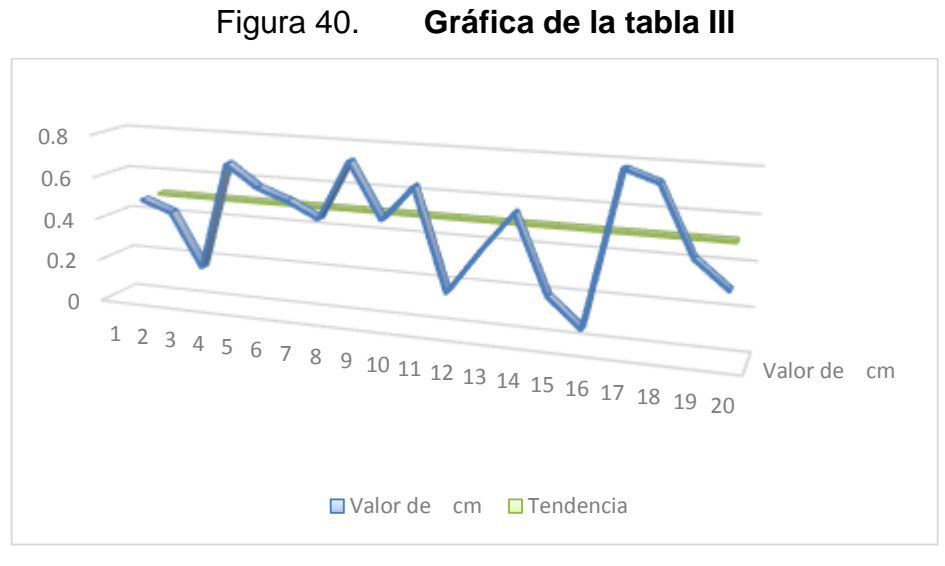

Fuente: elaboración propia.

Toma de muestra de datos para el coeficiente de correlación de la matriz de mapeo (cc) para el caso de un producto en mal estado.

| No.<br><b>Producto en mal</b> | <b>Valor</b> |
|-------------------------------|--------------|
| estado                        | de<br>cc     |
| $\mathbf 1$                   | 0,1          |
| $\overline{2}$                | 0,25         |
| 3                             | 0,11         |
| 4                             | 0,35         |
| 5                             | 0,1          |
| 6                             | 0,38         |
| 7                             | 0,37         |
| 8                             | 0,4          |
| 9                             | 0,11         |
| 10                            | 0,12         |
| 11                            | 0,22         |
| 12                            | 0,4          |
| 13                            | 0,58         |
| 14                            | 0,23         |

Tabla IV. **Muestra de datos para producto en mal estado para cc**

Continuación de la Tabla IV.

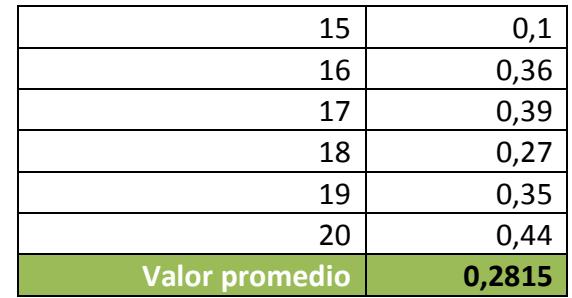

#### Fuente: elaboración propia.

El valor promedio que se obtuvo del muestreo fue de 0,2815, por lo que ese será el valor mínimo para clasificar un producto como en mal estado. La siguiente gráfica muestra la tendencia de los datos del muestreo, y puede apreciarse que tienden al valor promedio.

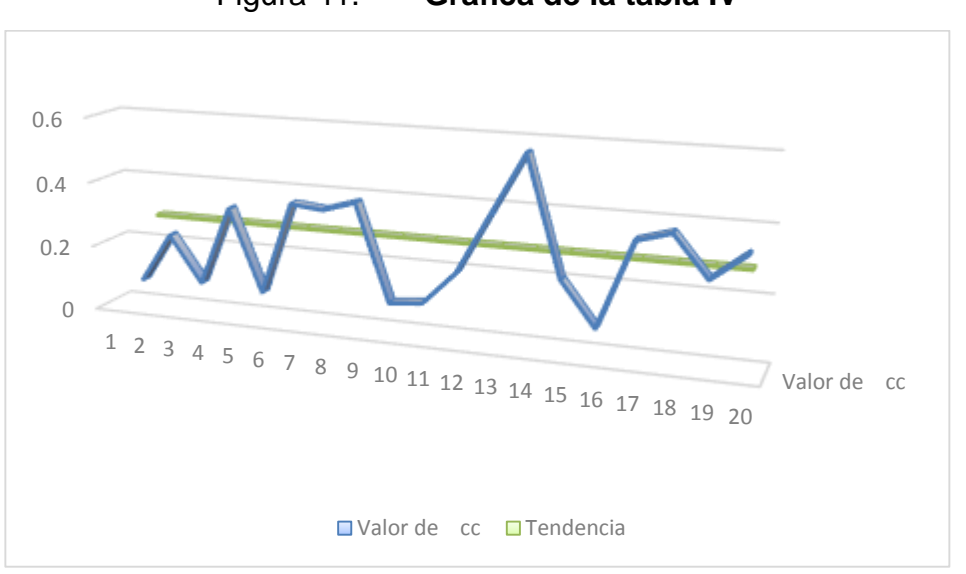

Figura 41. **Gráfica de la tabla IV**

#### Fuente: elaboración propia.

Una vez determinados los valores promedio para un producto en buen estado y para uno en mal estado, en ambas matrices (cm y cc), pueden configurarse los parámetros del criterio que se tomará para el análisis. Para ello, son necesarios solo los valores promedio del muestreo con el producto en buen estado, ya que será establecido como el valor mínimo del coeficiente de correlación para la determinación de un producto como un producto en buen estado.

Determinación del estado del producto según el índice de correlación obtenido

```
.
 .
 .
if cm>0.0850
         if cc>0.0500
             estado='Producto Bueno';
            set(handles.ESTADO3, 'string', estado);
         else
             estado='Producto Dañado';
            set(handles.ESTADO3, 'string', estado);
         end
     else
         estado='Producto Dañado';
        set(handles.ESTADO3, 'string', estado);
     end
else
     estado='Producto Dañado';
    set(handles.ESTADO3, 'string', estado);
```
#### end

\*el criterio que se ha determinado para este proyecto en particular es el siguiente: cm debe ser mayor a 0.0850 y cc debe ser mayor a 0,0500.

Con este criterio establecido, se tiene que:

- El producto se encuentra en buen estado si y solo si: cm>0.0850 y cc>0.0500.
- El producto se encuentra dañado si:
	- o cm<0.0850, sin importar que cc cumpla o no con el criterio establecido.
- o cc<0.0500, sin importar que cm cumpla o no con el criterio establecido.
- o Que tanto cm como cc no cumplan con los criterios establecidos.
- o Que la matriz de mapeo de la imagen de referencia sea mayor a la matriz de mapeo de la imagen capturada.

# **4.1.2. Ventajas y desventajas**

### Ventajas

- La precisión del análisis y procesamiento de las imágenes será mayor.
- Este modelo nos permite analizar pixel por pixel entre ambas imágenes.
- Permite analizar imágenes tanto de alta resolución como de baja resolución, sin necesidad de alterar el algoritmo matemático.

# Desventajas

- El margen de error es inversamente proporcional a la capacidad de resolución de la cámara digital.
- El criterio del valor mínimo del índice de correlación podría resultar necesario alterarlo respecto a la capacidad de resolución de la cámara digital.

### **4.1.3. Justificación**

Dado que la transformada de Fourier discreta proporciona las diferentes intensidades de color que hay en cada uno de los pixeles que conforman cada imagen, es posible evaluar la similitud de cada uno de ellos con mayor precisión por medio de la correlación de sus transformadas de Fourier discreta, reduciendo así el margen de error, y permitiendo cambiar el mínimo del valor del índice de correlación para que se considere un producto en buen estado.

La transformada de Fourier discreta es aplicable en una matriz de bidimencional, por lo que cada matriz de información que se obtuvo como muestreo de cada una de las imágenes debe ser dividida en dos matrices bidimencionales, una es la matriz indice y la otra la mantriz de mapeo, Por ello, en ambas debe realizarse el análisis de Fourier.

Si bien la correlación puede asociarse con un proceso o análisis estadistico, debido a que evalua el promedio entre cada dato de las dos transformadas para determinar el grado de similitud entre ambas, esto no resta precisión ya que evalua una gran cantidad de muestras en un tiempo finito, por lo que la cantidad de información que se pierde al momento de discretizar la imagen no es significativa para el tratamiento de la misma, ya que permite procesar imágenes tanto de baja calidad (poca cantidad de pixeles por unidad de espacio) como de máxima calidad (mayor cantidad de pixeles por unidad de espacio posibles), sin necesidad de modificar el análisis matemático.

#### **4.2. Sistema de posicionamiento con brazo robótico**

#### **4.2.1. Brazo robótico**

El brazo robótico utilizado para el posicionamiento del producto a evaluar frente a la cámara digital es un brazo robótico de cinco grados de libertad, el cual consta de seis puntos móviles de los cuales cinco corresponden a sus junturas (articulaciones) y uno a la pinza (permitiendo el movimiento de cierre y apertura de la misma), de lo cual se puede establecer que:

• Tiene cinco grados de libertad

91

- Cinco junturas
- Seis tramas

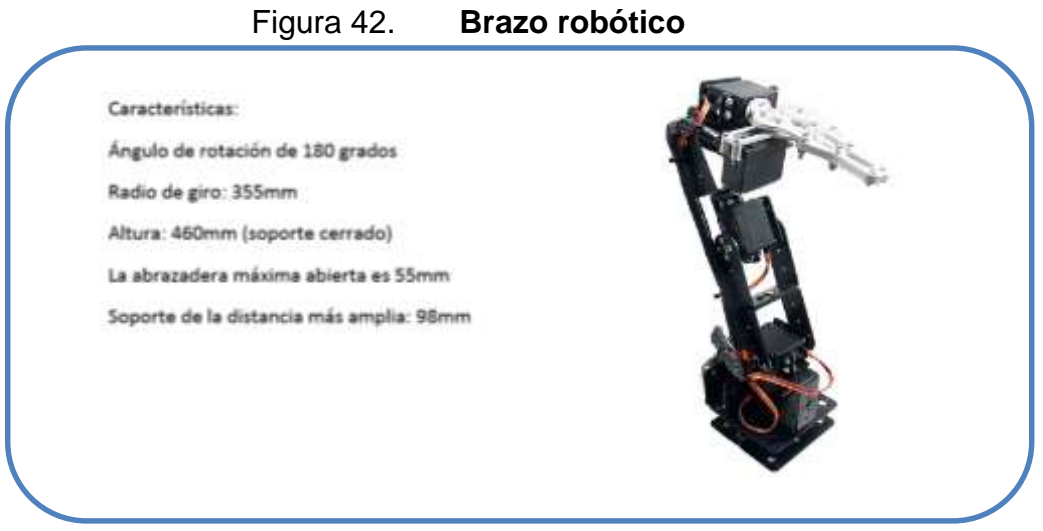

Fuente: elaboración propia.

El brazo robótico es colocado a un costado de la banda transportadora, sobre una base que permitirá a este estar en la posición adecuada para realizar su tarea sin entorpecer el proceso de la siguiente manera:

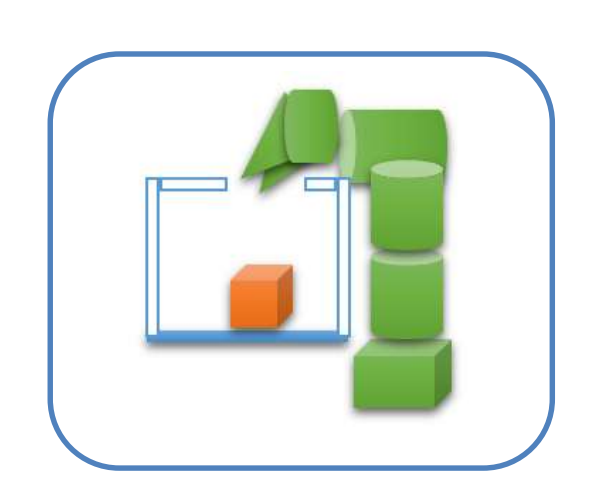

Figura 43. **Disposición de brazo robótico**

Fuente: elaboración propia.

# **4.2.2. Ventajas y desventajas**

#### Ventajas

- Los servomotores son muy precisos en sus movimientos.
- El brazo robótico nos permite mantener la estructura de la banda transportadora sin necesidad de modificar.
- También nos permite capturar todas las caras del producto en las mismas condiciones y sin inconvenientes.
- No hay que hacer un diseño para la colocación de una cámara por cada cara a evaluar del producto.
- Dado que no va incorporado en el diseño estructural de la banda transportadora hace que pueda ser integrado a cualquier sistema ya existente.
- El modelo matemático puede adaptarse fácilmente a la medida de otro producto.

### Desventajas

- Se le debe crear una plataforma independiente a la de la banda transportadora, lo que incurre en un gasto de infraestructura.
- Su alcance máximo hace que deba estar ubicado muy cerca de la banda transportadora, pero no debe entorpecer el proceso.
- Dependiendo el producto podría ser necesario cambiar el tipo de pinza o ángulo de giro para cierre y apertura de la misma.

### **4.2.3. Configuración**

Una vez determinados los movimientos que debe tener el brazo robótico para colocar cada una de las caras del producto frente a la cámara digital para su análisis de control de calidad (en el capítulo anterior), se han obtenido y programado las siguientes secuencias:

```
-Arduino
```

```
if (Serial1.available()) 
  { Lee la información que viene de la IHM
   val = Serial1.read(); 
  }
 .
  .
  .
  if (val == '2') 
  {
   if (cara == 0)
                                    Secuencia para la cara B
    for(pos=45;pos>45;pos--)
    {
     Servo2.write(pos); 
     delay (10);
 } 
    for(pos=90;pos<90;pos++) 
\{ Servopinza.write(pos); 
     delay (10);
 }
    for(pos=0;pos>0;pos--)
    {
     Servo2.write(pos); 
     delay (10);
 }
    for(pos=30;pos>30;pos--)
\{ Servopinza.write(pos); 
     delay (10);
```

```
 }
    for(pos=45;pos<45;pos++)
\{ Servo2.write(pos); 
     delay (10);
 }
    for(pos=90;pos<90;pos++)
    {
     Servo5.write(pos); 
     delay (10);
 }
    for(pos=0;pos>0;pos--)
\{ Servo2.write(pos); 
     delay (10);
 }
    for(pos=90;pos<90;pos++)
    {
     Servopinza.write(pos); 
     delay (10);
    }
       for(pos=45;pos<45;pos++)
\{ Servo2.write(pos); 
     delay (10);
    }
    for(pos=90;pos<90;pos++)
    {
     Servo2.write(pos); 
     delay (10);
    }
   cara = 1;
   }
  if (cara == 1) { Secuencia para la cara C
    for(pos=45;pos>45;pos--)
    {
     Servo2.write(pos); 
     delay (10);
 }
    for(pos=90;pos<90;pos++)
    {
     Servopinza.write(pos);
```

```
 delay (10);
   }
.
.
.
   //las secuencias para las siguientes caras//
.
.
.
```
Cada vez que la IHM envíe el valor de ´2´, Arduino evaluará el valor de la variable cara, la cual le indicará en cuál de ellas esta y cuál es la secuencia que corresponde, es decir:

- El valor inicial de la variable cara es 0.
- Cuando la IHM envíe el valor de ´2´, Arduino evaluará el valor de la variable cara, y si el valor es de 0, le indica al Arduino que se está en la cara A y hará que se lleve a cabo la secuencia para la cara B. Al finalizar la secuencia para la cara B, se le asignará el valor de 1 a la variable cara.
- Cuando la IHM envíe el valor de ´2´, Arduino evaluar el valor de la variable cara, y si el valor de esta es de 1, le indicará al Arduino que se está en la cara B y hará que se lleve a cabo la secuencia para la cara C. Al finalizar la secuencia para la cara C, se le asignará el valor de 2 a la variable cara.
- Cuando la IHM envíe el valor de ´2´, Arduino evaluar el valor de la variable cara, y si el valor de esta es de 2, le indicará al Arduino que se está en la cara C y hará que se lleve a cabo la secuencia para la cara D. Al finalizar la secuencia para la cara D, se le asignará el valor de 3 a la variable cara.
- Cuando la IHM envíe el valor de ´2´, Arduino evaluar el valor de la variable cara, y si el valor de esta es de 3, le indicará al Arduino que se está en la cara D y hará que se lleve a cabo la secuencia para la cara F. Al finalizar la secuencia para la cara F, se le asignará el valor de 4 a la variable cara.
- Cuando la IHM envíe el valor de ´2´, Arduino evaluar el valor de la variable cara, y si el valor de esta es de 4, le indicará al Arduino que se está en la

cara F y hará que se lleve a cabo la secuencia para la cara E. Al finalizar la secuencia para la cara E, se le asignará el valor de 5 a la variable cara.

 Si el valor de cara ahora es 5, indicará a Arduino que se está en la cara E y hará que se lleve a cabo la secuencia que regresa al producto a la posición inicial, es decir, la cara A frente a la cámara digital nuevamente. Al finalizar la secuencia para la cara A, se le asignará el valor de 0 a la variable cara, quedando el sistema listo para cuando ingrese un nuevo producto a la cámara de análisis.

#### **4.2.4. Justificación**

El uso de un brazo robótico en lugar de seis cámaras digitales, una por cada cara del producto, hace que cada una de las caras sea capturada por la misma cámara y en las mismas condiciones de luz y distancia, también permite que sea de fácil integración a una banda transportadora ya existente sin modificación significativa de la misma.

El modelo matemático del brazo robótico permite un cálculo de movimientos del mismo preciso y de fácil adaptación si las medidas del producto cambiaran eventualmente.

#### **4.3. Sistema de desviación**

#### **4.3.1. Calibración de parámetros**

El sensor de proximidad es un LDR, el cual puede configurarse de dos maneras, una que indica un 0 lógico a su salida cuando tiene un objeto enfrente, y otra que nos da un 1 lógico a la salida cuando tiene un objeto enfrente. Dado que lo que se desea es un 1 lógico a la salida para indicar el producto en la banda de producción se encuentra frente al sensor y por tanto ha llegado al área de desviación, para los productos dañados, la configuración del circuito a usar es el siguiente:

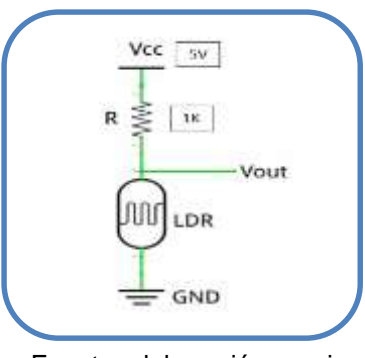

### Figura 44. **Diagrama del sensor de proximidad**

Fuente: elaboración propia.

Esta configuración permite obtener a la salida la máxima tensión cuando el LDR se encuentra en plena obscuridad, por lo cual nos dará un 1 lógico en la salida cuando el producto en mal estado este frente a él.

Como el sensor de proximidad es una fotocelda, se debe determinar la distancia óptima que debe haber entre este y el producto en la banda transportadora, de lo cual se obtuvo que la distancia máxima que debe estar el objeto para ser detectado es el ancho total de la banda, que fue de ocho centímetros.

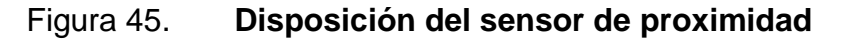

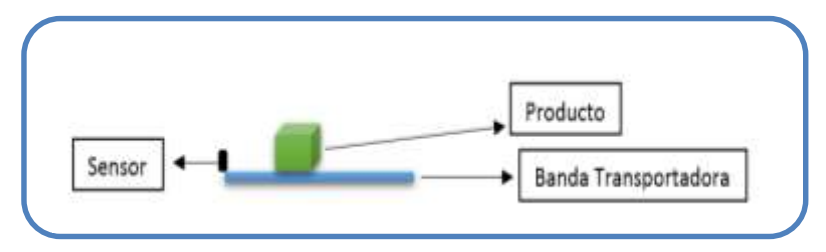

Fuente: elaboración propia.

# **4.3.2. Ventajas y desventajas**

Ventajas

Tiene una fácil integración a una banda transportadora ya existente.

#### Desventajas

 Si la iluminación general del lugar donde se encuentre el sistema varía, puede afectar la precisión de detección del sensor, dependiendo del grado de variación de la iluminación.

### **4.3.3. Configuración**

El sistema de desviación tiene la finalidad de sacar, del sistema, a todo aquel producto que se determine que se encuentra dañado. Para ello, se debe determinar primero si el producto analizado se encuentra o no dañado. Si está dañado, el desviador recibirá la orden de su primera secuencia. Cuando el sistema determina que el producto analizado se encuentra dañado, le asigna el valor de tres a la variable llamada opción, cuyo valor indica que el producto está dañado e inicia el proceso para sacar dicho producto de la banda transportadora. Luego de asignar el valor de tres a la variable opción, se envía a Arduino, el cual iniciara el proceso de desviación.

Primera secuencia del desviador

. . .

-Matlab

else

```
 estado='Producto Dañado'; determinación del
 set(handles.ESTADO3, 'string', estado); producto dañado
 opcion='3'; asignación del valor a la
fwrite(obj1, opcion, 'int8'); variable opción que indica
 opcion que el producto está dañado.
      .
      .
      .
```
-Arduino

```
if( Serial1.available()) Esta parte lee la información 
 {
  val = Serial1.read(); \qquad que viene de la IHM
  }
 .
 .
 if (val == '3') Mueve el servomotor del
  {
   Servo7.write(90); desviador en 90°
   delay (10); 
  }
```
Como se detalló en el capítulo anterior, cuando el sensor de proximidad, que precede al desviador, detecte que el producto frente a él, el sistema le ordenará al desviador que continúe con la siguiente secuencia, que hará que el producto dañado salga de la banda transportadora. Entonces, Arduino espera a que el sensor de proximidad al desviador indique que el producto ya se encuentra frente al desviador, y da inicio a la segunda secuencia del desviador, la cual saca de la banda transportadora el producto dañado, e inmediatamente después el desviador regresa a su posición inicial.

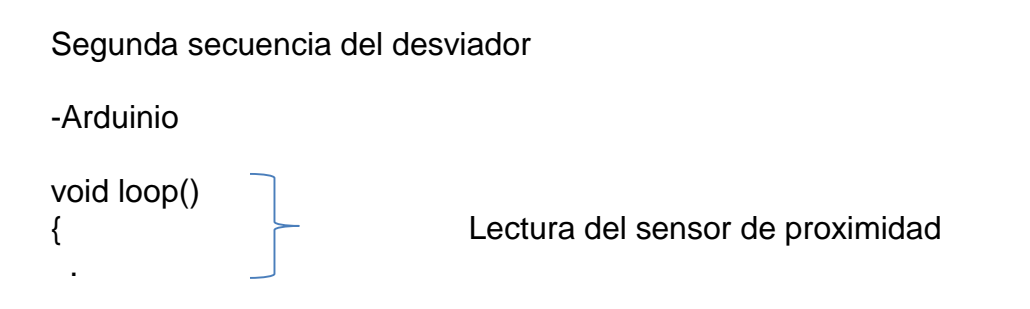

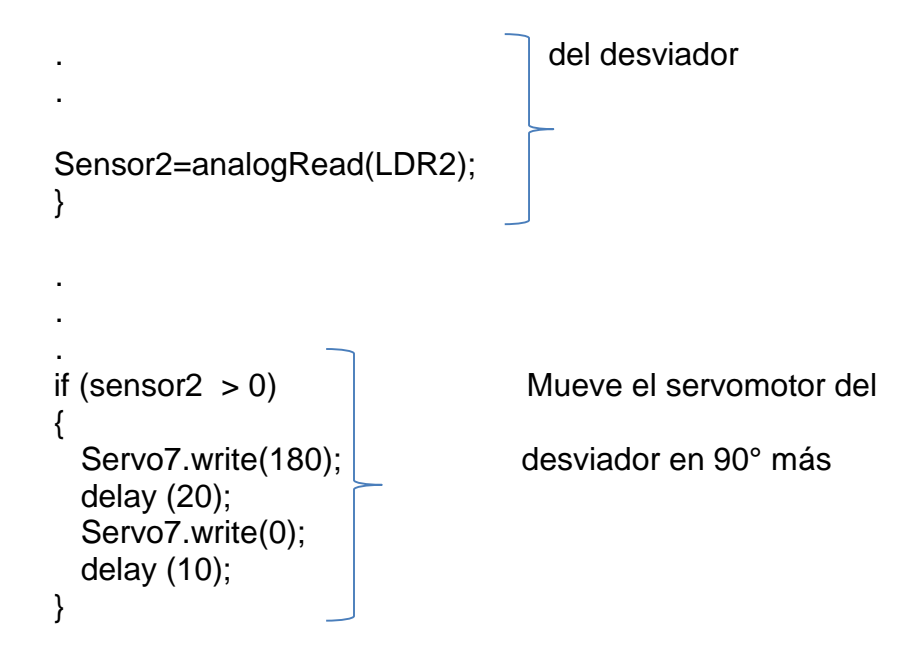

**4.3.4. Justificación**

Este sistema de desviación es versátil ya que permite una fácil y sencilla integración a un sistema ya existente. Su sistema de dos secuencias permite que sea expulsado el producto dañado, disminuyendo el margen de error en el tiempo de respuesta. Esto hace que la posibilidad de que un producto dañado no sea expulsado de la línea de producción por respuesta tardía del desviador sean casi nulas.

### **4.4. Sistema de control de proximidad a la cámara de análisis**

# **4.4.1. Calibración de los sensores**

El sensor de proximidad es un LDR, el cual puede configurarse de dos maneras, una que indica un 0 lógico a su salida cuando tiene un objeto enfrente, y otra que nos da un 1 lógico a la salida cuando tiene un objeto enfrente. Dado que se desea un 1 lógico a la salida para indicar el producto en la banda de producción se encuentra frente al sensor y por tanto ha llegado al área de desviación, para los productos dañados, la configuración del circuito por usar es el siguiente:

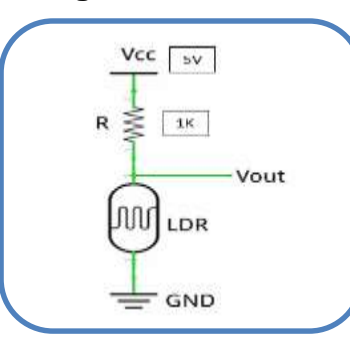

Figura 46. **Diagrama del sensor de proximidad**

Fuente: elaboración propia.

Esta configuración permite obtener a la salida la máxima tensión cuando el LDR se encuentra en plena obscuridad, por lo cual nos dará un 1 lógico en la salida cuando el producto en mal estado este frente a él.

Como el sensor de proximidad es una fotocelda, se debe determinar la distancia óptima que debe haber entre este y el producto en la banda transportadora, de lo cual se obtuvo que la distancia máxima que debe estar el objeto para ser detectado es el ancho total de la banda, que fue de ocho centímetros.

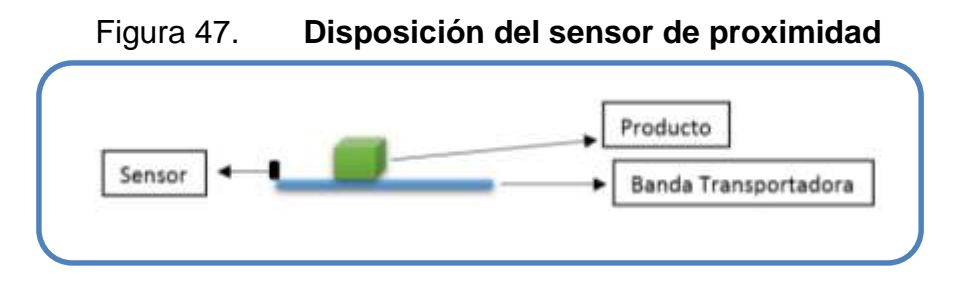

Fuente: elaboración propia.

# **4.4.2. Ventajas y desventajas**

### Ventajas

 Permite al sistema saber cuándo un producto está por entrar a la cámara de análisis.

# **Desventajas**

 Si la iluminación general del lugar donde se encuentre el sistema varía, puede afectar la precisión de detección del sensor, dependiendo del grado de variación de la iluminación.

# **4.4.3. Configuración**

Esta configuración es la más sencilla de todo el sistema ya que consta de la lectura del sensor de proximidad, para detener la banda transportadora justo cuando el producto se encuentre frente a la cámara digital. Cuando el sensor de proximidad al sistema detecta la llegada de un producto para análisis, envía la señal a Arduino, el cual inicia el proceso de detención de la banda transportadora, de manera que el producto detectado por el sensor de proximidad quede justo frente a la cámara digital.

Detección de la llegada de un producto al sistema de control de calidad -Arduino

void loop()  $\{$ Lectura del sensor de proximidad . al inicio del sistema de control .

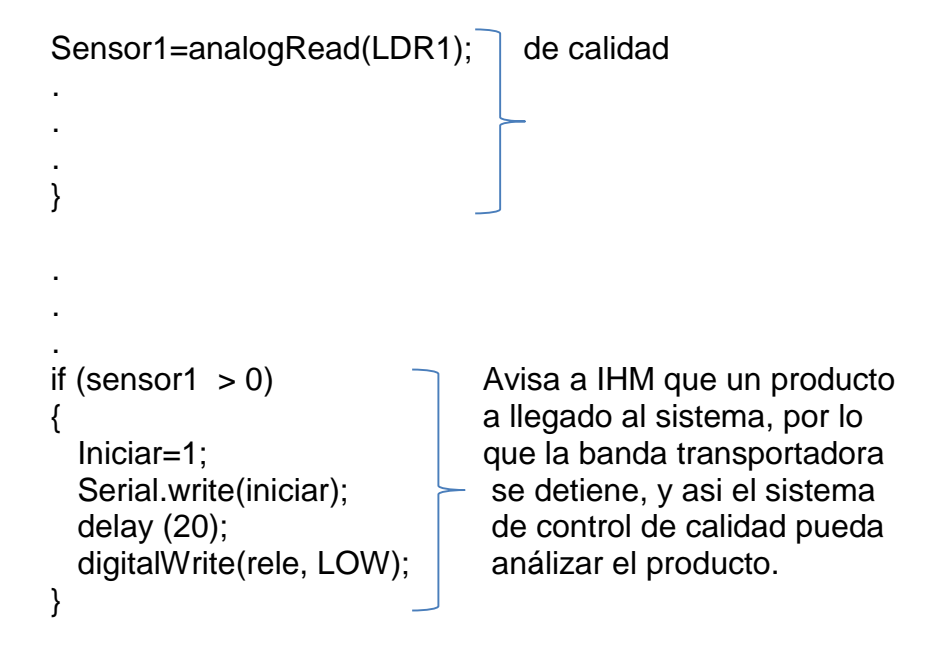

#### **4.4.4. Justificación**

Este sensor de proximidad le permite al sistema saber cuándo un producto ha llegado al área del sistema de control de calidad y está por entrar a la cámara de análisis, y de esta manera saber en qué momento debe detener la banda transportadora, de manera que el producto detectado por este sensor quede en el punto exacto frente a la cámara digital.

#### **4.5. Comunicación**

#### **4.5.1. Comunicación del sistema**

La comunicación del sistema entre la IHM y Arduino (el cual controla los demás dispositivos, a excepción de la cámara digital) se hace por medio de módulos Bluetooth de comunicación dúplex. Como se mostró en el capítulo anterior, uno va en la IHM y el otro va conectado en Arduino, y se interrogan y leen contantemente. Esta comunicación se cierra y se abre con el programa
general, es decir, que cuando se arranca el programa de IHM la comunicación se comienza a establecer y una vez lograda la comunicación ya solo queda esperar.

#### Comunicación *Bluetooth*

```
global obj1 conexion
obj1=instrfind('Type', 'bluetooth', 'Name', 'Bluetooth-
LabElectronica7:1', 'Tag', '');
 if isempty(obj1)
     obj1=Bluetooth('LabElectronica7', 1);
 else
     fclose(obj1);
    obj1=obj1(1);end
fopen(obj1);
conexion=1;
```
\*se crea un objeto (obj1) al cual se le asigna el canal de comunicación Bluetooth y el dispositivo, de esta manera la comunicación podrá abrirse o cerrarse, según se necesite.

#### **4.5.2. Ventajas y desventajas**

#### Ventajas

- La comunicación es dúplex, es decir, que el sistema de la IHM puede enviar datos como recibirlos desde el Arduino.
- Permite la movilidad sin preocupación de cables.

#### **Desventajas**

 Se debe mantener una distancia máxima para que la comunicación Bluetooth no se pierda.

#### **4.5.3. Justificación**

La comunicación por módulos Bluetooth permite que el operador pueda acercarse a la banda o alejarse, según lo necesite, sin preocuparse porque el cableado se desconecte o enrede. Sin embargo, en una implementación donde ya exista un centro de control y monitoreo, es recomendable que la comunicación se haga por medio de una red IP, ya que Arduino cuenta con un módulo de red que puede integrase, este cambio solo se haría en la parte de la comunicación entre HIM y Arduino ya que el resto del sistema SCADA no sufriría modificación alguna.

**4.6. IHM**

#### **4.6.1. IHM**

La IHM (interfaz hombre-máquina), es básicamente la pantalla que el operador utiliza para monitorear y controlar el proceso de control de calidad, como es el caso. Una IHM se comunica con todo el sistema a través de otros equipos que se encuentran en campo.

La IHM de este sistema le permite al operador monitorear el proceso de control de calidad, así como el arranque y detención del mismo en caso de una emergencia. Consta de:

- Dos sub pantallas:
	- o Monitoreo, donde el operador ve en tiempo real lo que sucede en la cámara de análisis
	- o Imagen, muestra la imagen que la cámara digital ha capturado en tiempo real.
- Tres botones:
	- o Arranque General, como el nombre lo dice, este botón arranca todo el sistema.
	- o Paro General, este botón sirve para detener el sistema en caso de emergencia.
- Display de estado, este despliega el estado del producto, determinado por el análisis hecho por el sistema.

-Antes de arrancar el sistema

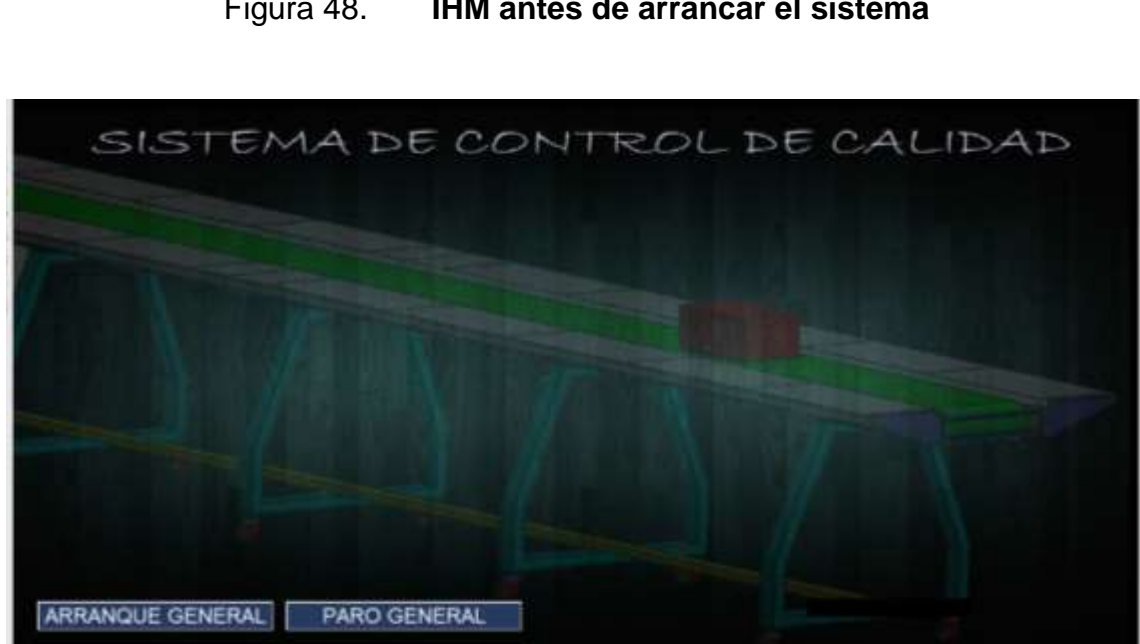

Figura 48. **IHM antes de arrancar el sistema**

-Después de arrancado el sistema

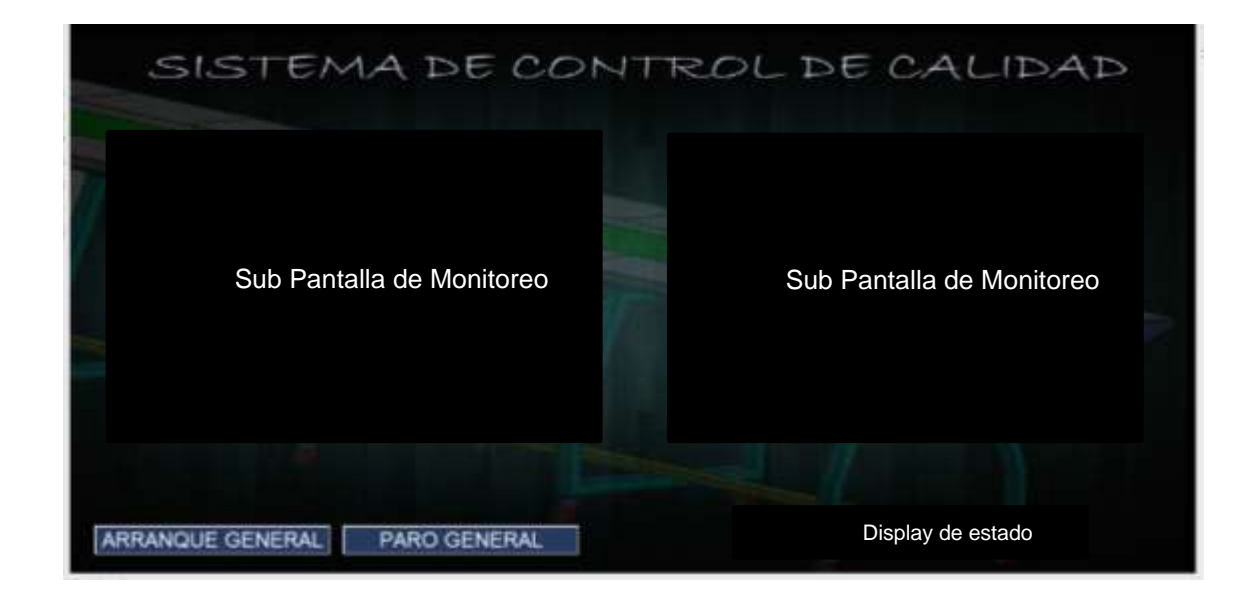

Figura 49. **IHM después de arrancar el sistema**

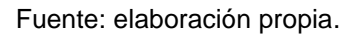

También es importante mencionar que en el diseño gráfico de esta IHM se incluyen detalles como barras de cargado, donde se muestra el porcentaje que el sistema lleva del proceso que se encuentre realizando, como es el caso del arranque general.

#### **4.6.2. Ventajas y desventajas**

Ventajas

- Es posible monitorear lo que sucede en la cámara de análisis en tiempo real.
- Permite ver las imágenes capturadas que se analizarán en tiempo real.
- Puede detenerse en caso de una emergencia.
- Puede verse el resultado del análisis de cada producto en la pantalla en tiempo real.

#### **Desventajas**

 El operador no tiene control sobre el análisis o proceso en general, pero permite un paro del sistema en caso de emergencia.

#### **4.6.3. Configuración**

Al abrir el programa se muestra la pantalla del operador, la IHM, pero permanecerá apagado hasta que el operador arranque el sistema, con el botón de arranque general.

El botón de arranque general inicializa todas las partes que conforman el sistema SCADA:

• Inicialización de cámara digital.

axes(handles.VIDEO);<br>vid=videoinput('winvideo',1);<br>hImagen=image(zeros(640,480,3), y se activa, para poder vid=videoinput('winvideo',1); hImagen=image(zeros(640,480,3),  $\overline{\phantom{a}}$  y se activa, para poder 'parent',handles.VIDEO); | inicializarla.

\*Una vez inicializada la cámara digital, puede verse en la sub pantalla de la izquierda lo que sucede en campo, es decir, dentro de la cámara de análisis.

• Inicialización de la comunicación Bluetooth.

preview(vid,hImagen);

```
obj1=instrfind('Type', 'bluetooth', 'Name', \Big| El modulo
'Bluetooth-LabElectronica7:1', 'Tag', ''); Bluetooth
                                        También se 
if isempty(obj1) asigna a un
```

```
 obj1=Bluetooth('LabElectronica7', 1); objeto, para 
else inicializarse inicializarse inicializarse inicializarse inicializarse inicializarse inicializarse inicializarse inicializarse inicializarse inicializarse inicializarse inicializarse inicializarse inicializarse inicial
    fclose(obj1); se debe
     obj1=obj1(1); abrir,
end es decir,
                                                       Activarse.
fopen(obj1);
conexion=1;
set(obj1, 'Terminator', {'',''});
```
\*En Arduino l comunicación Bluetooth no es necesario inicializarla, ya que este lee los datos en su puerto serial sin necesidad de una configuración especial.

\*Una vez inicializada la comunicación, se puede enviar y recibir datos.

Arranque de la banda transportadora.

```
opcion='1'; Envía la orden de arranque de la
fwrite(obj1, opcion, 'int8'); banda transportadora al Arduino, para
opcion \vert que este arranque la banda.
*En Arduino
 if (valor == '1')
                    { Arranque de la banda transportadora
  digitalWrite(rele, HIGH);
```
El botón de paro general, detiene el sistema en caso de una emergencia:

\*En Matlab

}

```
opcion='0'; Envía la orden de detención
fwrite(obj1, opcion, 'int8'); del Sistema.
opcion
```
\*En Arduino

```
if (valor == '0')
          { Detiene la banda transportadora y por
 digitalWrite(rele, LOW); lo mismo suspende todo proceso
      }
```
Una vez arrancado el sistema, la banda transportadora se arrancará, la cámara digital se encontrará lista para iniciar las capturas, la comunicación estará establecida, entonces el sistema se encuentra listo para iniciar a análizar. El sistema inicia el proceso de análisis cuando Arduino recibe la señal del sensor de proximidad, que precede a la cámara de análisis, indicando que un producto esta por entrar al sistema de control de calidad, entonces:

-Proceso de análisis

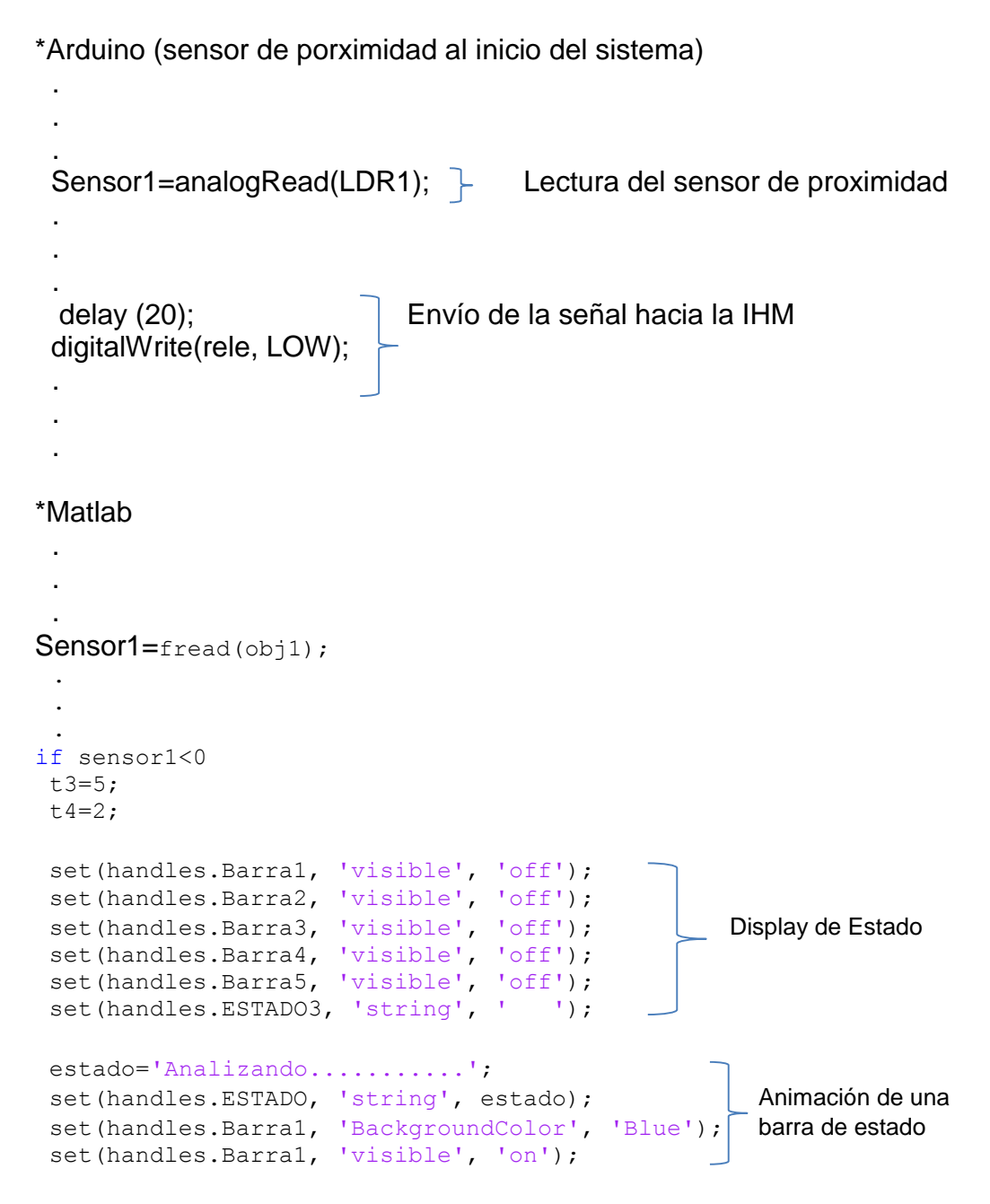

```
foto=imread('fotoA.jpg');
[X, M]=cmunique(foto);
[\sim, c \times]=size(X); Procesamiento de la imagen de
[fm, cm]=size(M); referencias (de la cara A)
GX=fft2(X);GM=fft2(M);fotop=getsnapshot(vid);
imwrite(fotop, 'fotop.jpg');
axes(handles.FOTO);
image(fotop);
axis off; Procesamiento de la imagen capturada
[Y,N]=cmunique(fotop); [Y,N] (de la cara A del producto a
[\sim, \text{cy}] = \text{size}(Y); analizar)
[fn, cn] = size(N);GY=fft2(Y);GN=fft2(N);if fm<fn
N=N(1:fm, 1:cn); Estandarización del tamaño de las matrices
[\sim, \text{cn}] = \text{size}(N); a procesar
GN=fft2(N);cm=mean(max(corr(GX,GY))); \bigcap Comparación de las imágenes
cc=mean(max(corr(GM,GN)));
set(handles.Barra4, 'BackgroundColor', 'Blue');
set(handles.Barra4, 'visible', 'on'); Animación de la 
\Box barra de estado
if cm>0.0850 Criterio de calidad
  if cc>0.0500
   estado='Producto Bueno';
  set(handles.ESTADO3, 'string', estado); | Si la cara
                                                    analizada está
  set(handles.Barra5, 'BackgroundColor', 'Blue'); en buen estado,
   set(handles.Barra5, 'visible', 'on'); se analiza
                                                    la siguiente.
   opcion='2';
   fwrite(obj1, opcion, 'int8'); 
   opcion
   foto=imread('fotoB.jpg'); 
  [X, M]=cmunique(foto);
  [\sim, c \times]=size(X);
  [fm, cm] = size(M);GX=fft2(X);GM=fft2(M);
```

```
 fotop=getsnapshot(vid);
   imwrite(fotop, 'fotop.jpg');
   axes(handles.FOTO);
   image(fotop);
  axis off;
   [Y,N]=cmunique(fotop);
  [\sim, cy] = size(Y);[fn, cn]=size(N);GY=fft2(Y);GN=fft2(N);if fm<fn
  N=N(1:f, 1:cn);[\sim, cn]=size(N);
  GN=fft2(N);cm=mean(max(corr(GX,GY)));
  cc=mean(max(corr(GM,GN)));
   set(handles.Barra4, 'BackgroundColor', 'Blue');
   set(handles.Barra4, 'visible', 'on');
   pause(t4);
   if cm>0.0850
     if cc>0.0500
      estado='Producto Bueno';
set(handles.ESTADO3, 'string', estado);
           set(handles.Barra5, 'BackgroundColor', 'Blue');
set(handles.Barra5, 'visible', 'on');
      opcion='2';
      fwrite(obj1, opcion, 'int8');
opcion
foto=imread('fotoC.jpg');
     [X, M]=cmunique(foto);
     [\sim, c \times]=size(X);
     [fm,cm]=size(M);GX=fft2(X);GM=fft2(M); fotop=getsnapshot(vid);
      imwrite(fotop, 'fotop.jpg');
      axes(handles.FOTO);
      image(fotop);
      axis off;
      [Y,N]=cmunique(fotop);
     [\sim, cy] = size(Y);[fn, cn]=size(N);
     GY = f f t 2 (Y);GN=fft2(N);.
```
.

```
//Este proceso se repite para las demás caras del producto//
       .
       .
       .
      else
       estado='Producto Dañado';
      set(handles.ESTADO3, 'string', estado);
Si el seu de la construcción de la construcción de la seu de la construcción de la seu de la seu de la constru
       set(handles.Barra5, 'BackgroundColor', 'Blue'); producto
  set(handles.Barra5, 'visible', 'on'); Se está
                                                          dañado, se 
       opcion='3'; procede a 
       fwrite(obj1, opcion, 'int8'); sacarlo.
       opcion
      end
     else
      estado='Producto Dañado';
     set(handles.ESTADO3, 'string', estado);
      set(handles.Barra5, 'BackgroundColor', 'Blue');
     set(handles.Barra5, 'visible', 'on');
      opcion='3';
      fwrite(obj1, opcion, 'int8');
      opcion
     end
    else
    set(handles.Barra4, 'BackgroundColor', 'Blue');
    set(handles.Barra4, 'visible', 'on');
     pause(t4);
     estado='Producto Dañado';
     set(handles.ESTADO3, 'string', estado);
    set(handles.Barra5, 'BackgroundColor', 'Blue');
     set(handles.Barra5, 'visible', 'on');
     opcion='3';
     fwrite(obj1, opcion, 'int8');
     opcion
    end
   else
    estado='Producto Dañado';
   set(handles.ESTADO3, 'string', estado);
    set(handles.Barra5, 'BackgroundColor', 'Blue');
   set(handles.Barra5, 'visible', 'on');
```
.

```
 opcion='3';
    fwrite(obj1, opcion, 'int8');
   opcion
  end
 else
  estado='Producto Dañado';
 set(handles.ESTADO3, 'string', estado);
 set(handles.Barra5, 'BackgroundColor', 'Blue');
 set(handles.Barra5, 'visible', 'on');
  opcion='3';
  fwrite(obj1, opcion, 'int8');
  opcion
 end
else
set(handles.Barra4, 'BackgroundColor', 'Blue');
set(handles.Barra4, 'visible', 'on');
 pause(t4);
 estado='Producto Dañado';
 set(handles.ESTADO3, 'string', estado);
 set(handles.Barra5, 'BackgroundColor', 'Blue');
set(handles.Barra5, 'visible', 'on');
 opcion='3';
 fwrite(obj1, opcion, 'int8');
 opcion
end
set(handles.Barra4, 'BackgroundColor', 'Blue');
set(handles.Barra4, 'visible', 'on');
set(handles.Barra5, 'BackgroundColor', 'Blue');
set(handles.Barra5, 'visible', 'on');
end
```
#### **4.6.4. Justificación**

La IHM permite usualmente el control y monitoreo de un sistema. En este caso, la IHM permite el monitoreo del proceso de control de calidad, el cual está completamente automatizado, es decir, el operador no se ve involucrado en el análisis, sin embargo, puede detener el proceso, con un paro general, si así lo considera necesario.

Un proceso completamente automatizado, agiliza el proceso del sistema y minimiza el margen de error de usuario, pero le permite ver parte de este proceso de análisis ya que puede visualizar en pantalla las imágenes capturadas para su análisis posterior, y el resultado del mismo en pantalla, y todo en tiempo real.

Este proyecto puede ser aplicado en el campo de la automatización industrial, por ejemplo:

- En un sistema de empaquetado
- En un sistema de impresión
- En una embotelladora
- En un sistema de envasado
- En una línea de ensamblaje
- Entre otros

### **CONCLUSIONES**

- 1. Algunos sistemas que realizan el análisis de imagen para todos los lados de un objeto suelen colocar una cámara por cada uno de sus lados. Por ello, si se desea integrar a una línea de producción ya existente necesita modificar de forma significativa la línea para integrar las cámaras, por lo que el sistema de posicionamiento con brazo robótico es una opción que hace al sistema versátil, y de fácil integración, así como reduce el numeró de cámaras a una.
- 2. Cuando se diseña una IHM son importantes dos factores: simplicidad y optimización. Por lo que la simplicidad en el diseño del entorno gráfico de la IHM de este prototipo de sistema de control de calidad simplifica su manejo y aprendizaje, así como intuitiva. Igual que en su entorno gráfico, la estructura de su programación es igualmente sencilla a la vez que optima, por lo que la IHM es óptima y sencilla de operar.
- 3. Para un sistema de control de calidad es importante tener la mayor precisión posible en su análisis, por ello, el análisis y procesamiento de cada una de las imágenes capturadas es muestreada para obtener la matriz de datos de la misma y así analizar el grado de similitud de cada uno de esos datos con los de la matriz de la imagen de referencia por medio de la transformada de Fourier y el teorema de correlación.
- 4. La precisión del sistema no depende únicamente de la forma en que se realice el análisis y procesamiento de las imágenes, sino de que depende de dos factores más, la resolución de la cámara, y capturar las imágenes

en las mismas condiciones en que se capturaron las imágenes de la base de referencia, para ello, se diseñó la cámara de análisis donde se tomaron las imágenes de referencia y las de los objetos o productos a analizar.

- 5. Si se determina que un producto está dañado, el sistema lo saca de la línea de producción. Para que el sistema de desviación no deje pasar el producto dañado se colocó un sensor de proximidad para indicar que el producto dañado esta por pasar por el desviador y sea sacado del sistema, de esta manera, se reduce la probabilidad de dejar pasar un producto dañado, reduciendo el índice de error y haciéndolo más eficiente.
- 6. El prototipo de sistema de control de calidad por comparación de imágenes y posicionamiento con brazo robótico en línea de producción tiene cada una de sus partes perfectamente adaptables a una línea de producción existente sin alteración significativa, lo que reduce los costos de integración, equipos, infraestructura y mantenimiento, por lo que el prototipo es versátil, óptimo y eficaz.

### **RECOMENDACIONES**

- 1. La comunicación entre la IHM y los equipos de campo se lleva a cabo por medio de los módulos Bluetooth, lo cual permite movilidad en un radio no mayor a los tres metros para una comunicación optima, por lo que si el prototipo se emplea en un sistema SCADA donde el cuarto de control no se encuentra en ese rango, la comunicación debe hacerse por Ethernet, el cual es más confiable y estable.
- 2. Si bien el Arduino puede controlar el motor de la banda transportadora de este prototipo por medio de un relé, es recomendable adaptar al motor que controle la banda transportadora de la línea de producción a la cual se desee adaptar este prototipo, sin embargo, la estructura de este sistema en sí no se verá alterada, por lo que mantendrá su eficiencia y funcionalidad.

### **BILIOGRAFÍA**

- 1. *A*BARCA, Patricio. *Sistemas de control automático*. Extracto de El ABC de la automatización. 3 p.
- 2. ARDUINO. [en línea]. [<https://www.arduino.cc/en/Reference/Servo>](https://www.arduino.cc/en/Reference/Servo). [Consulta: febrero 2016].
- 3. ARISTIZÁBAL, Diego, RAMÍREZ, Carlos. *Conceptos básicos del procesamiento digital de imágenes usando OrquideaJAI (calculadora digital de imágenes).* Escuela de física. Universidad Nacional de Colombia. Medellín, Colombia, 2006. 61 p.
- 4. AZOR MONTOYA, Jesús Rubén. Dr. Ing. *Transformada discreta de Fourier.* Documento de la cátedra de análisis de señales. Universidad de Mendoza. Buenos Aires, Argentina, 2016. 21 p.
- 5. BAHAMÓN CORTÉS, Nelson. *Restauración de imágenes mediante un modelo matemático basado en las técnicas de detección de bordes y propagación de texturas.* Trabajo de graduación de Magister en ciencias-Matemática aplicada. Universidad Nacional de Colombia. Bogotá, Colombia, 2011. 76 p.
- 6. *Capítulo 1: Historia de la automatización.* [en línea]. [<http://tesis.uson.mx/digital/tesis/docs/21319/capitulo1.pdf>](http://tesis.uson.mx/digital/tesis/docs/21319/capitulo1.pdf)*.*  [Consulta: marzo 2016].
- *7.* CARA, F. Javier. *Análisis de Fourier.* ETSII-UPM. curso 2012-2013. 102 p.
- 8. CORRLAES, Luis. PhD. *Interfaces de comunicación industrial.* [en línea]. *<*[https://www.researchgate.net/publication/27558302\\_Interfaces\\_d](https://www.researchgate.net/publication/27558302_Interfaces_de_comunicacion_industrial) [e\\_comunicacion\\_industrial.](https://www.researchgate.net/publication/27558302_Interfaces_de_comunicacion_industrial) diciembre de 2007>. [Consulta: febrero 2016].
- 9. DE CASTRO LOZANO, Carlos, ROMERO MORALES, Cristóbal. *Introducción a SCADA.* Documento del curso de Interfaz Hombre Máquina. 30 p.
- 10. DE NÁPOLI, Pablo. *La transformada de Fourier.* Versión previa 0.3- Apunte de colaboración. 6 p.
- 11. DE VES CUENCA, Esther. *MATLAB: Introducción al procesamiento de imágenes.* Tutorial. Universidad de Valencia. España, 2016. 10 p.
- 12. HERNÁNDEZ SAMPIERI, Roberto, FERNÁNDEZ COLLADO, Carlos, BAPTISTA LUCIO, Pilar. *Metodología de la investigación.* 5a ed. México: McGraw Hill. 2010. 656 p.
- 13. MÁRQUEZ FLORES, Jorge. *Procesamiento y análisis digital de imágenes.* Tutorial del curso de posgrados de ciencias de la computación. Ingeniería Eléctrica y física. CCADET-UNAM 2013. 86 p.
- 14. MATALAB. [en línea]. [<https://www.mathworks.com/help/curvefit.html>](https://www.mathworks.com/help/curvefit.html). [Consulta: febrero 2016].
- 15. MENDOZA MANZANO, Manuel Alejandro. *Procesamiento y análisis digital de imágenes mediante dispositivos lógicos programables.* Trabajo de graduación de ingeniería electrónica. Universidad Tecnológica de la Mixteca. México, 2009. 134 p.
- 16. PIEDRAFITA MORENO, Ramón. *Evolución histórica de la ingeniería de control.* Artículo, diciembre, 1999. 63 p.
- 17. *Procesamiento de imágenes con MATLAB. Material de estudio de una asignatura en una de las universidades de España.* [en línea]. *<*[http://asignatura.us.es/imagendigital/Matlab\\_PID\\_1314.pdf.](http://asignatura.us.es/imagendigital/Matlab_PID_1314.pdf)>. [Consulta: marzo 2016].
- 18. RONCAGLIOLO, Pablo. *Procesamiento Digital de imágenes.* [en línea]. [<http://www2.elo.utfsm.cl/~elo328/pdf1dpp/PDI14\\_Color\\_1dpp.pdf](http://www2.elo.utfsm.cl/~elo328/pdf1dpp/PDI14_Color_1dpp.pdf) >. [Consulta: marzo 2016].

# **APÉNDICES**

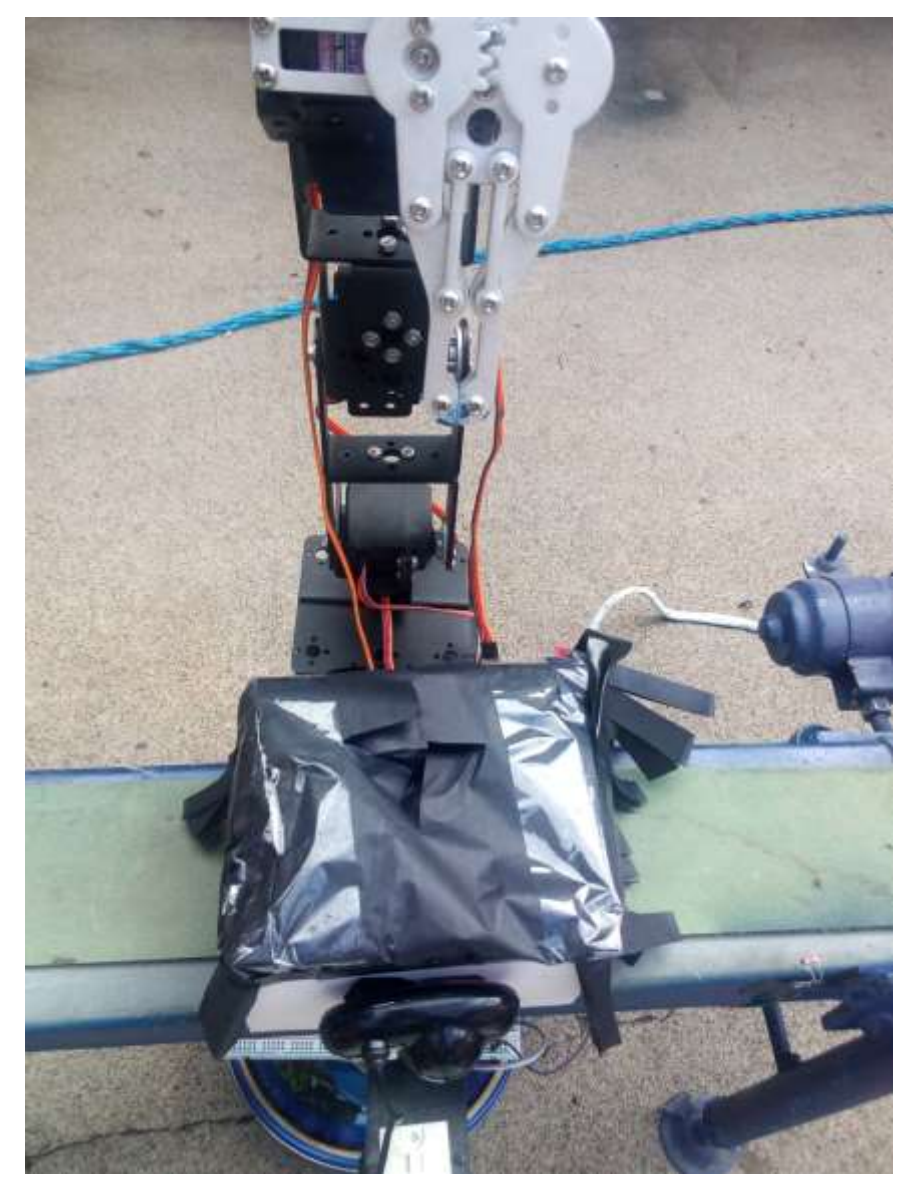

Apéndice 1. **Vista superior del sistema**

Fuente: elaboración propia.

### Apéndice 2. **Sensor de proximidad a la entrada del sistema**

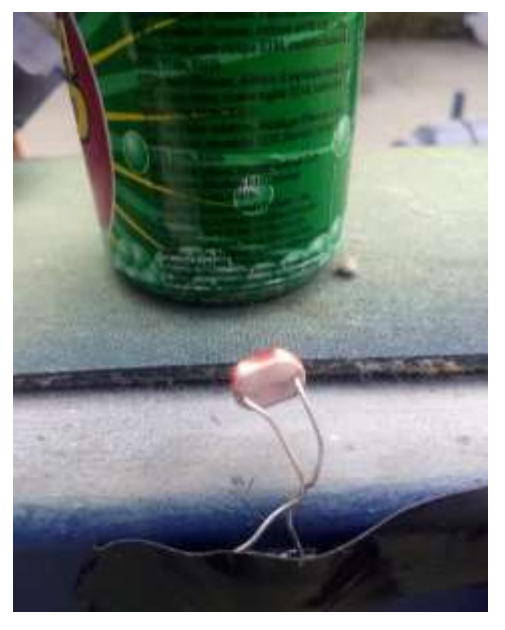

Fuente: elaboración propia.

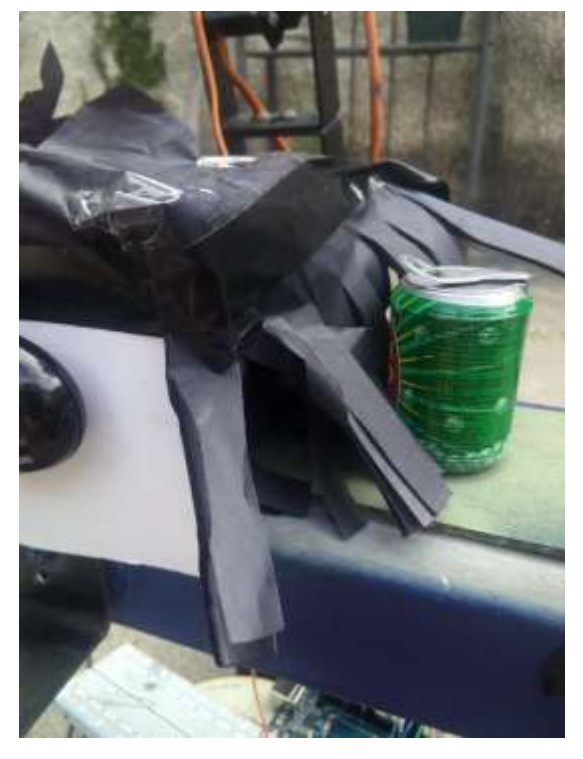

Apéndice 3. **Ingreso del producto a la cámara de análisis**

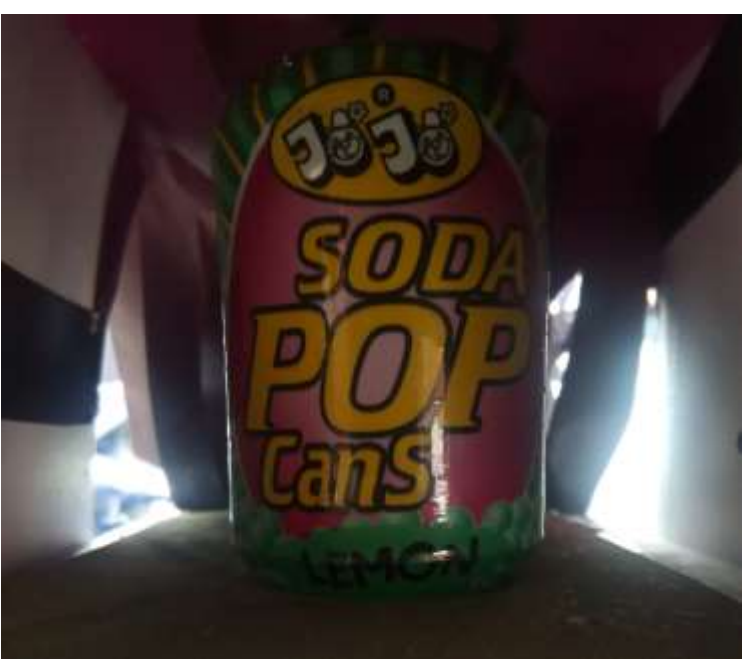

Apéndice 4. **Cámara de análisis**

Fuente: elaboración propia.

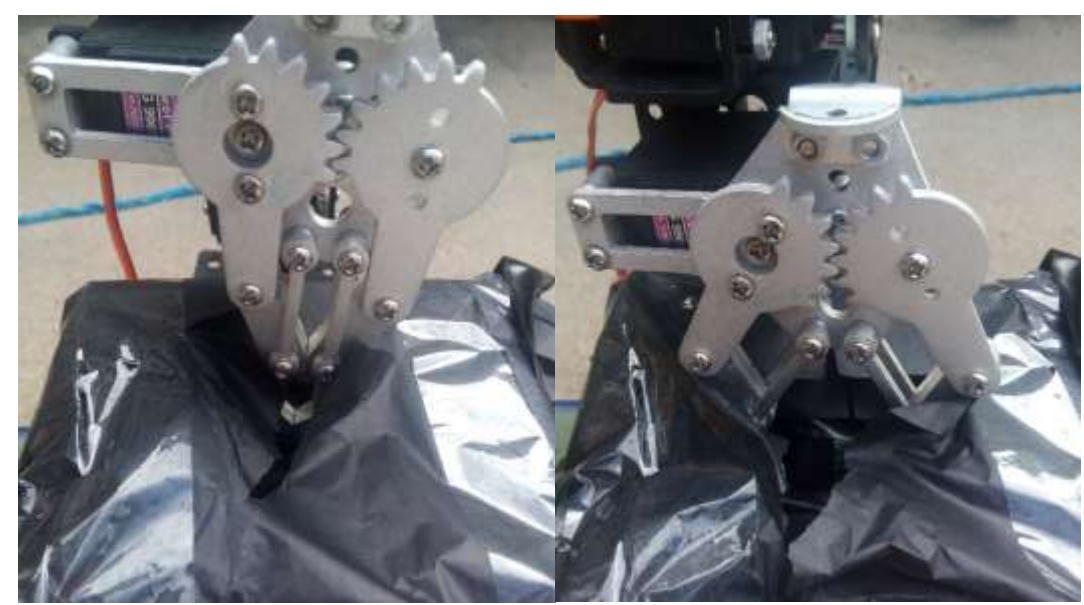

### Apéndice 5. **Brazo robótico**

Fuente: elaboración propia.

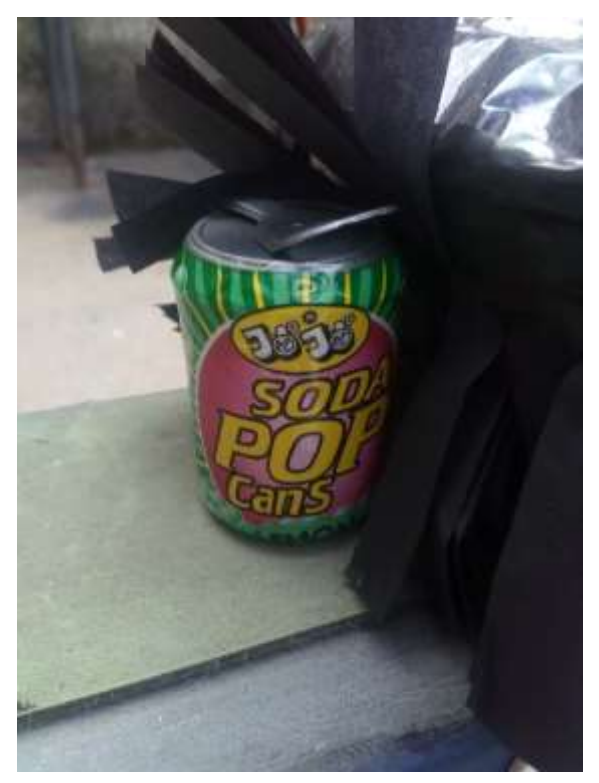

### Apéndice 6. **Producto saliendo de la cámara de análisis**

Fuente: elaboración propia.

### Apéndice 7. **Sistema de desviación**

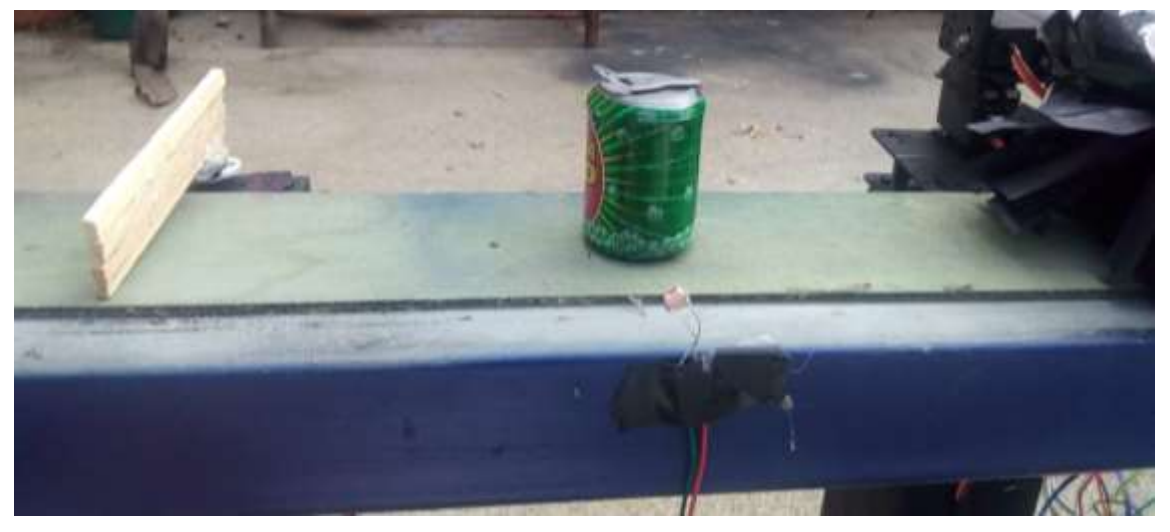

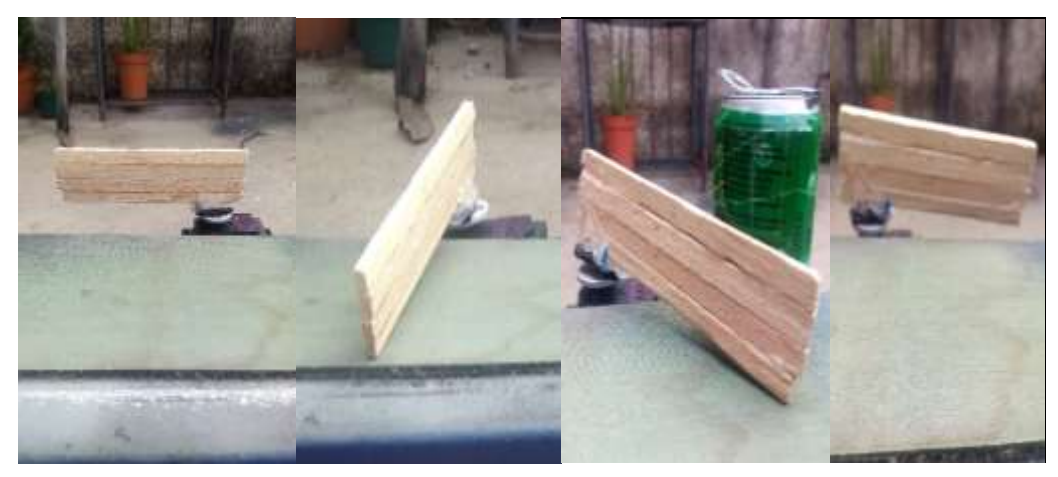

### Apéndice 8. **Secuencia del desviador**

Fuente: elaboración propia.

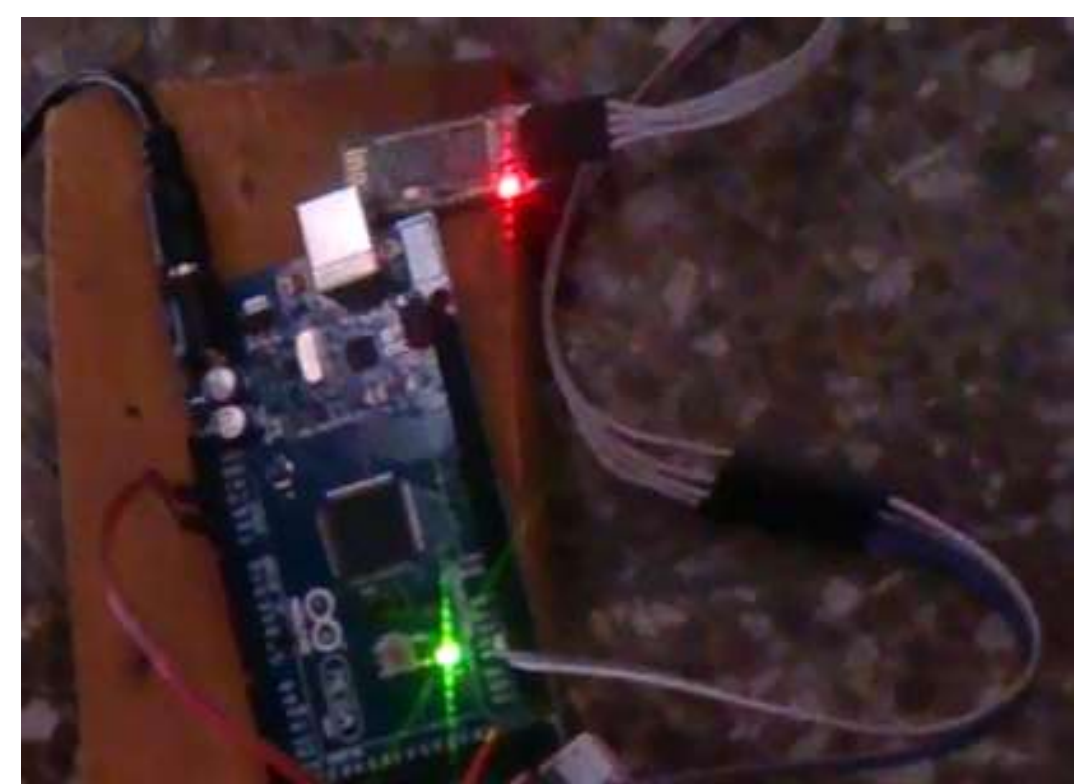

## Apéndice 9. **Arduino Mega y módulo Bluetooth**

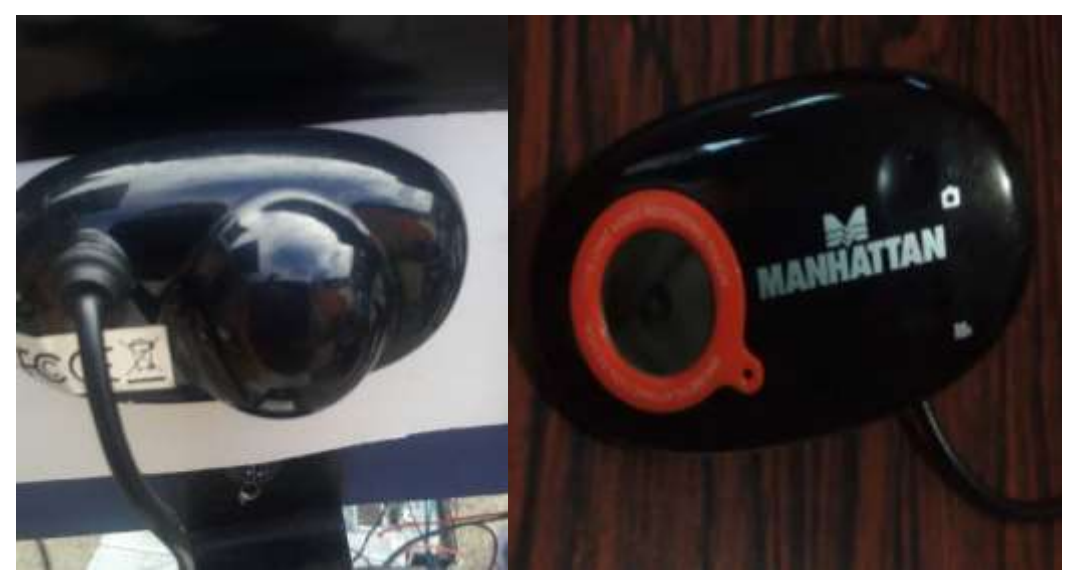

Apéndice 10. **Cámara digital**

Fuente: elaboración propia.

Apéndice 11. **Motor de la banda (motor de parabrisas)**

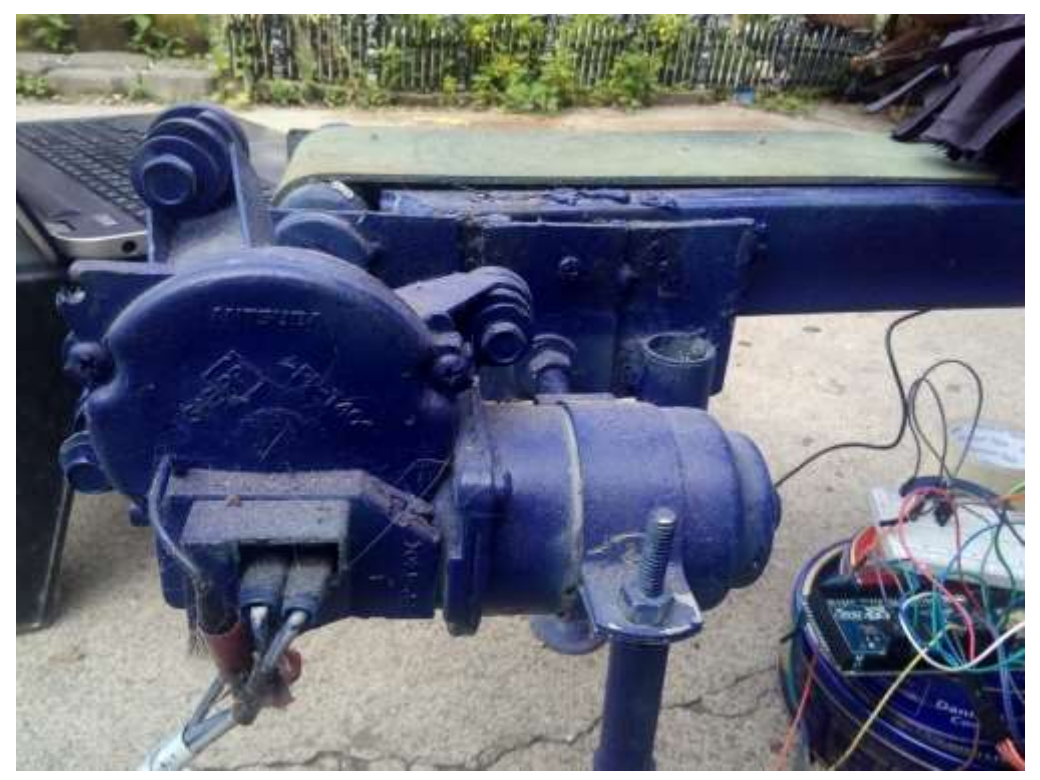

Fuente: elaboración propia.

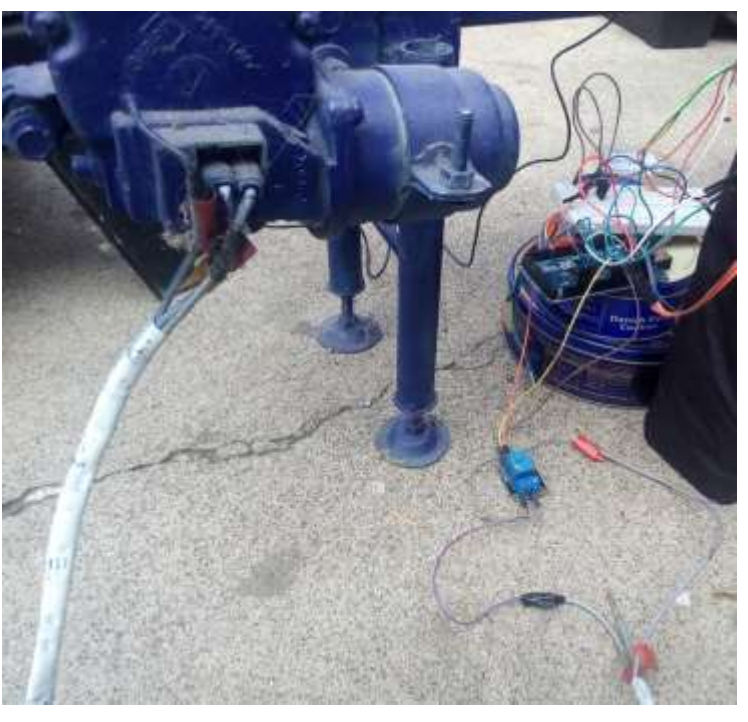

Apéndice 12. **Arduino Mega y relé**

Fuente: elaboración propia.

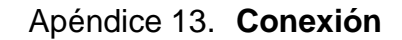

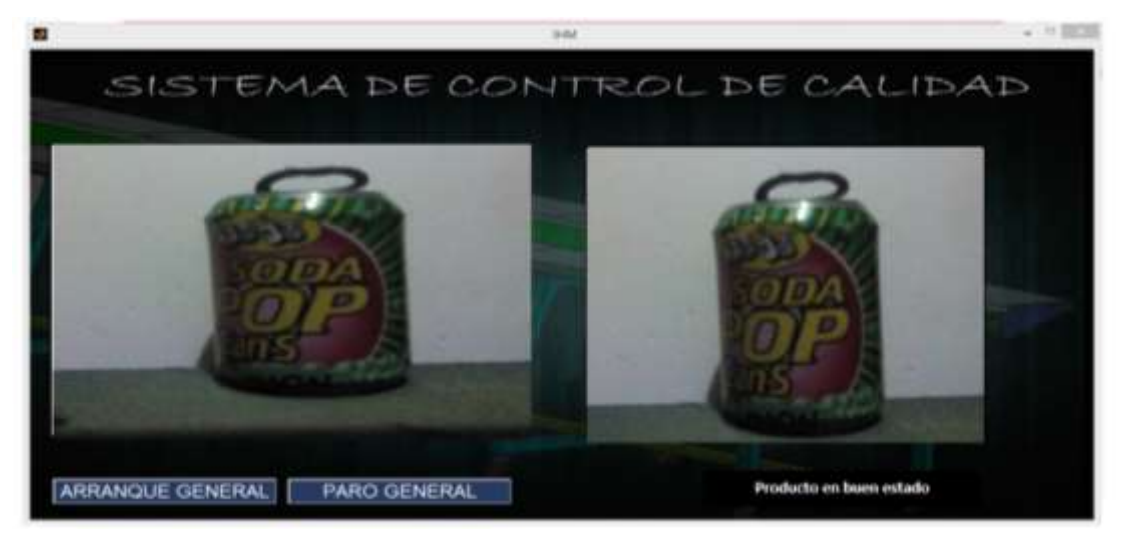

### **ANEXOS**

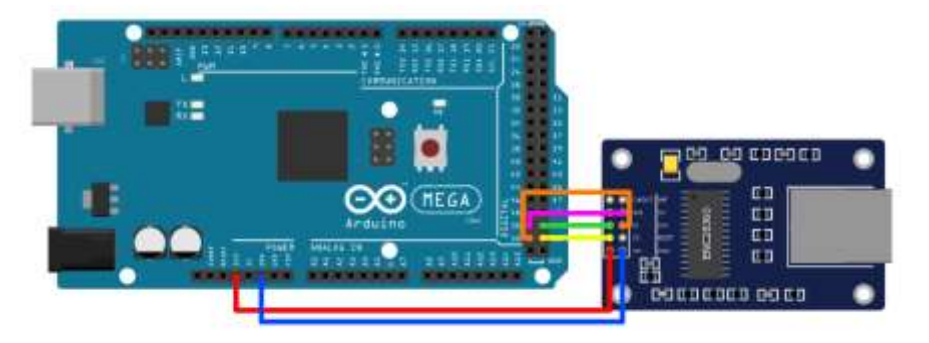

Anexos 1. **Conexión de Arduino y módulo bluetooth**

Fuente: [https://specforge.com/static/images/demo/Notifyduino\\_ENC28J60.png.](https://specforge.com/static/images/demo/Notifyduino_ENC28J60.png) Consulta: febrero, 2016.

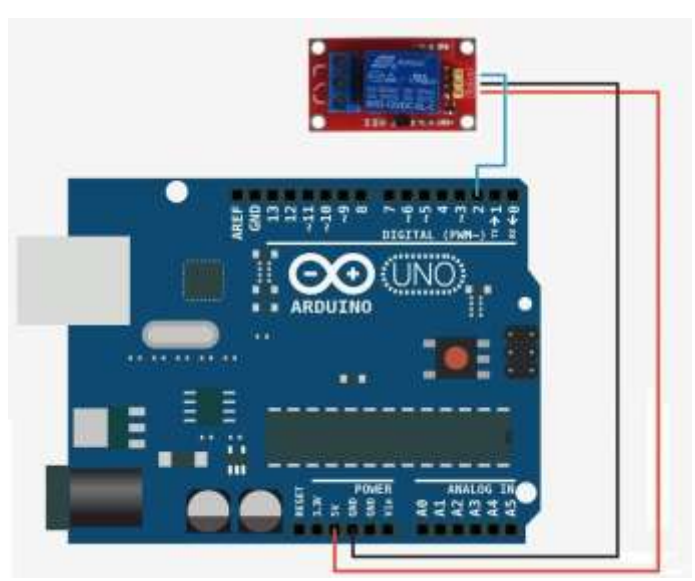

Anexos 2. **Conexión entre Arduino y relé**

Fuente: [http://1.bp.blogspot.com/-](http://1.bp.blogspot.com/-RrpIyO6bWWA/UPVHRDJRGNI/AAAAAAAACrc/zy9hAwtj018/s1600/relee_arduino.jpg) [RrpIyO6bWWA/UPVHRDJRGNI/AAAAAAAACrc/zy9hAwtj018/s1600/relee\\_arduino.jpg.](http://1.bp.blogspot.com/-RrpIyO6bWWA/UPVHRDJRGNI/AAAAAAAACrc/zy9hAwtj018/s1600/relee_arduino.jpg) Consulta: febrero, 2016.